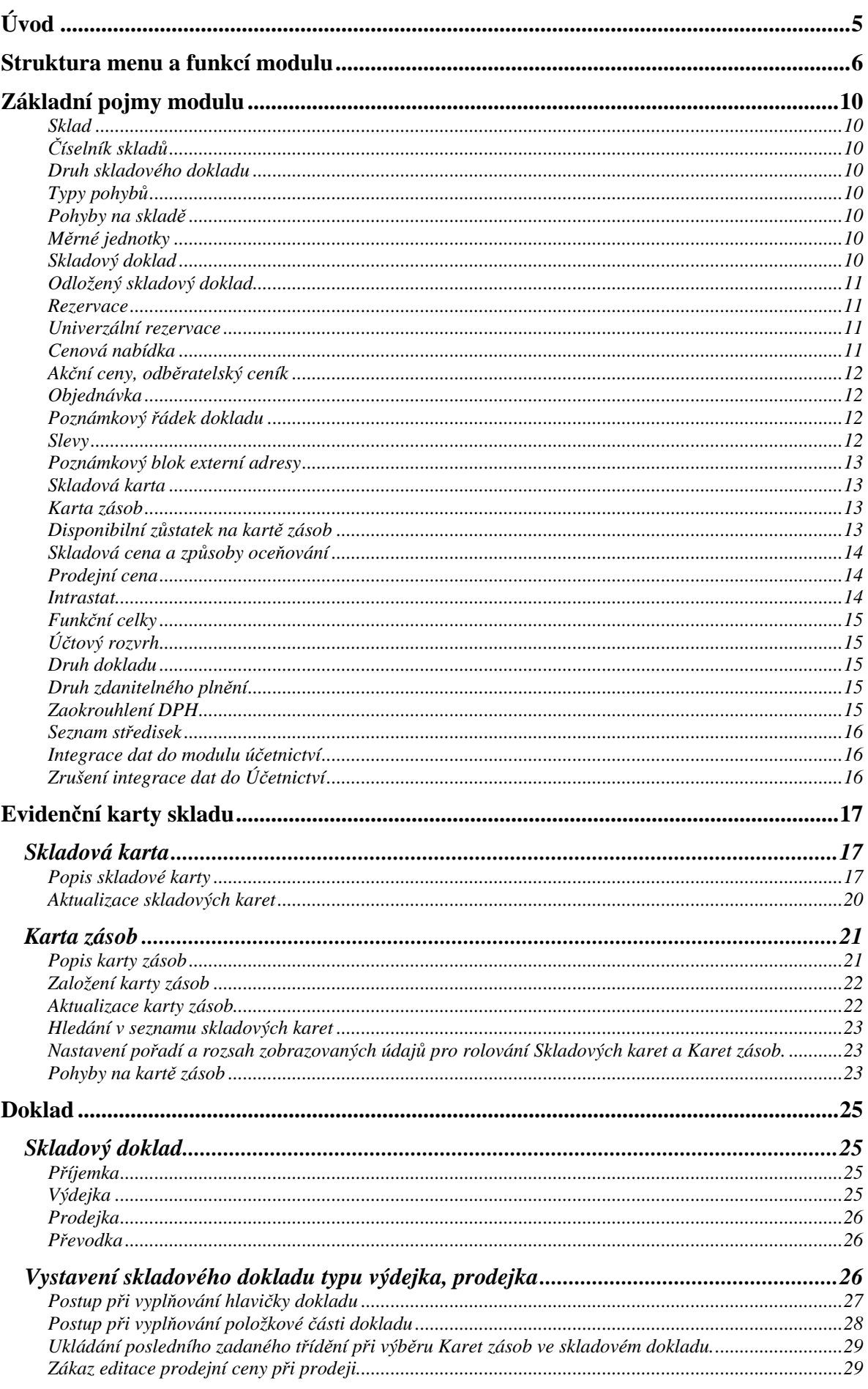

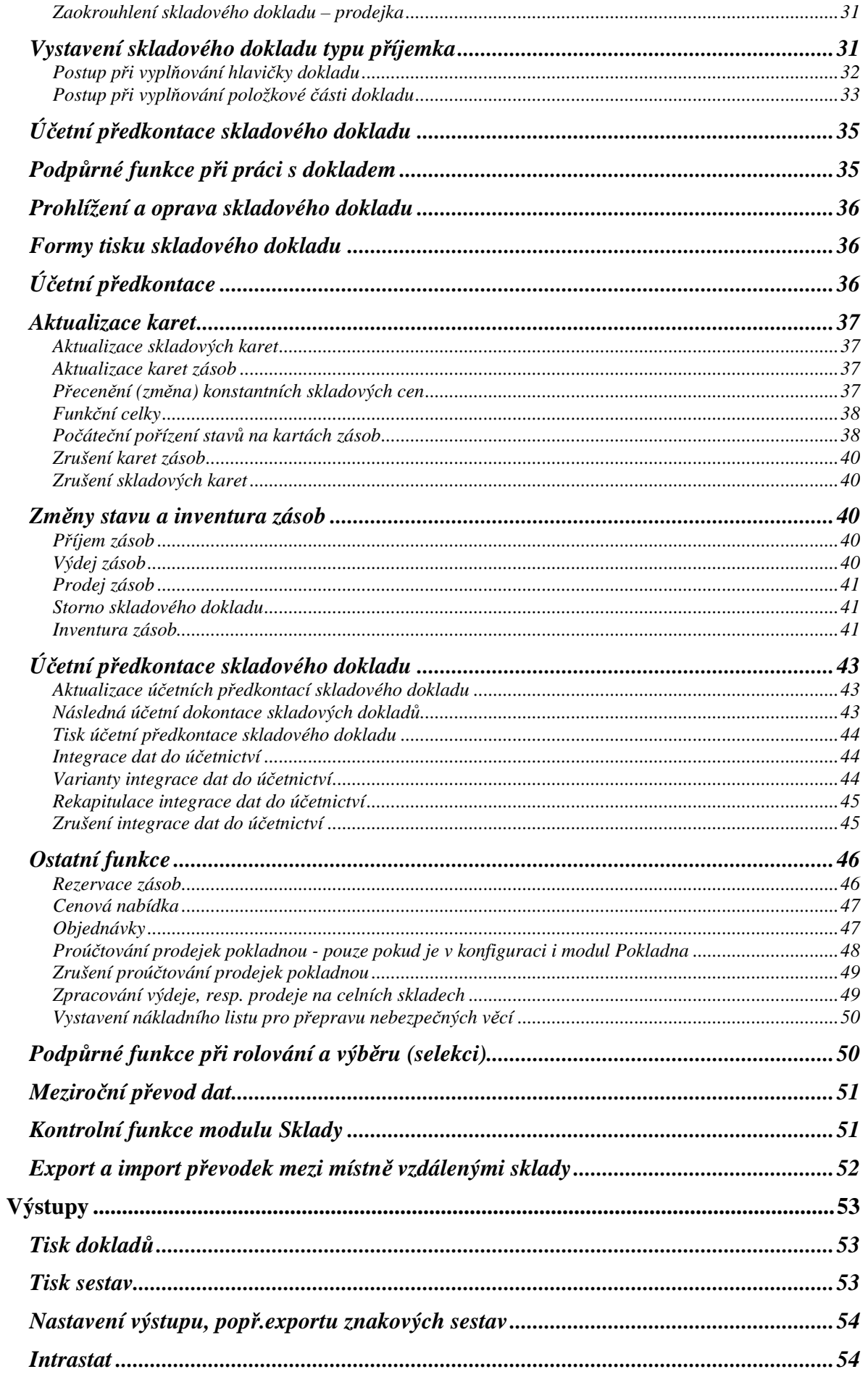

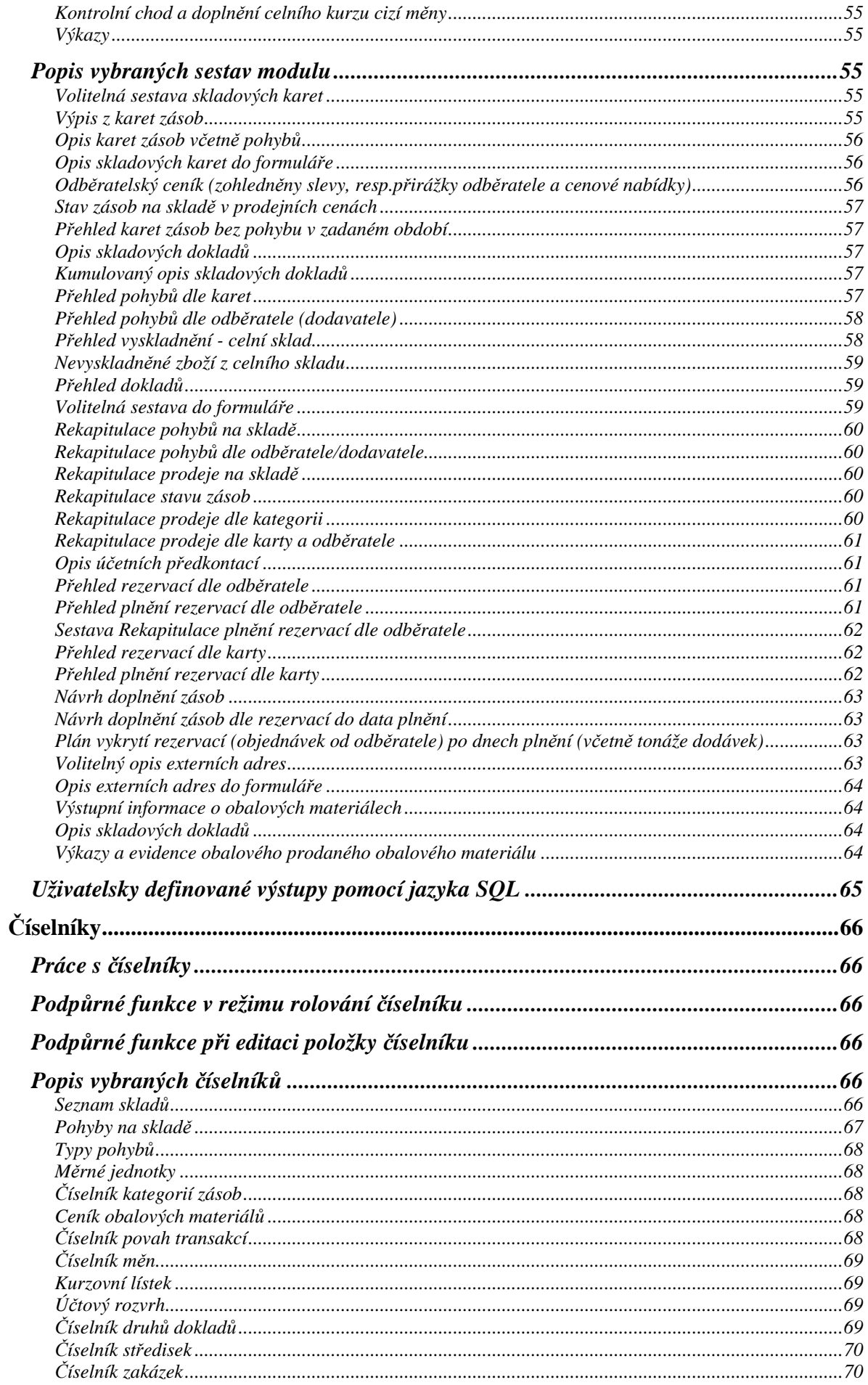

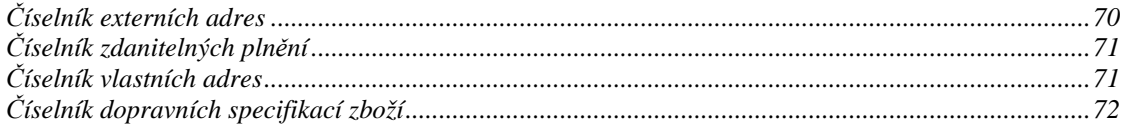

# **Úvod**

 Modul **Sklad** je určen k evidenci a zúčtování stavu a pohybu zásob. Zahrnuje všechny základní operace, které v oblasti skladové evidence přicházejí v úvahu (příjem, výdej, prodej, inventura, rezervace, cenová nabídka, objednávka, statistika, atd.), včetně vedení evidence a výkaznictví o obalech. Všechny tyto operace jsou zároveň spojeny s automatickým vytvořením odpovídající účetní předkontace.

**\_\_\_\_\_\_\_\_\_\_\_\_\_\_\_\_\_\_\_\_\_\_\_\_\_\_\_\_\_\_\_\_\_\_\_\_\_\_\_\_\_\_\_\_\_\_\_\_\_\_\_\_\_\_\_\_\_\_\_\_\_\_\_\_\_\_\_\_\_\_\_\_\_\_\_\_\_\_\_** 

 S modulem "Sklad" přímo spolupracují moduly "Fakturace" (vystavení prodejky z faktury, vystavení rezervace, resp. cenové nabídky ze zálohové faktury), "Pokladna" (proúčtování prodejek, prodej za hotové) a "Účetnictví" (import účetních dokladů ze skladů).

Jednotlivá položka zásob je jednoznačně identifikována až čtrnáctimístným číslem skladové karty, přičemž tento údaj může obsahovat i alfabetické znaky. V souvislosti s účetními předpisy je možné rozhodnout o způsobu oceňování zásob na skladě (skladová cena), zda zásoby budou oceňovány konstantními cenami nebo cenami průměrovanými, které jsou automaticky zjišťovány váženým aritmetickým průměrem při změně stavu zásob. Na kartě je možné uvést až 10 různých prodejních cen, buď bez DPH nebo s DPH, které jsou vzájemně přepočítány dle zadané sazby DPH. Prodejní ceny lze uvést i v cizí měně.

 Funkce storno vygeneruje dobropis stiskem jediného tlačítka, takže zboží je dokladově vráceno zpět na sklad.

 K dispozici jsou standardní sestavy, které dle zadaných parametrů mají vždy několik variant a dále je možno vytvářet volitelné sestavy z údajů skladové karty a karty zásob, kde uživatel si sám určí, jaké položky chce mít v sestavě a třídění sestavy.

# Uživatelská definice výstupních formulářů

 V modulu Sklady jsou tiskové tvary jednotlivých výstupních formulářů (prodejka, příjemka, účetní předkontace, atd.) dodávány jako parametrický soubor, to znamená, že je možné definovat libovolný počet forem a tvarů jednotlivých formulářů pro tisk skladových dokladů a každý formulář může být vytvořen prakticky na přání uživatele, to znamená uživatelsky originální.

 Skladové doklady jsou pořizovány do univerzálních obrazovek, tiskový formulář je vybírán až při tisku dokladu, pokud existuje pro daný typ skladového dokladu více formulářů, pokud existuje pouze jeden formulář, je automaticky vybrán. Formuláře je možné navzájem řetězit, takže mohou vzniknout kombinace jako např. prodejka + dodací list, atd.

 Ve formulářích je možno definovat součty, případně jednoduché výpočty, případně definovat jednoduché podmínky pro tisk. Dále je možně tisknout ve formuláři některé zprostředkované informace jako např. v dodacím listě doplňkové údaje z ceníku, atd.

 Popis tvorby jednotlivých formulářů, seznam použitelných proměnných (akronymů) a funkcí je součástí dokumentace Formuláře systému IES. Pracovníci řešitelské firmy, případně distributorů jsou v rámci své servisní a konzultační činnosti připraveni Vám vytvořit optimální sadu formulářů pro Vaši specifickou činnost.

 Kromě znakových formulářů (popsaných viz.výše) je dodávána sada grafických formulářů, které je možné editovat v modulu Správce systému. Formuláře jsou graficky propracovanější, ale mají více omezení než formuláře znakové. Dokumentace je distribuována současně s formuláři pod názvem

SINEA2002.DOC.

# **Struktura menu a funkcí modulu**

Nabídka menu má následující strukturu :

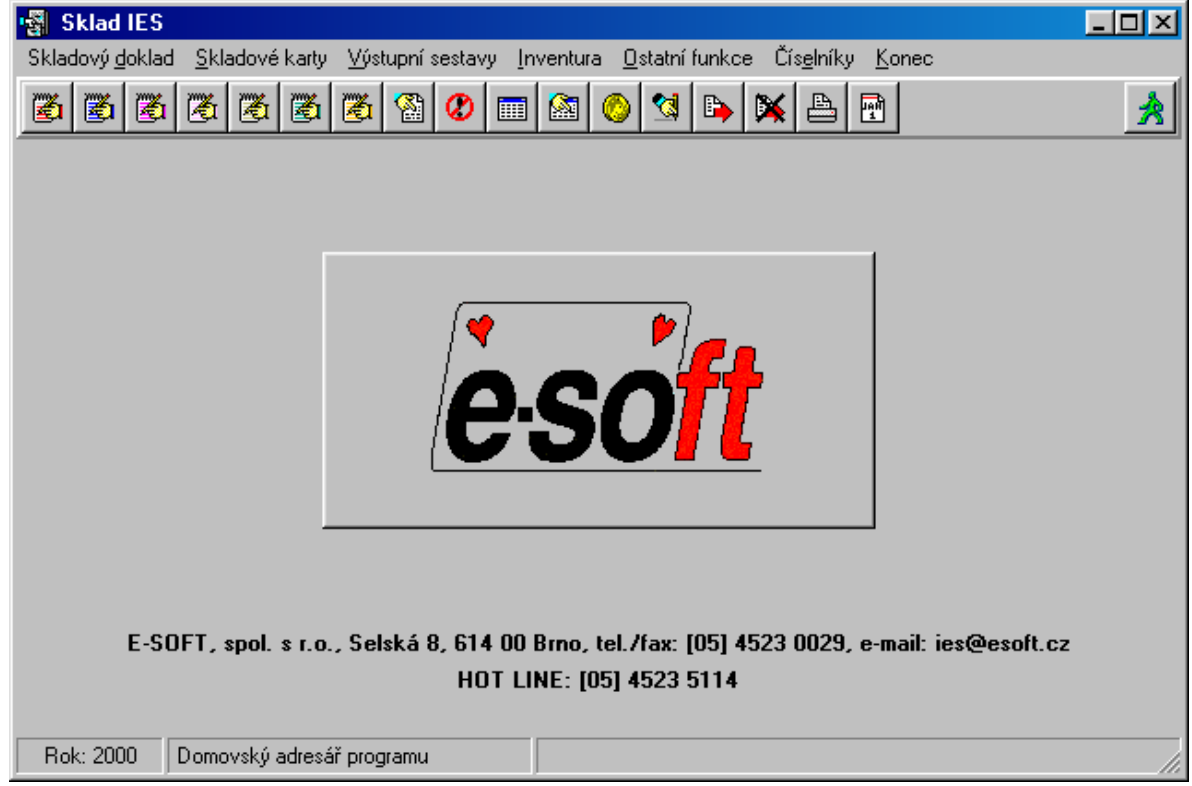

 $\_$  , and the set of the set of the set of the set of the set of the set of the set of the set of the set of the set of the set of the set of the set of the set of the set of the set of the set of the set of the set of th

**\_\_\_\_\_\_\_\_\_\_\_\_\_\_\_\_\_\_\_\_\_\_\_\_\_\_\_\_\_\_\_\_\_\_\_\_\_\_\_\_\_\_\_\_\_\_\_\_\_\_\_\_\_\_\_\_\_\_\_\_\_\_\_\_\_\_\_\_\_\_\_\_\_\_\_\_\_\_\_** 

# **Skladový doklad**

Prodej Příjem Ostatní výdej Převod ze skladu na sklad Cenová nabídka Rezervace Aktualizace rezervací Dávková změna rezervací Stav rezervací **Objednávka** Aktualizace objednávek Číselník dodavatelských specifikací Aktualizace plnění objednávek Stav objednávek Oprava a prohlížení skladových dokladů Storno skladových dokladů

# **Skladové karty**

Aktualizace karet Dávková aktualizace skladových karet Aktualizace jednotlivých karet dávky Procentní změna prodejních cen Přehled prodejních cen dávky

**\_\_\_\_\_\_\_\_\_\_\_\_\_\_\_\_\_\_\_\_\_\_\_\_\_\_\_\_\_\_\_\_\_\_\_\_\_\_\_\_\_\_\_\_\_\_\_\_\_\_\_\_\_\_\_\_\_\_\_\_\_\_\_\_\_\_\_\_\_\_\_\_\_\_\_\_\_\_\_** 

 $\_$  , and the set of the set of the set of the set of the set of the set of the set of the set of the set of the set of the set of the set of the set of the set of the set of the set of the set of the set of the set of th

Skladba prodejních cen dávky Přehled změn prodejních cen dávky Provedení změn do platného ceníku Prohlížení karet Rušení karet zásob Rušení skladových karet Funkční celky Prohlížení evidence obalů na skladových kartách **Výstupy**  Výpisy z karet Volitelná sestava skladových karet Volitelná sestava karet zásob Opis karet s pohyby Opis skladových karet do formuláře Stav zásob na skladě v prodejních cenách Přehled karet bez pohybu v daném období. Opis karet zásob do formuláře Odběratelský ceník k datu Opis skladových dokladů Opis skladových dokladů Kumulovaný opis skladových dokladů Přehledy pohybů Přehled pohybů dle odběratele (dodavatele) Přehled pohybů dle karet Přehled vyskladnění - celní sklad Nevyskladněné zboží z celního skladu Přehled dokladů Volitelná sestava Statistika Rekapitulace pohybu na skladě Rekapitulace prodeje na skladě Rekapitulace stavu zásob Rekapitulace prodeje dle kategorii Rekapitulace prodeje dle karty a odběratele Rekapitulace prodeje dle odběratele a karty Rekapitulace prodeje dle zaplacenosti Rekapitulace pohybů dle dodavatele/odběratele Opis účetních předkontací Rezervace Přehled rezervací dle odběratele Přehled rezervací dle karet Přehled plnění rezervací dle odběratele Přehled plnění rezervací dle karet Rekapitulace plnění rezervací dle odběratele Plán vykrytí rezervací **Objednávky** Návrh doplnění zásob Návrh objednání zásob Přehled objednávek dle odběratele Přehled objednávek dle karet Opis externích adres

Volitelný opis externích adres Opis externích adres do formuláře Obalové materiály evidované na kartách Výkazy a evidence prodaného obalového materiálu Rekapitulace obalů evidovaných na kartách INTRASTAT Výkaz o přijetí zboží z EU Výkaz o odeslání zboží do EU

**\_\_\_\_\_\_\_\_\_\_\_\_\_\_\_\_\_\_\_\_\_\_\_\_\_\_\_\_\_\_\_\_\_\_\_\_\_\_\_\_\_\_\_\_\_\_\_\_\_\_\_\_\_\_\_\_\_\_\_\_\_\_\_\_\_\_\_\_\_\_\_\_\_\_\_\_\_\_\_** 

# **Inventura**

Založení inventury Tisk inventurního soupisu Zápis fyzických stavů Tisk inventurních rozdílů Proúčtování inventury Zrušení inventury

#### **Ostatní funkce**

Proúčtování prodejek pokladnou Aktualizace účetních předkontací Dokontace skladových dokladů Integrace dat do účetnictví Zrušení Integrace dat do účetnictví Přecenění konstantních skladových cen Kontrolní funkce

Kontrola zůstatků na kartách zásob Kontrola stavu zásob na celním skladě Kontrola existence záhlaví dokladů Kontrola počátečních stavů na kartách Kontrola integrace dat do účetnictví Nákladní list pro přepravu nebezpečných věcí

Vyplnění nákladního listu Dopravní specifikace zboží Pořízení počátečních stavů zásob

Převody dat z minulého roku

Převod číselníků Převod karet zásob Pořízení počátečních stavů na kartách Převod nesplněných rezervací Převod nesplněných objednávek Převod cenových nabídek Převod funkčních celků Převod nesplněných příjmů cel.skladů Import dokladů do operativního skladu Import odložených převodek-výdejek Zrušení proúčtování prodejek pokladnou

 $\_$  , and the set of the set of the set of the set of the set of the set of the set of the set of the set of the set of the set of the set of the set of the set of the set of the set of the set of the set of the set of th

# Č**íselníky**

Modul sklad Číselník skladů Číselník typů pohybů Číselník pohyby na skladě

Číselník měrných jednotek Číselník celních klasifikací Číselník vyšších měrných jednotek Číselník kategorií zásob Číselník obalových materiálů Povaha transakce

**\_\_\_\_\_\_\_\_\_\_\_\_\_\_\_\_\_\_\_\_\_\_\_\_\_\_\_\_\_\_\_\_\_\_\_\_\_\_\_\_\_\_\_\_\_\_\_\_\_\_\_\_\_\_\_\_\_\_\_\_\_\_\_\_\_\_\_\_\_\_\_\_\_\_\_\_\_\_\_** 

 $\_$  , and the set of the set of the set of the set of the set of the set of the set of the set of the set of the set of the set of the set of the set of the set of the set of the set of the set of the set of the set of th

# Modul Účetnictví

Účtový rozvrh Číselník středisek Číselník druhů dokladů Číselník druhů zdanitelných plnění Číselník zakázek

Cizích měny

Číselník měn Kurzovní lístek

Adresy

Číselník externích adres Číselník vlastních adres Číselník finančních úřadů

# **Základní pojmy modulu**

# **Sklad**

 Organizační jednotka, kterou charakterizuje číslo syntetického účtu, analytické evidence a číslo střediska, způsob ocenění skladových položek (konstantní, průměrované).

**\_\_\_\_\_\_\_\_\_\_\_\_\_\_\_\_\_\_\_\_\_\_\_\_\_\_\_\_\_\_\_\_\_\_\_\_\_\_\_\_\_\_\_\_\_\_\_\_\_\_\_\_\_\_\_\_\_\_\_\_\_\_\_\_\_\_\_\_\_\_\_\_\_\_\_\_\_\_\_** 

V rámci modulu může být definováno až 9999 skladů.

# Č**íselník sklad**ů

Číselník skladů, zde je definován syntetický účet, analytická evidence a středisko skladu, platnost skladu, způsob ocenění skladových položek, způsob účtování o zásobách, způsob zaokrouhlení DPH, zúčtování cenových rozdílů (u skladu s konstantními cenami), atd.

Zaokrouhlení skladového dokladu - prodejka (na haléře, desetníky, padesátníky, koruny, matematicky, nahoru, dolů).

# **Druh skladového dokladu**

 Modul rozlišuje skladové doklady: Příjemka, Výdejka, Prodejka, Objednávka, Rezervace, Převodka - příjem, Převodka - výdej.

# **Typy pohyb**ů

 Typ pohybu je definován dvoumístným číslem, názvem, druhem pohybu a definicí účtu (SÚ) pro zaúčtování pohybu, který je protiúčtem k účtu zásob. Typy pohybu si definuje uživatel v rámci druhu skladového dokladu, dle způsobu zaúčtování pohybu a potřeby sledování pohybů u uživatele.

# **Pohyby na sklad**ě

 Uživatel si sám definuje používání jednotlivých typů pohybů na jednotlivých skladech v číselníku Pohybů na skladě. V číselníku se dále definuje číslo druhu dokladu (účetního deníku), do kterého je pohyb zaúčtován a analytická evidence k SÚ, případně středisko. Pro typ pohybu prodejka jsou dále definovány údaje pro zúčtování DPH a proúčtování výnosů, typy a názvy hromadných slev. Je vhodné zavést zvláštní typ pohybu prodejka pro dobropisy.

# **M**ě**rné jednotky**

 Uživatel si sám definuje zkratky měrných jednotek (na tři znaky) v číselníku měrných jednotek. V modulu je možné evidovat zásoby pouze v těch měrných jednotkách, které jsou v číselníku uvedeny.

# **Skladový doklad**

 Rozlišujeme dva základní typy skladových dokladů. Doklady s vazbou a bez vazby na účetnictví. Skladové doklady typu příjemka, výdejka a prodejka mají vazbu na účetnictví a každý z těchto skladových dokladů je v účetnictví reprezentován účetním dokladem. Identifikace odpovídajícího účetního dokladu je potom shodná s identifikací skladového dokladu. Doklady typu rezervace, cenová nabídka a objednávka nemají vazbu na účetnictví.

Skladový doklad je tvořen dvěmi součástmi: hlavičkou a vlastní tabulkou pro zápis pohybu na skladě. Hlavička obsahuje identifikaci dokladu, datum vyhotovení

dokladu a umožňuje zapsat partnera - dodavatele nebo odběratele, variabilní symbol a poznámku.

**\_\_\_\_\_\_\_\_\_\_\_\_\_\_\_\_\_\_\_\_\_\_\_\_\_\_\_\_\_\_\_\_\_\_\_\_\_\_\_\_\_\_\_\_\_\_\_\_\_\_\_\_\_\_\_\_\_\_\_\_\_\_\_\_\_\_\_\_\_\_\_\_\_\_\_\_\_\_\_** 

Tabulka umožňuje zapsat libovolný počet řádků. Každý řádek obsahuje: číslo řádku, číslo karty, její název a měrnou jednotku, počet jednotek, jednotkovou cenu a cenu celkem.

# **Odložený skladový doklad**

 Při vystavování příjmového dokladu je možné v případě potřeby přerušit pořizování dokladu (např. nutný výdej nebo jiná práce) a tento doklad "odložit" tlačítkem v horní liště nebo stisknutím tlačítek <**Ctrl F2**> a opustit doklad bez uložení tlačítkem <**F3**> nebo tlačítkem <**Zp**ě**t**> a v jeho pořizování pokračovat později (odložených dokladů může být několik).

Pokračování v pořizování se provádí jako pořizování nového dokladu s tím, že nový doklad je předplněn odloženým dokladem po stisknutí tlačítka v horní liště nebo <**Alt F7**> a provedení výběru. Po předplnění odloženým dokladem je možné odložený doklad zrušit nebo ponechat pro další zpracování.

Jako odložené doklady jsou také ukládány převodky - výdejky pro výdej do místně vzdáleného skladu. Tyto lze funkcí Import odložených převodek zařadit mezi odložené doklady na cílovém skladu a následně předplnit do příjemky.

# **Rezervace**

 Pokud je potřeba odběrateli rezervovat zboží, je možné k tomuto účelu použít doklad Rezervace.

Rezervace má formu prodejky (včetně daňových údajů), ale jako daňový doklad nelze použít.

Rezervaci je možné vystavit v režimu Doklad - rezervace. Postup jejího vytváření je obdobný jako při vytváření prodejky, včetně práce s prodejními cenami a poskytování slev.

Rezervace není standardní skladový doklad, takže nevytváří účetní předkontaci, ale je možné ho uložit, případně i modifikovat a opakovaně jej tisknout.

 Rezervace je poznačena na příslušné karty zásob a v případě, že prodejka, resp. výdejka ze skladu je předplňována z dokladu rezervace, je odpovídající plnění poznačeno na doklad rezervace.

# **Univerzální rezervace**

 V případě, že je skladová evidence vedena v členění na "šarže", je možné využívat "univerzální rezervace". To jsou rezervace na zboží, kde není jasné, kterou šarží budou plněny. V tom případě se založí příslušná karta zásob (v aktualizaci skladových karet funkce karty zásob nebo <**F6**>) se šarží "----", (lze použít příslušného tlačítka), na kterou se pak provádí rezervace. Rezervace se šarží "----" je možné plnit jakoukoliv jinou šarží a při výdeji zboží je prováděna kontrola na disponibilní množství zboží tak, že k rezervovanému zboží příslušné šarže je přičítána i rezervace na univerzální šarži (jako by měla být plněna univerzální šarže právě vydávanou šarží).

# **Cenová nabídka**

V případě, že je potřeba odběrateli předem sdělit cenové podmínky předpokládané dodávky zboží, je možné k tomuto účelu použít doklad "cenová nabídka".

Cenová nabídka má formu prodejky (včetně daňových údajů), ale jako daňový doklad nelze použít.

Cenovou nabídku je možné vystavit v režimu Doklad - cenová nabídka. Postup jejího vytváření je obdobný jako při vytváření prodejky, včetně práce s prodejními cenami a poskytování slev.

**\_\_\_\_\_\_\_\_\_\_\_\_\_\_\_\_\_\_\_\_\_\_\_\_\_\_\_\_\_\_\_\_\_\_\_\_\_\_\_\_\_\_\_\_\_\_\_\_\_\_\_\_\_\_\_\_\_\_\_\_\_\_\_\_\_\_\_\_\_\_\_\_\_\_\_\_\_\_\_** 

Cenová nabídka není standardní skladový doklad, takže nevytváří účetní předkontaci, ale je možné ho uložit, případně i modifikovat (včetně odběratele) a opakovaně jej tisknout.

# **Ak**č**ní ceny, odb**ě**ratelský ceník**

 Při nastavení v konfiguračním souboru funkce Správce systému – Instalační soubory – Konfigurační soubor IES.CFG - Sklady –7. Prodejní cena přednostně plněna z cenové nabídky se předplní prodejní cena z platné cenové nabídky (pokud existuje pro daného odběratele na daný sortiment) místo ceny ceníkové. Pokud existuje cenová nabídka, kde v zatřídění odběratele je uvedeno slovo "AKCE", pak tato cenová nabídka platí pro všechny odběratele. Předplněné ceny z cenové nabídky nejsou upravovány globálními slevami. Akční ceny pro konkrétního odběratele nebo pro všechny

# **Objednávka**

Objednávka je neúčetní skladový doklad, který slouží k objednání zboží u dodavatele. Objednávka je předplněna na základě rezervací nebo norem zásob nepokrytých stavem zásob a číselníku Dodavatelských specifikací zboží.

Předplněné objednávky je možné editovat (měnit objednané množství, balení, cenové údaje) a tisknout různými tiskovými formuláři.

Množství objednaného zboží je poznamenáno na kartu zásob a je aktualizováno při příjmu zboží.

# **Poznámkový** ř**ádek dokladu**

Ke každému řádku dokladu je možné pořídit (zapsat) libovolný počet poznámkových řádků, které je možné poté tisknout v opisu dokladu. Poznámkové řádky jsou dvojího druhu :

- textový poznámkový řádek,

- poznámkový řádek **slevy**, resp. přirážky (pouze u dokladu typu prodejka,

rezervace, cenová nabídka).

Při zápisu poznámkového řádku slevy, resp. přirážky je sleva, resp. přirážka promítnuta do ceny za MJ.

Poznámkový řádek je možné pořídit stisknutím tlačítka v horní liště nebo tlačítky <**Ctrl Enter**> (pokud kurzor je nastaven na příslušném řádku dokladu).

# **Slevy**

Při prodeji zboží, resp. materiálu je možné poskytovat slevy, resp. přirážky k prodejním cenám. Jedná se o tyto typy slev, resp. přirážek:

- globální slevy, resp. přirážky na celý doklad,

- slevy na položku dokladu

- následná sleva z celkové prodejní ceny dokladu

- dodatečná sleva (změna) prodejní ceny položky (např. za odebrané množství za určité období).

 Program umožňuje až šest globálních slev, resp. přirážek na celý doklad a rozlišuje, zda se slevy, resp. přirážky mají sečítat a celková sleva nebo přirážka je pak prostý součet všech slev a přirážek nebo se slevy, resp. přirážky počítají postupně, to znamená, že každá následující sleva, resp. přirážka je počítána ze základu vzniklého po výpočtu předchozí slevy nebo přirážky. Slevy, resp. přirážky

jsou zaznamenány v hlavičce skladového dokladu (prodejce). Typy a názvy hromadných slev, resp. přirážek jsou předplňovány do hlavičky dokladu (prodejky) z číselníku Pohybů na skladě a je možné je editovat.

**\_\_\_\_\_\_\_\_\_\_\_\_\_\_\_\_\_\_\_\_\_\_\_\_\_\_\_\_\_\_\_\_\_\_\_\_\_\_\_\_\_\_\_\_\_\_\_\_\_\_\_\_\_\_\_\_\_\_\_\_\_\_\_\_\_\_\_\_\_\_\_\_\_\_\_\_\_\_\_** 

Počet slev na položku (řádek) dokladu není omezený, jedná se vždy o slevy, které se počítají postupně ze základu po výpočtu předchozích slev. Slevy jsou zaznamenány v poznámkových řádcích dokladu.

 Pro následnou slevu z celkové prodejní ceny dokladu vč.DPH (např. za odebrané množství) je nutné zavést kartu zásob s názvem "Sleva....." a měrnou jednotkou Kč. Dialogový rámeček "Následné slevy prodejní ceny" lze vyvolat tlačítkem v horní liště nebo tlačítky <**Shift F8**>. Poskytnuté následné slevy lze sledovat ve výstupních sestavách Statistika-Rekapitulace prodeje na skladě v prodejní ceně.

 Dodatečnou slevou (změnou) prodejní ceny lze poskytnout dodatečné snížení prodejní ceny (např. za odebrané množství za určité období) na konkrétní kartu zásob a vyvolá se stiskem tlačítka v horní liště nebo <**Ctrl F8**> a předpokládá zadané nulové množství a nulovou cenu za Mj.

 Údaje o slevách je možné tisknout ve výstupních formulářích jednotlivých dokladů a to buď sumárním vyčíslením nebo jednotlivě. V případě potřeby netisknout údaje o slevách na dokladu Prodejka nebo v řádcích faktury je možné nastavit v konfiguračním souboru ve Správci systému "zákaz tisku řádků slev".

# **Poznámkový blok externí adresy**

Různé informace o obchodním partnerovi, které jsou potřebné při pořizování skladového dokladu (např. dohodnuté další slevy, ceníky a jiné zvláštnosti), lze zadat do poznámkového bloku externí adresy. Uživatel je pak na tuto skutečnost upozorněn v seznamu adres vykřičníkem zobrazeným vlevo před názvem odběratele a po doplnění adresy do skladového dokladu ikonou zobrazenou vlevo vedle adresy obchodního partnera. Kliknutím na tuto ikonu je zobrazen obsah poznámkového bloku externí adresy.

# **Skladová karta**

 Základní informace o zboží, materiálu, resp. o výrobku, o výrobci, dodavateli, o prodejních cenách, o obalech jsou uvedeny na skladové kartě. Skladová karta je jediná pro danou položku zásob a může k ní být vystaven libovolný počet karet zásob dle počtu skladů, na kterých je položka skladována.

# **Karta zásob**

 Pro každou položku na skladě je zavedena karta zásob, která obsahuje informace o skladové ceně, zůstatku zásob v měrných jednotkách i v hodnotovém vyjádření, případně o normách zásob. Dále jsou na kartu předplňovány údaje charakterizující sklad (způsob oceňování). Ke každé kartě zásob musí existovat skladová karta.

# **Disponibilní z**ů**statek na kart**ě **zásob**

 Údaj Disponibilní zůstatek, je rozdíl mezi stavem zásob a rezervovaným množství. Údaj je zobrazován :

 $\_$  , and the set of the set of the set of the set of the set of the set of the set of the set of the set of the set of the set of the set of the set of the set of the set of the set of the set of the set of the set of th

v rolovací obrazovce ve funkci Prohlížení karet zásob,

v rolovací obrazovce ve funkci <**F7**> v nabídce karet zásob při vystavování skladového dokladu,

ve volitelné sestavě opisu karet zásob.

# **Skladová cena a zp**ů**soby oce**ň**ování**

 Zákon o účetnictví stanoví jako závazný způsob oceňování nakoupených zásob pořizovacími cenami. Pořizovací cena je cena, za kterou byly zásoby pořízeny včetně nákladů souvisejících s jejich pořízením.

**\_\_\_\_\_\_\_\_\_\_\_\_\_\_\_\_\_\_\_\_\_\_\_\_\_\_\_\_\_\_\_\_\_\_\_\_\_\_\_\_\_\_\_\_\_\_\_\_\_\_\_\_\_\_\_\_\_\_\_\_\_\_\_\_\_\_\_\_\_\_\_\_\_\_\_\_\_\_\_** 

Cena, kterou jsou oceněny zásoby na skladě je nazývána skladovou cenou. Ve chvíli vyskladnění zásob určuje právě skladová cena, jaká částka je účtována do nákladů.

Z hlediska konstrukce skladové ceny je možno rozlišit průměrovanou skladovou cenu a konstantní skladovou cenu. V případě průměrované skladové ceny je hodnota skladové položky na kartě určována váženým aritmetickým průměrem při každém příjmu na sklad. V případě konstantní skladové ceny je pro kartu dána pevná skladová cena, kterou není možno měnit. Odchylku od skutečné pořizovací ceny je potom nutno zaúčtovávat v analytické evidenci a při vyskladnění rozpouštět.

Jakékoliv změny skladových cen musí být podloženy účetním dokladem, který dokladuje důvod jejich změny.

# **Prodejní cena**

 Prodejní cena je cena, za kterou je položka skladu prodávána. Prodejní ceny mohou být uváděny buď včetně DPH nebo bez DPH. Pokud není přímo v textu uvedeno o jakou cenu se jedná, je míněna prodejní cena bez DPH, která je vždy v souboru Skladových karet ukládána jako výchozí a prodejní cena včetně DPH je dopočítávána dle zadaných pravidel (DPH, zaokrouhlení, atd.). Na skladové kartě může být uvedeno až deset prodejních cen a každá z nich může být vytvářena jinou konstrukcí. Jedná se o následující způsoby vytváření prodejních cen:

- pevná prodejní cena bez DPH,
- částka obchodní přirážky ke skladové ceně,
- procentní obchodní přirážka ke skladové ceně,
- pevná procentní obchodní přirážka ke skladové ceně
- procentní rozdíl (přirážka nebo srážka) k základní prodejní ceně (cena A).

Z hlediska skladu jsou prodejní ceny určitou nadstavbou, která je podporou pro prodej. Prodejní ceny je možno kdykoliv měnit. A to až do chvíle zápisu prodejky. U prodejní ceny je také uvedena měna.

# **Intrastat**

 Povinnost provádění INTRASTATu je pro ČR upravena celním zákonem a příslušnou prováděcí vyhláškou č.:200/2004 Sb. o statistice vyváženého a dováženého zboží a způsobu sdělování údajů o obchodu mezi Českou republikou a ostatními členskými státy Evropských společenství (publikovanou ve sbírce zákonů částce 66, rozeslanou dne 26.4.2004).

Statistika o pohybu zboží v rámci EU je prováděna v modulu Sklad na základě skladových dokladů (prodejka, resp.příjemka), kde je v záhlaví dokladů vyplněn údaj kód transakce.

Aby výkazy statistiky INTRASTAT byly zpracovány kompletně se všemi údaji je dále potřeba vyplnit na skladových dokladech pohybu zboží mezi státy EU zkratku státu dodavatele, resp. odběratele a celní kurz přepočtu cizí měny na Kč (pokud je zboží dodáváno za cenu v cizí měně). Dále v jednotlivých skladových kartách musí být doplněny údaje: kód zboží Intrastat, doplňková MJ, koeficient přepočtu na doplňkovou jednotku a zkratku země původu zboží.

**Pozor !** Příjemky na sklad při pořízení zboží z EU je třeba pořizovat v cizí (fakturované) měně.

**\_\_\_\_\_\_\_\_\_\_\_\_\_\_\_\_\_\_\_\_\_\_\_\_\_\_\_\_\_\_\_\_\_\_\_\_\_\_\_\_\_\_\_\_\_\_\_\_\_\_\_\_\_\_\_\_\_\_\_\_\_\_\_\_\_\_\_\_\_\_\_\_\_\_\_\_\_\_\_** 

Do údaje **Fakturovaná** č**ástka v K**č se ve výkazu Intrastat započítává nejen hodnota zboží, ale i vedlejší náklady (doprava, atd.). Proto program IES rozpočítává do hodnoty zboží i další fakturované položky na faktuře "proúčtující" Prodejku nebo je možné další náklady zadat v poznámkovém řádku hlavičky (CTRL Enter na hlavičce dokladu).

V hlavičce dokladů typu Příjemka nebo Prodejka je možné zadávat i korekci údaje Fakturovaná částka Kč pro výpočet **Statistické hodnoty K**č výkazu Intrastat (CTRL Enter na hlavičce dokladu).

# **Funk**č**ní celky**

 Funkční celky jsou pořizovány formou neúčetních skladových dokladů. Jedná se o seznam položek zásob včetně jejich počtu, které tvoří určitý celek, sadu, komplet, atd.

# **Ú**č**tový rozvrh**

 V účtovém rozvrhu je třeba uvést všechny účty, na které bude v období účtováno. Účty jsou členěny dle následujícího seznamu :

- aktivní účet,
	- pasivní účet,
	- rozvahový účet,
	- nákladový účet,
	- výnosový účet,
	- nákladový účet nedaňový,
	- výnosový účet nedaňový,
	- podrozvahový účet.

 Účetní rozvrh je třeba sestavit před samotným účtováním. Při jeho vytváření Vám pomůže soubor dodaný spolu s programem, který obsahuje typovou účtovou osnovu. Nepotřebné účty můžete zrušit, analytickou evidenci naopak doplňte.

# **Druh dokladu**

 Druh dokladu určuje číselné řady skladových dokladů, resp. účetních dokladů v modulu účetnictví. Jednotlivým druhům dokladu je přiřazeno až čtyřmístné číslo a název. Druh dokladu nemůže být 0.

# **Druh zdanitelného pln**ě**ní**

 Druh zdanitelného plnění je v číselníku druhů plnění k DPH identifikován dvojmístným číslem, názvem, procentní sazbou DPH, účtem, na který je dané plnění zaúčtováno (SÚ, AE), rovností či nerovností daňového základu a účetní hodnoty zdanitelného plnění a řádkem výkazu daňového přiznání k DPH. Číselník se vytváří obvyklým způsobem, je zde však požadavek, aby každému druhu zdanitelného plnění odpovídal samostatný analytický účet účtu SÚ 343 - zúčtování DPH. Tuto podmínku je možné ignorovat, není však možné vytvořit dva druhy zdanitelného plnění různých sazeb DPH se stejnými analytickými účty SE 343.

# **Zaokrouhlení DPH**

 Vypočítanou daň z přidané hodnoty je možné zaokrouhlit v prodejce na haléře nebo desetihaléře. Toto zaokrouhlení se definuje v číselníku skladu pro každý sklad zvlášť.

# **Seznam st**ř**edisek**

 Jednotlivým střediskům je přiřazeno až 5-ti místné číslo a název. Upozorňujeme na možnost vytvořit číslo strukturovaně, tj. rozlišovat skupiny středisek.

**\_\_\_\_\_\_\_\_\_\_\_\_\_\_\_\_\_\_\_\_\_\_\_\_\_\_\_\_\_\_\_\_\_\_\_\_\_\_\_\_\_\_\_\_\_\_\_\_\_\_\_\_\_\_\_\_\_\_\_\_\_\_\_\_\_\_\_\_\_\_\_\_\_\_\_\_\_\_\_** 

# **Integrace dat do modulu ú**č**etnictví**

 Součástí skladového dokladu při účtování zásob způsobem A je předkontace skladového dokladu pro účetnictví. Tato předkontace je vytvářena automaticky dle nastavení v číselníku pohybů na skladě. Případné ruční dokontování lze provést buď při vytváření dokladu nebo následně funkcí v menu účetní dokontace, resp. funkcí aktualizace účetních předkontací nebo při přenosu účetních dokladů funkcí integrace dat do účetnictví.

 To znamená, že data do modulu účetnictví jsou promítána následně dávkovým způsobem a přenášeny jsou pouze řádně dokontované doklady. Za dokontované jsou považovány doklady, které mají ve všech řádcích vyplněny SÚ. Zaúčtování předkontace do modulu účetnictví probíhá funkcí integrace dat do účetnictví

# **Zrušení integrace dat do Ú**č**etnictví**

 V modulech integrujících data do modulu účetnictví je zavedena funkce, která umožní **zrušení integrace dat do ú**č**etnictví**. Tato funkce zruší vybraná integrovaná data v účetnictví a zruší "příznak" integrace ve věcném dokladu v příslušném modulu, takže věcný doklad je možné opravovat a rušit (v modulu Sklad jsou opravy a rušení dokladů velmi omezené). Tato funkce je prováděna z příslušného věcného modulu (Sklady, Likvidace faktur, Fakturace, Pokladna, atd.) a je úspěšně provedena za následujících předpokladů :

zpětná integrace je prováděna do 25. dne následujícího účetního období, řádky saldokontních účtů nejsou vypárovány,

 $\_$  , and the set of the set of the set of the set of the set of the set of the set of the set of the set of the set of the set of the set of the set of the set of the set of the set of the set of the set of the set of th

účetní data jsou dostupná z věcného modulu (účetnictví i věcný modul je na stejném počítači nebo v síti).

# **Eviden**č**ní karty skladu**

# **Skladová karta**

Základní informace o zboží, materiálu, resp. výrobcích, o DPH, o prodejních cenách, obalech atd. jsou uvedeny na skladové kartě. Skladová karta je jediná pro danou položku zásob a může k ní být vystaven libovolný počet karet zásob dle počtu skladů, na kterých je položka skladována.

**\_\_\_\_\_\_\_\_\_\_\_\_\_\_\_\_\_\_\_\_\_\_\_\_\_\_\_\_\_\_\_\_\_\_\_\_\_\_\_\_\_\_\_\_\_\_\_\_\_\_\_\_\_\_\_\_\_\_\_\_\_\_\_\_\_\_\_\_\_\_\_\_\_\_\_\_\_\_\_** 

# **Popis skladové karty**

#### **Eviden**č**ní údaje**

Skladová karta v části **eviden**č**ní údaje** obsahuje následující položky :

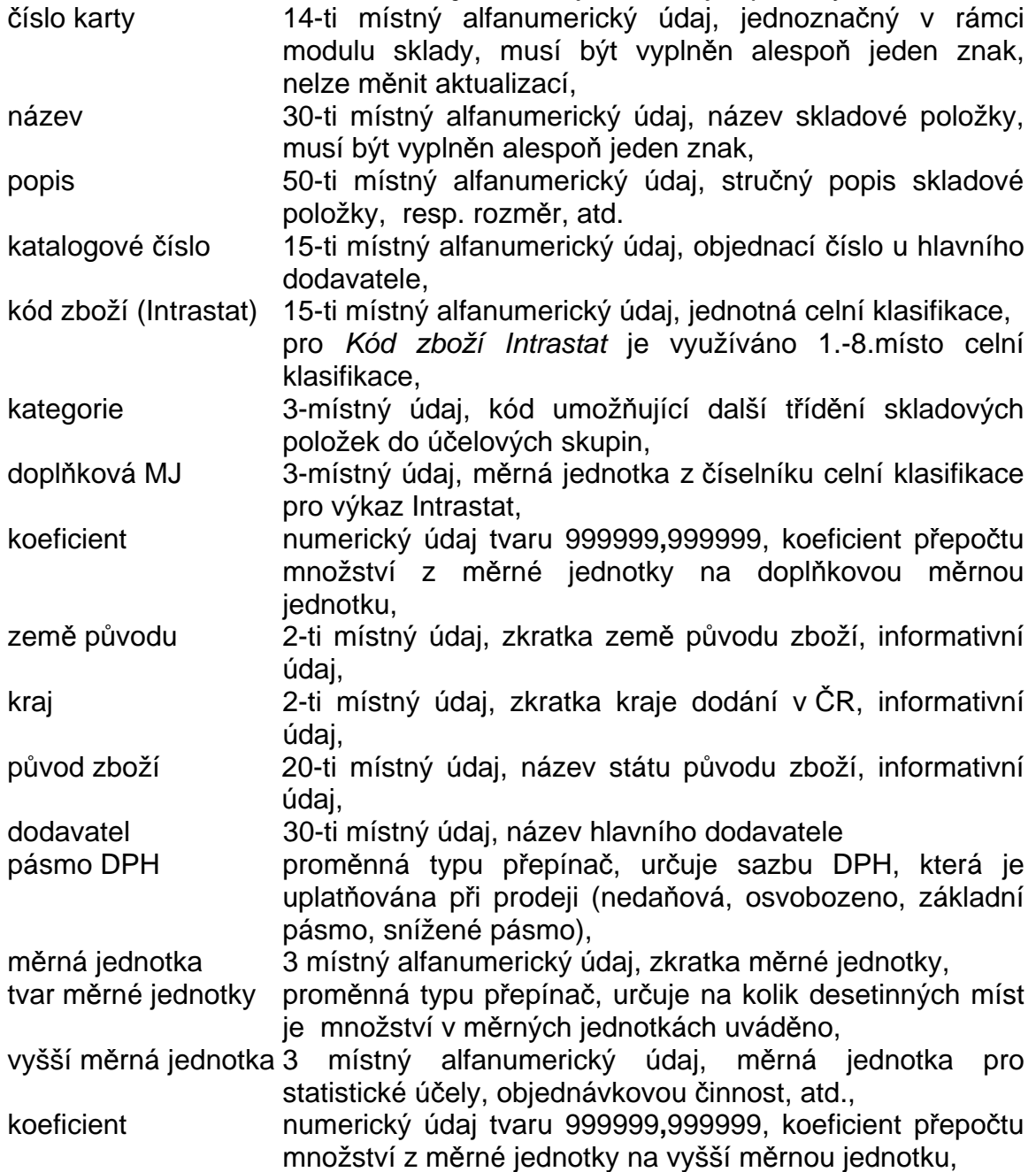

hmotnost numerický údaj, určuje hmotnost 1 MJ skladové položky, platnost karty proměnná typu přepínač mající hodnoty "platná" nebo "dočasná".

poznámka 50-ti místné alfanumerický údaj,

**\_\_\_\_\_\_\_\_\_\_\_\_\_\_\_\_\_\_\_\_\_\_\_\_\_\_\_\_\_\_\_\_\_\_\_\_\_\_\_\_\_\_\_\_\_\_\_\_\_\_\_\_\_\_\_\_\_\_\_\_\_\_\_\_\_\_\_\_\_\_\_\_\_\_\_\_\_\_\_** 

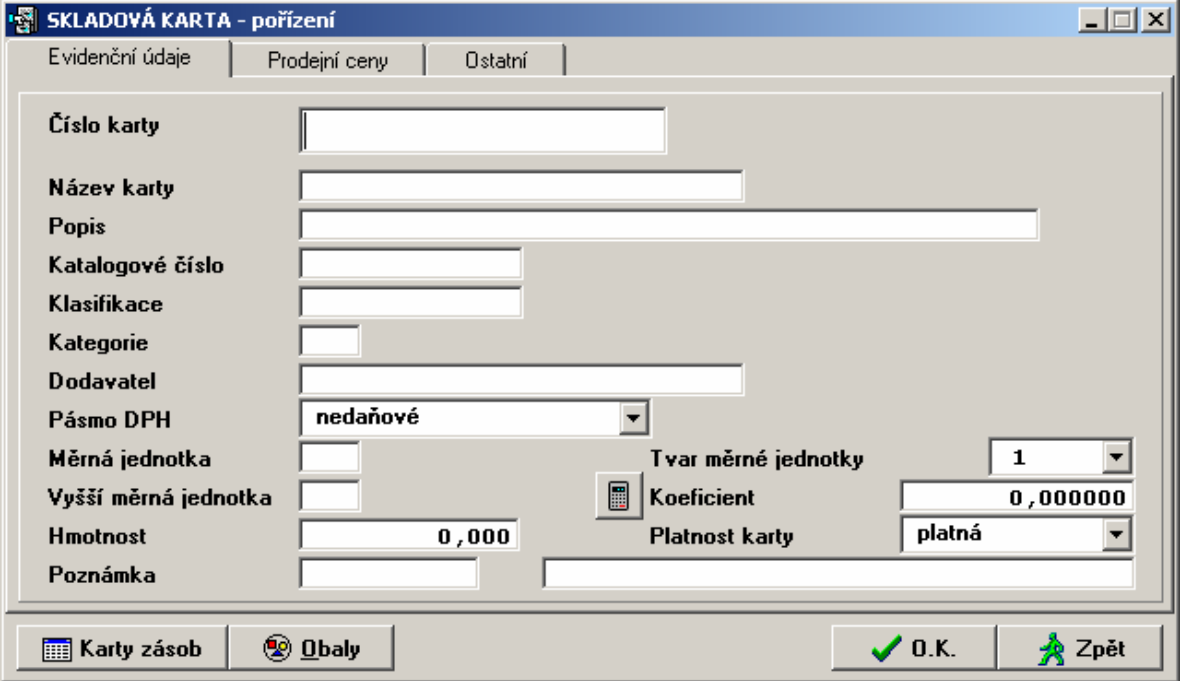

# **Prodejní ceny**

Skladová karta v části **prodejní ceny** obsahuje následující položky:

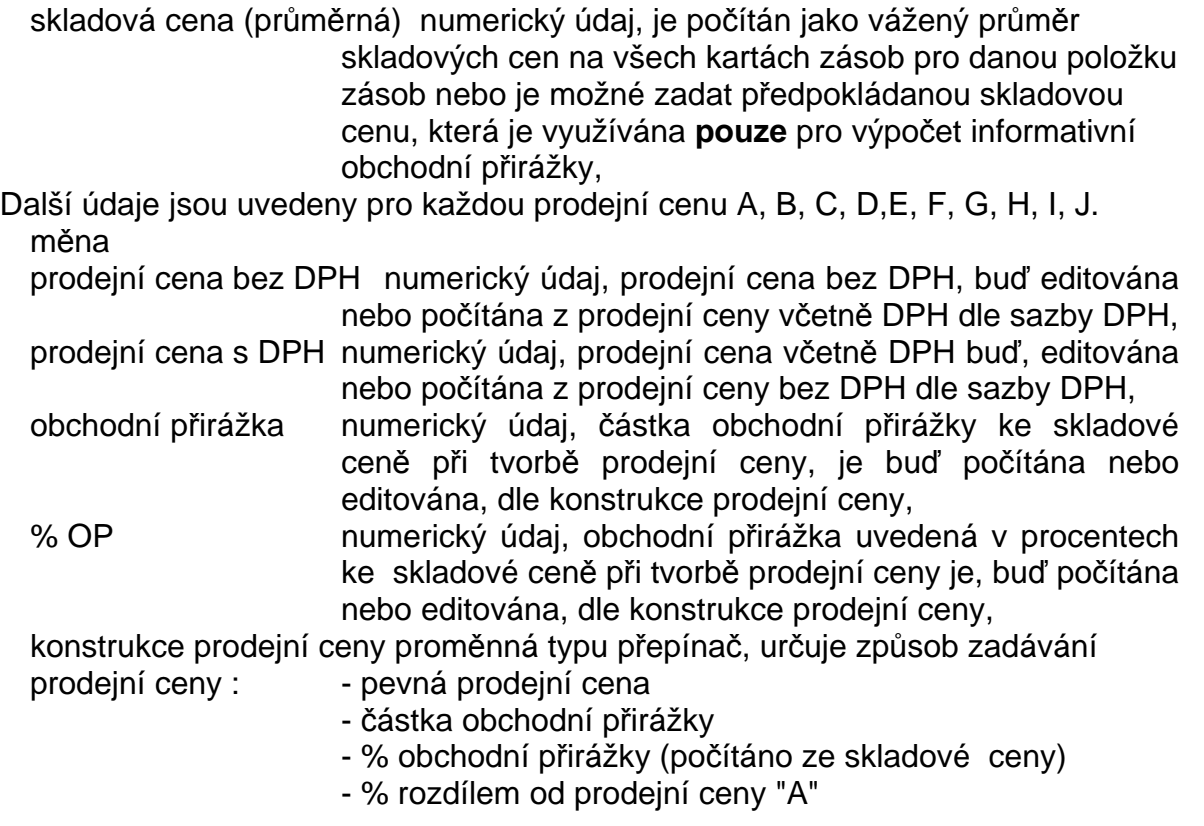

- pevné % obchodní přirážky,

**\_\_\_\_\_\_\_\_\_\_\_\_\_\_\_\_\_\_\_\_\_\_\_\_\_\_\_\_\_\_\_\_\_\_\_\_\_\_\_\_\_\_\_\_\_\_\_\_\_\_\_\_\_\_\_\_\_\_\_\_\_\_\_\_\_\_\_\_\_\_\_\_\_\_\_\_\_\_\_** 

diference OP numerický, vypočítaný údaj, informuje o rozdílu mezi skutečnou a zadanou obchodní přirážkou, pouze při konstrukci prodejní ceny obchodní přirážkou.

měna třímístný znak měny.

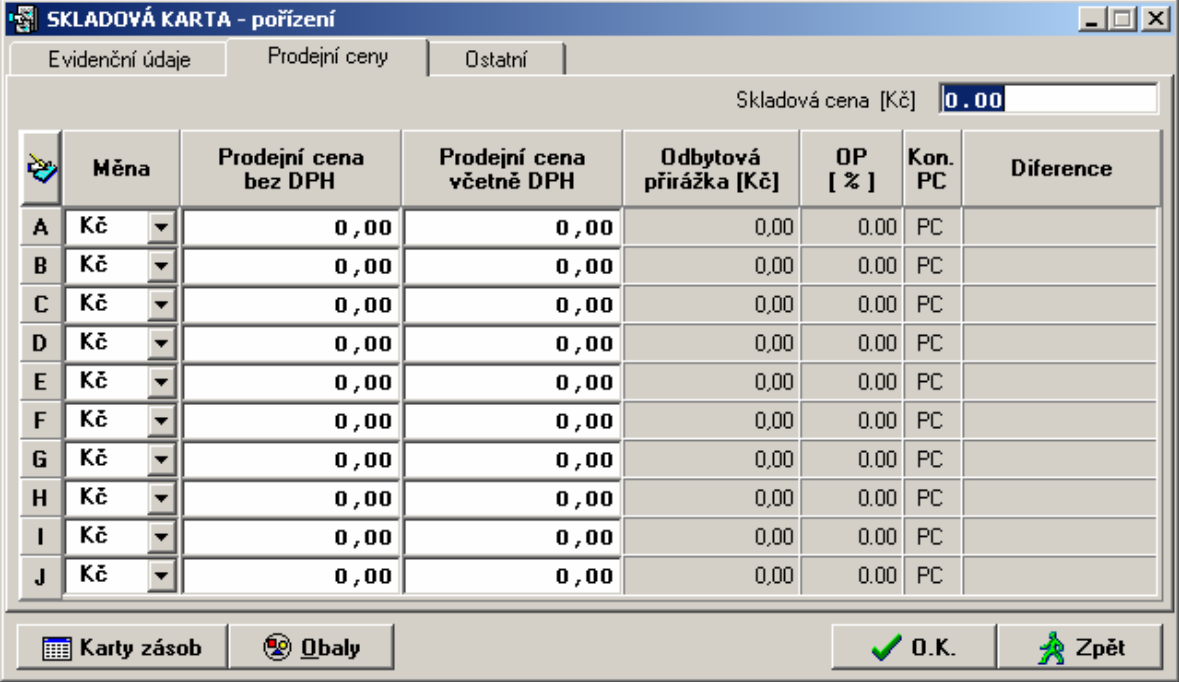

# **Obaly**

V části **Obaly** se provádí definice obalových materiálů. Kliknutím na tlačítko "Obaly" a funkcí Přidání, Oprava, Kopie lze obal jednoznačně definovat údaji:

- 1. Číslo karty (údaj na skladové kartě)
- 2. Obal spotřebitelský
	- skupinový
	- přepravní
	- průmyslový
- 3. Materiál bez obalu
	- měkké plasty
		- pevné duté plasty
		- pevné duté plasty nad 5 l
		- vlnitá lepenka
	- papír
	- kombinované (obsahují papír)
	- sklo
	- kovy
	- kovy nad 5 l
	- kompozity
	- dřevo a textil
	- ostatní
- 4. Typ materiálu plasty PET, HDPE, LDPE, PVC, PP, jiné - kovy - FE, AL

Ke každé skladové kartě může mít definován libovolný počet obalových materiálů (omezený pouze výčtem hodnot výše zmíněných údajů)

# Ostatní parametry obalu:

- a) Druh obalu
	- sudy, barely, lahve, pytle, bedny, nádoby, přepravky
	- krabice a bedny, bubny, sudy, kontejnery, palety
	- lahve do 0,5l, lahve do 1 l, lahve ostatní, kyvety (balony)

**\_\_\_\_\_\_\_\_\_\_\_\_\_\_\_\_\_\_\_\_\_\_\_\_\_\_\_\_\_\_\_\_\_\_\_\_\_\_\_\_\_\_\_\_\_\_\_\_\_\_\_\_\_\_\_\_\_\_\_\_\_\_\_\_\_\_\_\_\_\_\_\_\_\_\_\_\_\_\_** 

- sudy do 50l, sudy do 300 l
- bedny, přepravky, sudy, palety, ohradové palety

# Výrobek

- nápoje, potraviny, jiné
- b) Vratnost obalu (nevratný, vratný) a u vratných dále i metoda jejich odstranění obalu
- c) Uvedení na trh
	- vlastní výroba
	- ostatní výroba
		- dovoz
- d) Zpoplatnění obalu
	- dodavatelem
	- při prodeji
	- nezpoplatněn
- e) Počet MJ obsažených v jednom obalu
- f) Hmotnost 1 obalu v kg
- g) Průměrný počet oběhů za rok (jen u opakovaně využitelných obalů viz. vratnost)
- h) Průměrná životnost
- i) Vlastnost obalu (viz.§ 4 odst. 1 vyhlášky č.115/2002 Sb.)
- j) Položka ceníku obalových materiálů
	- Ceník obalových materiálů

# **Aktualizace skladových karet**

Aktualizace skladových karet je prováděna v části "Skladové karty - aktualizace karet". Po zobrazení seznamu karet, resp. nastavení kurzoru na požadovanou kartu se volí druh činnosti :

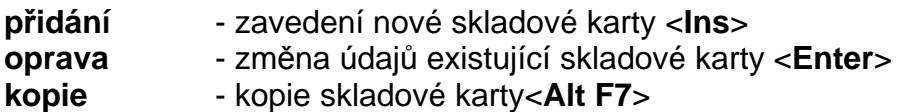

# **Zavedení nové skladové karty**

Zavedení nové skladové karty probíhá v režimu aktualizace skladových karet nebo v režimu zpracování příjemky. Při zavedení nové karty jsou povinné údaje :

- číslo karty,
- název karty (alespoň 1 znak),
- měrná jednotka.

V režimu zavedení nové skladové karty je možné ikonou zvolit režim editace prodejních cen (až deset prodejních cen) a režim založení karty zásob ikonou nebo klávesou <**F6**>.

Prodejní ceny je možné zadávat jednak přímo pevnou částkou nastavením kurzoru na příslušné pole (zadává se buď cena "bez DPH" nebo "s DPH", druhá se automaticky dopočítá dle sazby DPH) nebo po stisku ikony či tlačítka <**F9**> je možno zvolit jiný způsob konstrukce prodejní ceny, případně zaokrouhlení prodejní

#### ceny "s DPH".

Jedná se o následující způsoby vytváření prodejních cen :

pevná prodejní cena ,

pevná částka obchodní přirážky ke skladové ceně,

procentní obchodní přirážka ke skladové ceně,

pevné procento obchodní přirážky ke skladové ceně

procentní rozdíl (přirážka nebo srážka) k základní prodejní ceně (cena A).

Pro potřeby výpočtu prodejních cen je možné zadat předpokládanou průměrnou skladovou cenu.

**\_\_\_\_\_\_\_\_\_\_\_\_\_\_\_\_\_\_\_\_\_\_\_\_\_\_\_\_\_\_\_\_\_\_\_\_\_\_\_\_\_\_\_\_\_\_\_\_\_\_\_\_\_\_\_\_\_\_\_\_\_\_\_\_\_\_\_\_\_\_\_\_\_\_\_\_\_\_\_** 

 Při vystavování Skladové karty je možné funkcí **kopie skladové karty** nebo stisknutím tlačítka <**Alt F7**> tuto předplnit z jiné Skladové karty. Poté se provede editace čísla karty (nová karta a vzor nemohou mít stejná čísla).

# **Zm**ě**na údaj**ů **existující skladové karty**

 Změna údajů existující skladové karty probíhá v režimu aktualizace skladových karet nastavením zvýrazněného pruhu na požadovanou kartu  $\langle\langle\blacktriangle\rangle\rangle$ . <->) a funkcí <**oprava**> nebo stiskem tlačítka <**Enter**>.

Ostatní pravidla a funkce jsou stejné jako při zavedení nové skladové karty. U skladové karty, ke které byla zavedena karta zásob, nelze číslo karty a měrnou jednotku měnit.

# **Karta zásob**

Pro každou položku na skladě je vystavena karta zásob, která obsahuje informace o skladové ceně, zůstatku zásob v měrných jednotkách i v hodnotovém vyjádření a o normách zásob. Dále jsou na kartu předplňovány údaje charakterizující sklad (např. způsob ocenění zásob - druh skladové ceny). Ke každé kartě zásob musí existovat skladová karta.

# **Popis karty zásob**

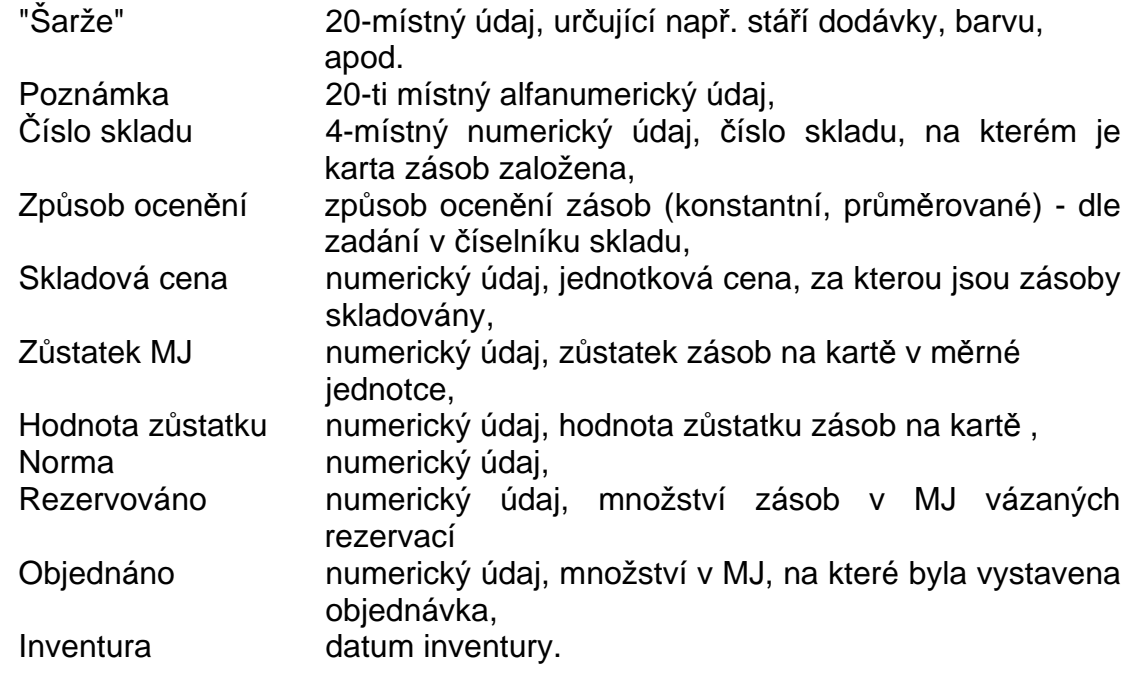

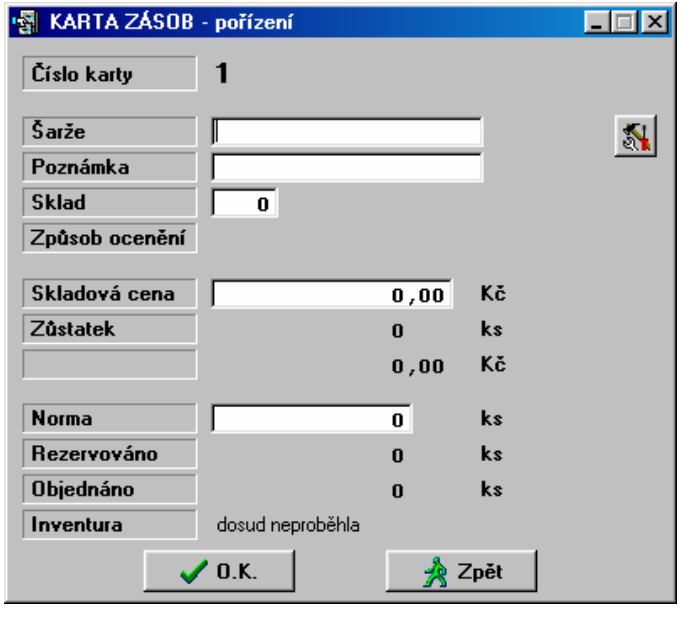

# **Založení karty zásob**

Kartu zásob je možno založit v režimech :

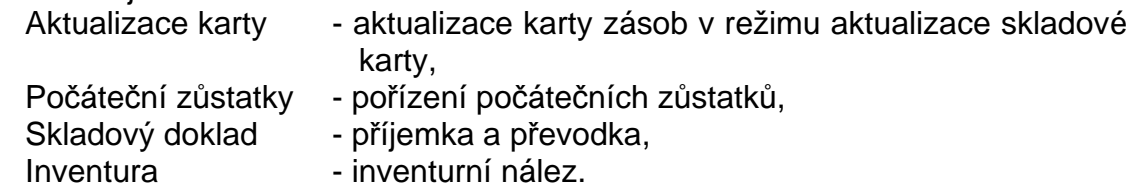

**\_\_\_\_\_\_\_\_\_\_\_\_\_\_\_\_\_\_\_\_\_\_\_\_\_\_\_\_\_\_\_\_\_\_\_\_\_\_\_\_\_\_\_\_\_\_\_\_\_\_\_\_\_\_\_\_\_\_\_\_\_\_\_\_\_\_\_\_\_\_\_\_\_\_\_\_\_\_\_** 

 V režimu "aktualizace karty" je možno na kartě zásob zadávat pouze údaje týkající se normy zásob, šarže, poznámky a čísla skladu, u karet zásob s konstantním oceněním je možné zadávat i skladovou cenu, jinak je tento údaj pouze informativní. Ostatní údaje jsou přebírány buď z číselníku skladů nebo jsou nulovány.

 V režimu "pořízení počátečních stavů" nebo skladovým dokladem (příjemka, převodka) dochází k zápisu zůstatku MJ, hodnoty zásob a skladové ceny. Ostatní údaje jsou přebírány buď z číselníku skladů nebo jsou nulovány.

# **Aktualizace karty zásob**

Aktualizace karty zásob se provádí následujícími činnostmi :

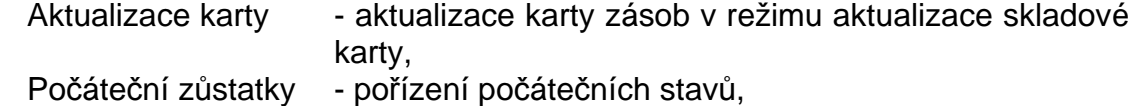

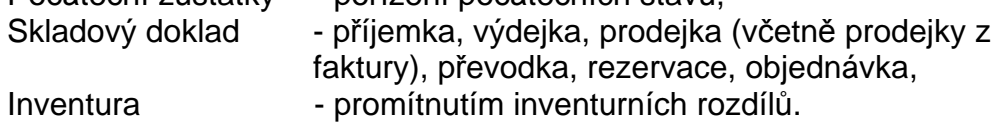

V režimu "aktualizace karty" je možno na kartě zásob aktualizovat pouze údaje týkající se norem zásob a poznámky.

V režimu "pořízení počátečních stavů" dochází k aktualizaci zůstatku MJ, hodnoty zásob a skladové ceny, ale pouze u karet zásob založených v režimu "aktualizace karty", které nemají žádný pohyb.

Během aktualizace skladovým dokladem (příjemka, výdejka, prodejka, převodka)

se na kartě zásob mění zůstatek MJ a hodnota zásob. V případě průměrovaných cen dochází i k přepočtu skladové ceny. V případě rezervace (resp. objednávky) dochází k aktualizaci údaje "rezervováno" (resp. "objednáno").

**\_\_\_\_\_\_\_\_\_\_\_\_\_\_\_\_\_\_\_\_\_\_\_\_\_\_\_\_\_\_\_\_\_\_\_\_\_\_\_\_\_\_\_\_\_\_\_\_\_\_\_\_\_\_\_\_\_\_\_\_\_\_\_\_\_\_\_\_\_\_\_\_\_\_\_\_\_\_\_** 

V režimu "Inventura" se na kartě zásob mění zůstatek MJ a hodnota zásob. Jednotlivé režimy činností (pořízení počátečních stavů, doklad, inventura) jsou podrobněji popsány dále.

# **Hledání v seznamu skladových karet**

Během práce s modulem Sklad je nutno často hledat v seznamu karet. Karty jsou zobrazovány v třídění dle čísla karty nebo dle názvu. Přepnutí mezi těmito dvěma způsoby se provádí pomocí ikony v horní liště nebo stiskem tlačítek <**Ctrl F1**>, resp. <**Ctrl F2**>.

Pro listování v seznamu karet je možno využít běžných kurzorových kláves :

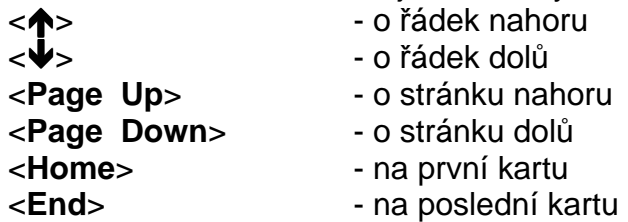

 Pro sekvenční hledání je možno využít tlačítka <**F7**> nebo ikony v horní liště, které hledá v zobrazeném seznamu zvolený text.

Dále je možno využít režimu **p**ř**ímého vyhledávání údaj**ů **dle nastaveného klí**č**e** ikonou v horní liště nebo tlačítkem <**Shift**>. Podle setřídění seznamu se zadávají buď počáteční písmena názvu karty nebo znaky čísla karty. Zvýrazněný pruh přeskočí na první kartu, která začíná tímto písmenem, resp. číslicí (nebo na nejbližší vyšší). Pokud opakujete postup dalším stiskem klávesy, je proveden skok na kartu, kde i druhá pozice vyhovuje zadanému znaku (nebo na nejbližší vyšší). Takto je možno postupně zpřesňovat identifikaci hledané karty.

 Pokud chcete hledání opakovat zadáváním čísla z první pozice v čísle karty, přerušte klávesou <> nebo <-> zpřesňování původního čísla.

Pokud máte v některém místě práce zadat číslo karty (např. ve výdejce), seznam karet ve formě nápovědy se Vám nabídne po stisku klávesy <**F7**> (nápověda číselníků). Zvýrazněný pruh bude nastaven na první kartě. Pokud však zadáte několik čísel a teprve potom stisknete <**F7**>, zvýrazněný pruh bude nastaven na kartě, jejíž číslo začíná uvedenými znaky.

# **Nastavení po**ř**adí a rozsah zobrazovaných údaj**ů **pro rolování Skladových karet a Karet zásob.**

V Konfiguračním souboru (Správce systému IES - Instalační soubory - Konfigurační soubor IES.CFG) je možné nastavit pořadí a rozsah zobrazovaných údajů pro rolování při výběru z číselníku Skladových karet a Karet zásob (funkce nápověda z číselníku klávesou F7 nebo příslušnou ikonou).

# **Pohyby na kart**ě **zásob**

# **Seznam informací o pohybu na kart**ě

V režimu prohlížení skladových karet je možné po zobrazení vybrané karty

pomocí ikony či stisknutím tlačítka <**F6**> prohlížet seznam pohybů na kartě. Seznam pohybů obsahuje informace :

**\_\_\_\_\_\_\_\_\_\_\_\_\_\_\_\_\_\_\_\_\_\_\_\_\_\_\_\_\_\_\_\_\_\_\_\_\_\_\_\_\_\_\_\_\_\_\_\_\_\_\_\_\_\_\_\_\_\_\_\_\_\_\_\_\_\_\_\_\_\_\_\_\_\_\_\_\_\_\_** 

číslo dokladu, datum dokladu, typ pohybu, skladová cena/MJ, množství MJ (příjem, resp. výdej), zůstatek na kartě v MJ po provedení pohybu řádek dokladu, účetní období.

 Po nastavení zvýrazněného pruhu na vybraný pohyb, je možné pomocí ikony či tlačítka <**Enter**> zobrazit další informace o pohybu. Jedná se o údaje :

textový název typu pohybu, název partnera (odběratel, dodavatel), poznámka dokladu z hlavičky dokladu, variabilní symbol dokladu, množství v měrných jednotkách, hodnota pohybu ve skladové ceně, hodnota pohybu v prodejní ceně (u pohybu typu prodej), procento celkové slevy, resp. přirážky k prodejní ceně (u pohybu typu prodej), identifikace dokladu proúčtování prodeje - pokladní doklad, resp. faktura (u pohybu typu prodej).

# **Aktualizace pohyb**ů **na kart**ě

Aktualizace pohybů na kartě se provádí výhradně skladovými doklady. To jsou : příjemka,

výdejka, převodka, prodejka (včetně prodejek z faktury).

 Skladový doklad, po té co byl zapsán, aktualizuje pohyby všech karet zásob, které byly v dokladu uvedeny.

# **Disponibilní z**ů**statek na kart**ě **zásob**

 Údaj Disponibilní zůstatek na kartě zásob je rozdíl mezi stavem zásob a rezervovaným množstvím. Údaj je zobrazován :

v rolovací obrazovce ve funkci Prohlížení karet zásob,

v rolovací obrazovce ve funkci nápověda <**F7**> v nabídce karet zásob při vystavování skladového dokladu,

 $\_$  , and the set of the set of the set of the set of the set of the set of the set of the set of the set of the set of the set of the set of the set of the set of the set of the set of the set of the set of the set of th

ve volitelné sestavě opisu karet zásob.

# **Doklad**

# **Skladový doklad**

 Skladový doklad je doklad, kterým je možné přijímat, resp. vydávat zásoby na sklad a současně je generována účetní předkontace (při účtování zásob způsobem A). To znamená, že skladový doklad jednak mění stav zásob a současně i účtuje o této změně na skladě ve skladových cenách.

**\_\_\_\_\_\_\_\_\_\_\_\_\_\_\_\_\_\_\_\_\_\_\_\_\_\_\_\_\_\_\_\_\_\_\_\_\_\_\_\_\_\_\_\_\_\_\_\_\_\_\_\_\_\_\_\_\_\_\_\_\_\_\_\_\_\_\_\_\_\_\_\_\_\_\_\_\_\_\_** 

Číslování skladových dokladů je dáno číslem druhu dokladu uvedeného v číselníku pohybů na skladě pro příslušný pohyb a sklad. To znamená, že se vytváří tolik číselných řad dokladů, kolik druhů dokladů je v číselníků pohybů na skladě uvedeno. Pokud je uveden pouze jeden druh dokladu pro všechny pohyby a sklady v rámci modulu, tak je vytvářena pouze jedna číselná řada dokladů, bez rozlišení, zda jde o příjemku nebo výdejku, respektive prodejku. Proto je nutné při vytváření číselníku pohybů na skladě zvážit číslování jednotlivých druhů skladových dokladů a podle toho určit čísla druhu dokladů pro jednotlivé druhy pohybů.

Modul sklady rozeznává následující skladové doklady :

příjemka, výdejka, prodejka, převodka.

# **P**ř**íjemka**

 Vytvoření příjmového skladového dokladu je jedním ze způsobů, kterým je možno přijímat zásoby na sklad (dalším způsobem je převodka, storno výdejky, storno prodejky, inventura). Jednou příjemkou je možno přijímat libovolný počet skladových položek do vybraného skladu. V každém řádku příjemky je uvedena karta, na kterou je prováděn příjem. Vytvořením příjemky dojde ke zvýšení zásoby na kartách a v případě průměrovaných skladových cen k aktualizaci skladové ceny.

Příjemka automaticky zakládá kartu zásob na příslušném skladě (pokud tato neexistuje) a neexistuje-li skladová karta, je možné v režimu vystavení příjemky tuto kartu založit.

 Příjemku je možné zpracovávat i z podkladů, kde je cena uvedena v cizí měně (faktura, dodací list). V tomto případě je nákupní cena zadávána ve zvolené měně a ta je následně přepočítána ve zvoleném kurzu.

 Dále je možné zadávat na příjemku pouze hodnotové údaje (při nulovém množství v MJ) jako je např. clo, dopravné, atd. Pokud je potřeba tyto náklady rozpočítat v poměru nákupních cen (celkové hodnoty) jednotlivých položek příjemky je možné tyto náklady zadávat pomocí ikony pro **rozpo**č**et náklad**ů či tlačítek <**Ctrl F8**>, popřípadě ikony pro **dodate**č**ný rozpo**č**et náklad**ů na již uloženou příjemku nebo tlačítky <**Alt F8**>.

# **Výdejka**

 Výdejka je jedním ze způsobů, jak je možné vydávat zásoby ze skladu. Doklad je vystavován ve skladových cenách bez možnosti jakékoliv změny. Vydávané množství nemůže být vyšší než zásoba na skladové kartě.

# **Prodejka**

 Prodejka je výdejový doklad ze skladu, který je na rozdíl od výdejky uváděn v prodejních cenách, které jsou předplňovány ze skladové karty a je možné je měnit při vystavování prodejky (slevy, přirážky, atd.). Množství může být uvedeno pouze do výše zásoby na skladové kartě.

**\_\_\_\_\_\_\_\_\_\_\_\_\_\_\_\_\_\_\_\_\_\_\_\_\_\_\_\_\_\_\_\_\_\_\_\_\_\_\_\_\_\_\_\_\_\_\_\_\_\_\_\_\_\_\_\_\_\_\_\_\_\_\_\_\_\_\_\_\_\_\_\_\_\_\_\_\_\_\_** 

 Prodejky je možné vystavovat buď v české měně nebo ve zvolené zahraniční měně. V případě, že je zvolena prodejka v cizí měně, pak v hlavičce dokladu stiskem mezerníku nebo myší se provede výběr měny a po stisku tlačítka <ENTER> se předplní kurz měny dle kurzovního lístku (lze editovat).

 Při prodeji zboží, resp. materiálu je možné poskytovat slevy, resp. přirážky k prodejním cenám. Slevy, resp. přirážky jsou tohoto druhu:

- slevy, resp. přirážky na celý doklad prodejka,

- slevy, resp. přirážky na položku dokladu
- dodatečná úprava ceny

- následná sleva.

Program umožňuje až šest slev, resp. přirážek na celý doklad a rozlišuje, zda se slevy, resp. přirážky mají sčítat a celková sleva nebo přirážka je pak prostý součet všech slev a přirážek nebo se slevy, resp. přirážky počítají postupně, to znamená, že každá následující sleva, resp. přirážka je počítána ze základu vzniklého po výpočtu předchozí slevy nebo přirážky. Slevy, resp. přirážky jsou zaznamenány v hlavičce skladového dokladu (prodejce).

Počet slev, resp. přirážek na položku dokladu není omezený a slevy resp.přirážky se vždy počítají postupně. Slevy, resp. přirážky jsou zaznamenány v poznámkových řádcích dokladu.

 Údaje o slevách je možné tisknout ve výstupních formulářích jednotlivých dokladů a to buď sumárním vyčíslením nebo jednotlivě. Netisknutí slev ve skladových dokladech je možné vyřadit nastavením v Konfiguračním souboru IES.CFG.

# **P**ř**evodka**

Převodka (převod ze skladu na sklad) je tvořena dvojicí dokladů a převádí zásoby z jednoho skladu na druhý. Je to výdejový doklad (stejný jako výdejka), který navíc po dokončení vygeneruje příjmový doklad na cílový sklad. Vystavení dokladu typu výdejka je popsáno v příslušné části.

# **Export/Import p**ř**evodky na místn**ě **odlou**č**ený sklad**

Převodku výdej je možné exportovat na disketu pomocí ikony v horní liště nebo stiskem tlačítek < **Ctrl F2** > a zadáním cesty. Po potvrzení (tlačítkem <**OK**> nebo <**Enter**>) a vložení diskety je vytvořen soubor s koncovkou EPS, který je po potvrzení dotazu na provedení přenosu exportován na disketu. Do cílového skladu se pak provádí přenos do odložených dokladů pomocí funkce Import odložených převodek-výdejek v nabídce Ostatní funkce. Příjem na cílový sklad se provádí formou Příjemky, do které se přenesená převodka výdej zkopíruje jako "odložený doklad" pomocí ikony či tlačítek <**Alt F7**>.

# **Vystavení skladového dokladu typu výdejka, prodejka**

Pomocí ikon v horní liště popř.v menu modulu po zvolení funkce **Doklad**, se zvolí druh dokladu **Výdejka,** resp. **Prodejka**. V případě, že je definováno více pohybů pro druh dokladu výdejka, resp. prodejka v číselníku Pohybů na skladě, zobrazí se seznam pohybů na skladě pro daný typ a nastavením zvýrazněného pruhu na vybraný sklad a pohyb (< $\Leftrightarrow$ >,< $\blacktriangledown$ >) a stisknutím tlačítka <**Enter**> se

provede výběr požadovaného pohybu. V případě, že je v číselníku pohybů definován pouze jeden pohyb pro daný typ dokladu, provádí se výběr automaticky. Po zobrazení formuláře skladového dokladu je možné vyplňovat :

**\_\_\_\_\_\_\_\_\_\_\_\_\_\_\_\_\_\_\_\_\_\_\_\_\_\_\_\_\_\_\_\_\_\_\_\_\_\_\_\_\_\_\_\_\_\_\_\_\_\_\_\_\_\_\_\_\_\_\_\_\_\_\_\_\_\_\_\_\_\_\_\_\_\_\_\_\_\_\_** 

hlavičku skladového dokladu, položkovou část skladového dokladu, účetní předkontaci skladového dokladu.

 Přepínání kurzoru mezi hlavičkou dokladu a položkovou částí a opačně se provádí stisknutím tlačítka <**Page Up**> a <**Page Down**>, přechod ze skladového dokladu na účetní předkontaci dokladu se provádí příslušným tlačítkem nebo stiskem tlačítka <**F6**>.

 Hotový skladový doklad je možné zapsat (uložit do souboru) pomocí příslušných tlačítek nebo stiskem tlačítka <**F2**> nebo <**F4**> (uložení dokladu s tiskem) a to i z režimu předkontace účetního dokladu. Stisknutím tlačítka <**F3**> nebo <**Esc**> je ukončena práce bez zápisu skladového dokladu.

# **Postup p**ř**i vypl**ň**ování hlavi**č**ky dokladu**

 Při vyplňování hlavičky skladového dokladu se postupně vyplňují údaje **ú**č**etní období** a **datum**, které jsou programem předplněny a je možné je buď potvrdit nebo změnit (**datum nem**ů**že být nižší než datum posledního skladového dokladu vystaveného na daném sklad**ě). Pomocí ikony v horní liště se zobrazí datum a identifikace posledního skladového dokladu vystaveného na daném skladě.

Skladové doklady jsou automaticky číslovány v rámci účetního deníku (druhu dokladu), který je pro daný sklad a daný pohyb uveden v číselníku Pohybů na skladě. V řádcích hlavičky se vyplňuje **název firmy, adresa odb**ě**ratele** a **zkratka zem**ě**.** V této části je možné použít předplnění adresy z číselníku odběratelů - dodavatelů pomocí příslušné ikony či po stisku tlačítka <**F7**>. Pokud byl vyplněn třeba i částečně název firmy, je kurzor nastaven v číselníku na první adresu začínající tímto řetězcem. Po zobrazení číselníku je možné také využít funkci přímého hledání údajů dle aktuálního třídění pomocí ikony či tlačítkem <**Shift**> a postupným zadáváním znaků dle třídění číselníku se postupně "přibližuje" k hledanému názvu.

 **Novou adresu do** č**íselníku** je možné zapisovat po zobrazení číselníku příslušným tlačítkem nebo stiskem tlačítka <**Ins**>.

 **Editovat stávající adresu** je možné příslušným tlačítkem nebo stiskem tlačítek <**Ctrl Enter**> při nastavení zvýrazněného pruhu na požadovanou adresu.

 **Adresu je možné p**ř**edplnit** do skladového dokladu po nastavení zvýrazněného pruhu na požadovanou adresu stiskem tlačítka <**Enter**>.

 Jsou-li v externí adrese v části **poznámkový blok** zadány jakékoliv informace, je uživatel na tuto skutečnost upozorněn v seznamu adres vykřičníkem zobrazeným vlevo před názvem odběratele a po doplnění adresy do skladového dokladu ikonou zobrazenou vlevo vedle adresy odběratele. Kliknutím na tuto ikonu se zobrazí obsah poznámkového bloku externí adresy.

Při vystavování hlavičky Prodejky lze pomocí ikon v horní liště zobrazit informace o nezaplacených fakturách zadaného odběratele (tlačítky <**Ctrl N**>), seznam uskutečněných prodejů zadaného odběratele (tlačítky <**Ctrl O**>).

**Povaha transakce** je předplněna dle číselníku typů pohybů a je možné ji editovat (nápověda z číselníku po stisknutí tlačítka <**F7**>) – vyplňuje se pouze při dodání zboží do EU. Po klepnutí myší na nadpis Odběratel je možné vyplnit

**dopl**ň**kové údaje pro výkaz Intrastat** – dodací podmínky, druh dopravy, a zvl.pohyb – vyplňují jen některé zpravodajské jednotky.

**\_\_\_\_\_\_\_\_\_\_\_\_\_\_\_\_\_\_\_\_\_\_\_\_\_\_\_\_\_\_\_\_\_\_\_\_\_\_\_\_\_\_\_\_\_\_\_\_\_\_\_\_\_\_\_\_\_\_\_\_\_\_\_\_\_\_\_\_\_\_\_\_\_\_\_\_\_\_\_** 

Prodejku nebo je možné další náklady zadat v poznámkovém řádku hlavičky (CTRL Enter na hlavičce dokladu) stejným způsobem je možné zadávat i korekci údaje Fakturovaná částka Kč pro výpočet **Statistické hodnoty K**č výkazu Intrastat.

 **Druh prodejní ceny** (A,B,C,D,E, F, G, H, I, J) je předplněn dle nastavení v číselníku externích adres (doplňkové údaje) a je možné tento údaj měnit stisknutím "mezerníku". V doplňkových údajích číselníku externích adres lze též zadat dohodnutou slevu, která se jako informativní údaj předplní vlevo vedle názvu odběratele.

 Pomocí ikony v horní liště (stisknutím tlačítka <**F7**>) lze vyplnit až šest slev, resp. přirážek na všechny položky dokladu. Údaj, zda se jedná o slevu, resp. přirážku, slevu po úpravě, přirážku po úpravě, je možné měnit "mezerníkem" na příslušném zvýrazněném poli. **Názvy slev**, resp. **p**ř**irážek** jsou předplňovány z číselníku Pohybů na skladě a je možné je editovat.

Dále je možné vyplnit údaj **variabilní symbol** a **poznámka**.

 V případě, že se jedná o prodejku v cizí měně, je nutné v položce Celkem Kč zadat **m**ě**nu**, ve které má být prodejka vystavena (klávesou mezerník). Poté je zobrazen aktuální kurz pro danou měnu (viz. kurzovní lístek) a kurz měny pro celní účely - Intrastat, které je možné editovat. Po stisknutí tlačítka <**OK**>, <**F2**> nebo <**Enter**> na poslední položce dialogového okna, je zobrazený kurz potvrzen.

Předplnění čísla zakázky pro předkontaci skladového dokladu lze zadat pomocí ikony či tlačítky <**Ctrl Z**> a výběrem z číselníku zakázek po stisku tlačítka <**F7**>.

 Konec editace hlavičky dokladu a přechod na pořízení položkové části je po stisknutí tlačítka <**Page Down**> nebo <**Enter**> na poslední položce hlavičky dokladu.

# **Postup p**ř**i vypl**ň**ování položkové** č**ásti dokladu**

Postupně se vyplňují položky v jednotlivých sloupcích. Na následující údaj se přejde stiskem tlačítka <**Enter**>. Po řádcích a sloupcích položkové části je možné se také pohybovat stiskem tlačítek <>, <->, <> a <>. Při načítání položek se na další údaj vždy pohybujeme pouze tlačítkem <**Enter**>.

 Při vyplňování řádků dokladu lze využívat podpůrné funkce popsané v příslušné kapitole, z nichž se zde podrobněji zmíníme o následujících :

# **P**ř**edpln**ě**ní z karet zásob myši** č**i tla**č**ítkem <F7> na položce** č**íslo karty .**

V seznamu karet nastavením zvýrazněného pruhu na vybranou kartu < $\spadesuit$ >, <<sup>U</sup>>, <**PgUp**>, <**PgDn**>) a stisknutím tlačítka <**Enter**> se provede výběr požadované karty, stisknutím tlačítka <**OK**> nebo <**F2**> dochází k postupnému předplnění řádku skladového dokladu vybranými údaji karty.

Po zobrazení číselníku karet zásob je možné také využít režimu přímého vyhledávání v číselníku pomocí ikony v horní liště nebo stisknutím klávesy <**Shift**>. U každého předplňovaného řádku je možné průběžně editovat množství

v měrných jednotkách (pouze do výše množství na kartě zásob) a případně cenu za měrnou jednotku (mimo skladové ceny ve výdejce a převodce). Na dalším řádku dokladu jsou zobrazeny informace o množství na kartě, typu prodejní ceny a sazbě DPH u Prodejky, u Výdejky a Převodky pouze informace o množství a skladové ceně.

#### **P**ř**edpln**ě**ní z karet zásob ikonou** č**i tla**č**ítkem <Shift F7> na položce** č**íslo karty .**

**\_\_\_\_\_\_\_\_\_\_\_\_\_\_\_\_\_\_\_\_\_\_\_\_\_\_\_\_\_\_\_\_\_\_\_\_\_\_\_\_\_\_\_\_\_\_\_\_\_\_\_\_\_\_\_\_\_\_\_\_\_\_\_\_\_\_\_\_\_\_\_\_\_\_\_\_\_\_\_** 

Obdoba předchozí funkce <**F7**> s tím rozdílem, že se nabízí pouze karty s nenulovým zůstatkem.

# **Ak**č**ní ceny, odb**ě**ratelský ceník.**

Při nastavení v konfiguračním souboru funkce Správce systému - Instalační soubory – Konfigurační soubor IES.CFG - Sklady – 7. Prodejní cena přednostně plněna z cenové nabídky se předplní prodejní cena z platné cenové nabídky (pokud existuje pro daného odběratele na daný sortiment) místo ceny ceníkové. Pokud existuje cenová nabídka, kde v zatřídění odběratele je uvedeno slovo "AKCE", pak tato cenová nabídka platí pro všechny odběratele. Předplněné ceny z cenové nabídky nejsou upravovány globálními slevami. Akční ceny pro konkrétního odběratele nebo pro všechny

# **Ukládání posledního zadaného t**ř**íd**ě**ní p**ř**i výb**ě**ru Karet zásob ve skladovém dokladu.**

Dle naposledy použitého způsobu třídění Karet zásob ve skladovém dokladu (např.dle čísla karty, dle názvu karty apod.) je nastaveno klíč třídění při dalším výběru z číselníku Karet zásob stejného typu skladového dokladu (příjemka, prodejka…)

# **Zm**ě**na druhu prodejní ceny pomocí ikony** č**i tla**č**ítkem** <**F8**>.

Po stisknutí tlačítka <**F8**> se zobrazí přehled všech úrovní prodejních cen (A, B, C, D, E, F, G, H, I, J) a myší se požadovaná cena předplní do dokladu. Pozor! Takto předplněná cena již není přepočítávána zadanými procenty slevy, resp. přirážky. Pokud je potřeba tuto cenu přepočítat o zadané slevy, resp. přirážky, je nutné tuto cenu přepočítat manuálně (kalkulačka je přístupná po stisku tlačítka <**Shift F11**>) a editací prodejní ceny zapsat.

# **Zákaz editace prodejní ceny p**ř**i prodeji**

Je řešeno nastavením v konfiguračním souboru funkcí Správce systému -Instalační soubory – Konfigurační soubor IES.CFG - Sklady – 9. Zákaz aktualizace prodejní ceny.

Při vystavování Prodejky ze skladu (v modulech Sklad, Fakturace, Pokladna) je prodejní cena předplněna z ceníku (zohledněny cenové nabídky nebo slevy, přirážky z adresy) bez možnosti editace operátorem

# **Zobrazení odbytové p**ř**irážky v**č**.rentability ikonou** č**i tla**č**ítky** <**Ctrl O**>.

Detail karty zásob s informacemi o ceně bez DPH, vč.DPH, skladové ceně, obchodní přirážce a rentabilitě lze využít nejen při poskytování slev.

#### **Zobrazení rezervací na uvedenou položku zásob ikonou** č**i tla**č**ítky** <**Alt F9**>.

Je-li při ukládaní dokladu oznámeno, že požadované zboží je rezervováno nebo pokud je uživatel "pouze zvědavý", komu je na prodávané položky zásob vystavena rezervace, může pomocí ikony či stisknutím tlačítka <**Alt F9**> vidět všechny vystavené rezervace (pouze nesplněné množství MJ).

 $\_$  , and the set of the set of the set of the set of the set of the set of the set of the set of the set of the set of the set of the set of the set of the set of the set of the set of the set of the set of the set of th

# **Zm**ě**na procentní sazby DPH (p**ř**i prodeji zboží "s montáží")** - <**Ctrl D**>

V případě prodeje zboží s jinou sazbou, než je uvedeno na Skladové kartě (např. při prodeji zboží se základní sazbou - s montáží snížená sazba) je možné tuto předplněnou sazbu na prodejce změnit stisknutím tlačítek <**Ctrl D**> na příslušném řádku dokladu.

**\_\_\_\_\_\_\_\_\_\_\_\_\_\_\_\_\_\_\_\_\_\_\_\_\_\_\_\_\_\_\_\_\_\_\_\_\_\_\_\_\_\_\_\_\_\_\_\_\_\_\_\_\_\_\_\_\_\_\_\_\_\_\_\_\_\_\_\_\_\_\_\_\_\_\_\_\_\_\_** 

# **Zm**ě**na režimu práce s DPH – DPH dle skladové karty nebo osvobozeno (resp.neda**ň**.)**

Při zpracování prodejky ikonou změnit režim práce s DPH přednastavený v číselníku Pohybů na skladě. Dle nastaveného režimu se pak předplňuje DPH (dle zadané sazby na kartě nebo osvobozeno při vývozu do třetích zemí a plátcům DPH v jiných státech EU, resp.nedaňově při zásilkovém prodeji nad limit).

# **P**ř**edpln**ě**ní z jiného skladového dokladu po stisku tla**č**ítka** <**Alt F7**>**.**

Po stisku tlačítka <**Alt F7**> se zobrazí nabídka typů skladových dokladů **p**ř**íjemka, prodejka, výdejka, rezervace, cenová nabídka, funk**č**ní celky**. Myší na požadovaném typu dokladu se zobrazí seznam dokladů daného typu. Výběr konkrétního dokladu (případně funkčního celku) se provede nastavením zvýrazněného pruhu na požadovaný řádek (< $\uparrow$ >, < $\downarrow$ >, <**PgUp**>, <**PgDn**>) a stisknutím tlačítka <**Enter**> se provede výběr požadovaného dokladu pro předplnění. V případě potřeby předplnění dokladu pouze některými řádky vybraného dokladu místo tlačítka <**Enter**> se pomocí myši nebo tlačítky <**Ctrl Enter**> zobrazí položky dokladu a provede se výběr požadovaných řádků dokladu běžnými pravidly pro selekci.

# **Zápis poznámkových** ř**ádk**ů**, resp.slev nebo p**ř**irážek k** ř**ádku dokladu po stisku tla**č**ítka** <**Ctrl Enter**>.

Ke každému řádku dokladu je možné pořídit (zapsat) libovolný počet poznámkových řádků, které je možné poté tisknout v opisu dokladu.

Poznámkové řádky jsou dvojího druhu :

- textový poznámkový řádek,

- řádek slevy, resp. přirážky.

Při zápisu poznámkového řádku slevy, resp. přirážky je sleva, resp. přirážka promítnuta do ceny za MJ.

Poznámkový řádek je možné pořídit pomocí ikony či stisknutím tlačítek <**Ctrl Enter**> (pokud kurzor je nastaven na příslušném řádku dokladu).

Funkce režimu Poznámkový řádek :

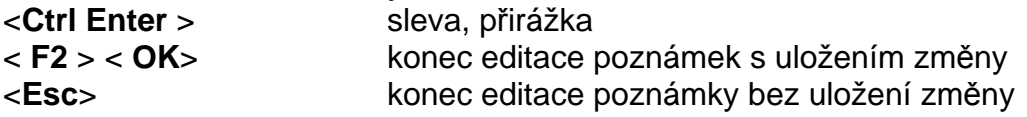

# **Následná sleva prodejní ceny (za odebrané množství) tla**č**ítky** <**Shift**

Pro tento typ slevy je nutné pořídit kartu zásob s číslem a názvem Sleva......" a měrnou jednotkou měna (Kč). Pak na prázdném řádku Prodejky pomocí ikony či stiskem tlačítek <**Shift F8**> se vyvolá dialogový rámeček **"Následná sleva prodejní ceny",** kde je zobrazena celková částka dokladu a je možné zadat procento či částku slevy. Takto poskytnuté slevy lze sledovat ve výstupních sestavách Statistika - Rekapitulace prodeje na skladě v prodejní ceně

# **Dodate**č**ná úprava prodejní ceny tla**č**ítky** <**Ctrl F8**>.

 Tato funkce umožňuje na konkrétní kartě, kde je zadáno nulové množství a nulová cena za MJ, zadat částku dodatečné slevy (kladnou či zápornou).

 $\_$  , and the set of the set of the set of the set of the set of the set of the set of the set of the set of the set of the set of the set of the set of the set of the set of the set of the set of the set of the set of th

**F8**>.

# **Kontrola prodejní ceny p**ř**i prodeji (nesmí být nižší jak skladová cena + %)**

Je řešeno nastavením v konfiguračním souboru funkcí Správce systému -Instalační soubory – Konfigurační soubor IES.CFG - Sklady – 8.Prodej ze skladu, stanovení min.obchodní přirážky.

**\_\_\_\_\_\_\_\_\_\_\_\_\_\_\_\_\_\_\_\_\_\_\_\_\_\_\_\_\_\_\_\_\_\_\_\_\_\_\_\_\_\_\_\_\_\_\_\_\_\_\_\_\_\_\_\_\_\_\_\_\_\_\_\_\_\_\_\_\_\_\_\_\_\_\_\_\_\_\_** 

Při ukládání prodejky je testováno, zda obchodní přirážka dosahuje zadané procento skladové ceny. Pokud je nižší než zadané % pro upozornění je na to uživatel upozorněn a může buď cenu opravit nebo pokračovat bez opravy. Pokud je nižší než zadané % pro zákaz, program mu neumožní Prodejku uložit, cena musí být opravena.

# **Zaokrouhlení skladového dokladu – prodejka**

Zaokrouhlení skladového dokladu - prodejka je definováno v číselníku skladů (na haléře, desetníky, padesátníky, koruny, matematicky, nahoru, dolů). Toto zaokrouhlení není automatické, je pouze po stisku tlačítka **<Alt F8**>. Zaokrouhlení je prováděno tak, že se vygeneruje další řádek skladového dokladu, kde na úkor skladové karty č. ZAOKROUHLENI (pokud neexistuje sama se vygeneruje) je zapsána vypočtená částka zaokrouhlení.

Dále je možné nastavením ve Správci systému – Instalační soubory – Konfigurační soubor IES.CFG – Sklady – Parametry zaokrouhlení prodejky, jednak

♦ umožnit zaokrouhlování automaticky dle číselníku skladů a dále

♦ určit zda částka zaokrouhlení je zdanitelné plnění, či nikoliv.

**P o z o r !** V případě opravy dokladů, kde bylo vygenerováno zaokrouhlení dokladu, je nutné toto zaokrouhlení nejdříve vyrušit, při ukládání se vygeneruje zaokrouhlení znovu.

 Po **vypln**ě**ní všech pot**ř**ebných údaj**ů **položkové** č**ásti** dokladu, jsou možné následující činnosti :

**p**ř**edkontace ú**č**etního dokladu**, který je vygenerován ze skladového dokladu, stisknutím tlačítka <**F6**>,

**doklad uložit** k ostatním "vystaveným" dokladům (doklad se promítne do obratu skladu) stisknutím tlačítka <**F2**>,

**doklad uložit** k ostatním "vystaveným" dokladům (doklad se promítne do obratu skladu) **a provede se opis** skladového dokladu dle zvoleného formuláře, stisknutím tlačítka <**F4**>.

Po uložení dokladu je nabídnut další skladový doklad o jedno číslo vyšší. Pokud **nechceme další skladový doklad** daného typu vystavovat, stačí stisknout tlačítko <**F3**> a poté se provede návrat k volbě pohybů, resp. do menu (pokud je pouze jeden pohyb pro daný typ dokladu).

# **Vystavení skladového dokladu typu p**ř**íjemka**

Pomocí ikony v horní liště nebo v menu modulu po zvolení funkce **Doklad** se zvolí druh dokladu **P**ř**íjemka**. V případě, že je definováno více pohybů pro druh dokladu příjemka v číselníku Pohybů na skladě, zobrazí se seznam pohybů na skladě pro daný typ a nastavením zvýrazněného pruhu na vybraný sklad a pohyb (<**↑**>,< >) a stisknutím tlačítka < Enter > se provede výběr požadovaného pohybu. V případě, že je v číselníku pohybů definován pouze jeden pohyb pro daný typ dokladu, provádí se výběr automaticky.

 $\_$  , and the set of the set of the set of the set of the set of the set of the set of the set of the set of the set of the set of the set of the set of the set of the set of the set of the set of the set of the set of th

Po zobrazení formuláře skladového dokladu je možné vyplňovat :

hlavičku skladového dokladu,

položkovou část skladového dokladu, účetní předkontaci skladového dokladu.

Přepínání kurzoru mezi hlavičkou dokladu a položkovou částí a opačně se provádí stisknutím tlačítka<**Page Down**>,<**Page Up**>, přechod ze skladového dokladu na účetní předkontaci dokladu se provádí stiskem tlačítka <**F6**>.

**\_\_\_\_\_\_\_\_\_\_\_\_\_\_\_\_\_\_\_\_\_\_\_\_\_\_\_\_\_\_\_\_\_\_\_\_\_\_\_\_\_\_\_\_\_\_\_\_\_\_\_\_\_\_\_\_\_\_\_\_\_\_\_\_\_\_\_\_\_\_\_\_\_\_\_\_\_\_\_** 

 Hotový skladový doklad je možné zapsat (uložit do souboru) stiskem tlačítka <**F2**> nebo <**F4**> (uložení dokladu s tiskem) a to i z režimu předkontace účetního dokladu. Stisknutím tlačítka <**F3**> nebo <**Esc**> je ukončena práce bez zapsání skladového dokladu.

# **Postup p**ř**i vypl**ň**ování hlavi**č**ky dokladu**

Při vyplňování hlavičky skladového dokladu se postupně vyplňují údaje **ú**č**etní období** a **datum**, které jsou programem předplněny a je možné je buď potvrdit nebo změnit (**datum nem**ů**že být nižší než datum posledního skladového dokladu vystaveného na daném sklad**ě). Pomocí ikony v horní liště lze zobrazit datum a identifikaci posledního skladového dokladu vystaveného na daném skladě.

Skladové doklady jsou automaticky číslovány v rámci účetního deníku (druhu dokladu), který je pro daný sklad a daný pohyb uveden v číselníku Pohybů na skladě. V řádcích hlavičky se vyplňuje **název firmy, adresa dodavatele** a **zkratka zem**ě**.** V této části je možné použít předplnění adresy z číselníku odběratelů - dodavatelů pomocí příslušné ikony či po stisku tlačítka <**F7**>. Pokud byl vyplněn třeba i částečně název firmy, je kurzor nastaven v číselníku na první adresu začínající tímto řetězcem. Po zobrazení číselníku je možné také využít funkci přímého hledání údajů dle aktuálního třídění pomocí ikony či tlačítkem <**Shift**> a postupným zadáváním znaků dle třídění číselníku se postupně "přibližuje" k hledanému názvu.

 **Novou adresu do** č**íselníku** je možné zapisovat po zobrazení číselníku příslušným tlačítkem nebo stiskem tlačítka <**Ins**>.

 **Editovat stávající adresu** je možné příslušným tlačítkem nebo stiskem tlačítek <**Ctrl Enter**> při nastavení zvýrazněného pruhu na požadovanou adresu.

 **Adresu je možné p**ř**edplnit** do skladového dokladu po nastavení zvýrazněného pruhu na požadovanou adresu stiskem tlačítka <**Enter**>.

Jsou-li v externí adrese v části **poznámkový blok** zadány jakékoliv informace, je uživatel na tuto skutečnost upozorněn v seznamu adres vykřičníkem zobrazeným vlevo před názvem dodavatele a po doplnění adresy do skladového dokladu ikonou zobrazenou vlevo vedle adresy dodavatele. Kliknutím na tuto ikonu se zobrazí obsah poznámkového bloku externí adresy.

Dále je možné vyplnit údaj **variabilní symbol** (automaticky se předplní do položky variabilní symbol 1 účetní předkontace) a **poznámku**.

Předplnění čísla **zakázky** pro předkontaci skladového dokladu lze zadat ikonou či tlačítky <**Ctrl Z**> a výběrem z číselníku zakázek po stisku tlačítka <**F7**>.

 V případě, že příjmový doklad je pořizován na základě faktury nebo dodacího listu v cizí měně, je možné v hlavičce zadat příslušnou **m**ě**nu** (tlačítkem mezerník). Poté je zobrazen aktuální kurz pro danou měnu (viz. kurzovní lístek) kurz měny pro celní účely – *Intrastat*, které je možné editovat. Po stisknutí tlačítka <**F2**> nebo <**Enter**> na poslední položce dialogového okna, je zobrazený kurz potvrzen.

 Pomocí ikony či po stisknutí tlačítka <**Ctrl Enter**> je možné zapsat jakoukoliv poznámku, komentář k dokladu, kterou je možné i tisknout.

 Konec editace hlavičky dokladu a přechod na pořízení položkové části je po stisknutí tlačítka <**Page Down**> nebo <**Enter**> na poslední položce hlavičky dokladu.

**\_\_\_\_\_\_\_\_\_\_\_\_\_\_\_\_\_\_\_\_\_\_\_\_\_\_\_\_\_\_\_\_\_\_\_\_\_\_\_\_\_\_\_\_\_\_\_\_\_\_\_\_\_\_\_\_\_\_\_\_\_\_\_\_\_\_\_\_\_\_\_\_\_\_\_\_\_\_\_** 

# **Postup p**ř**i vypl**ň**ování položkové** č**ásti dokladu**

Postupně se vyplňují položky v jednotlivých sloupcích. Na následující údaj je možné se dostat stiskem tlačítka <**Enter**>. Po řádcích a sloupcích položkové části je možné se také pohybovat stiskem tlačítek < $\leftrightarrow$ , < $\leftrightarrow$ , < $\leftrightarrow$ a < $\leftrightarrow$ .

 Při vyplňování řádků dokladu je možné využívat podpůrné funkce popsané v příslušné kapitole, z nichž se v této kapitole podrobněji zmíníme o následujících :

# **P**ř**edpln**ě**ní ze skladových karet myší nebo po stisku tla**č**ítka <F7> na položce**  č**íslo karty.**

V seznamu karet se pak nastavením zvýrazněného pruhu na vybranou kartu (< $\uparrow$ >,< $\downarrow$ >, <**PgUp**>, <**PgDn**>) a stisknutím tlačítka <**Enter**> provede výběr požadované karty a předplnění řádku skladového dokladu. U každého předplňovaného řádku je možné editovat množství v měrných jednotkách a cenu za měrnou jednotku. Na dalším (neprosvíceném) řádku jsou zobrazeny informace o množství na kartě a skladové ceně.

 V případě, že požadovaná karta není v číselníku skladových karet, je možné ji do číselníku doplnit. Po stisknutí příslušného tlačítka nebo tlačítka <**Ins**> se zobrazí formulář skladové karty a další postup je obdobný viz. kapitola Založení nové skladové karty. **Editovat skladovou kartu** je možné stiskem tlačítka "Oprava" nebo tlačítek <**Ctrl Enter**> při nastavení zvýrazněného pruhu na požadovanou kartu.

# **Blokace p**ř**íjmu na sklad p**ř**i p**ř**ekro**č**ení, resp. snížení jednotkové ceny p**ř**ijímaného zboží oproti stávající skladové cen**ě**.**

W Nastavení maximální nákupní ceny při p... **TE** X Je řešeno nastavením v konfiguračním souboru funkcí Upozornění operátora Správce systému – Instalační minimální % SC vůči NC ||90.00|  $\boldsymbol{z}$ soubory – Konfigurační soubor 110,00 maximální % SC vůči NC  $\boldsymbol{z}$ IES.CFG – Sklady – Příjem na sklad, stanovení povoleného % nákupní ceny vůči ceně skladové. Zákaz příjmu V režimu příjem na sklad, při minimální % SC vůči NC 75,00 z ukládání příjemky je testováno maximální % SC vůči NC 125,00  $\boldsymbol{z}$ zda, dosahuje minimálně (resp.maximálně) zadané procento skladové ceny. Pokud je nižší  $\boldsymbol{J}$  o.k.  $\sum_{k}$ (resp. vyšší), uživatel je na to upozorněn (viz. Upozornění) nebo Vysvětlení: je mu v tom zabráněno, program je-li jako mez udáno 120, povolená nákupní cena musí být menší neumožní doklad uložit (viz. (větší) než 120% skladové ceny na kartě zásob. Zákaz). Např. při skladové ceně 100 Kč/MJ, nákupní cena musí být menší (větší) než 120 Kč/MJ.

Formát nastavení: SKLAD\_PRIJEM\_CENA\_%SC\_MIN:VAROVANI=xxx SKLAD\_PRIJEM\_CENA\_%SC\_MIN:ZAKAZ=xxx resp. SKLAD\_PRIJEM\_CENA\_%SC\_MAX:VAROVANI=xxx SKLAD\_PRIJEM\_CENA\_%SC\_MAX:ZAKAZ=xxx kde xxx je procento omezení (číslo).

# **Rozpo**č**et náklad**ů **související s po**ř**ízením zásob pomocí ikony nebo po stisku tla**č**ítka** <**Ctrl F8**>**.**

**\_\_\_\_\_\_\_\_\_\_\_\_\_\_\_\_\_\_\_\_\_\_\_\_\_\_\_\_\_\_\_\_\_\_\_\_\_\_\_\_\_\_\_\_\_\_\_\_\_\_\_\_\_\_\_\_\_\_\_\_\_\_\_\_\_\_\_\_\_\_\_\_\_\_\_\_\_\_\_** 

Po stisknutí tlačítka <**Ctrl F8**> se zobrazí dialogové okno, kde je možné zadat název a částku nákladů souvisejících s pořízením zásob. Tyto náklady se rozpočítají na jednotlivé karty příjemky v poměru celkových částek.

# **Dodate**č**ný rozpis náklad**ů **související s po**ř**ízením zásob pomocí ikony** č**i po stisku tla**č**ítka** <**Alt F8**>**.**

Po stisknutí tlačítka <**Alt F8**> se zobrazí příjemky pro dodatečný rozpočet nákladů. Nastavením zvýrazněného pruhu na vybranou příjemku a stiskem tlačítka <**Enter**>, se zobrazí dialogové okno, kde je možné zadat název a částku nákladů souvisejících s pořízením zásob. Tyto náklady se rozpočítají na jednotlivé karty vybrané příjemky v poměru celkových částek.

**Odložení rozpracovaného dokladu pomocí ikony** č**i stiskem tla**č**ítek** <**Ctrl F2**> Při vystavování příjmového dokladu je možné v případě potřeby (např. nutný výdej nebo jiná práce) tento doklad "odložit" pomocí příslušné ikony či stisknutím tlačítek <**Ctrl F2**> a doklad opustit <**F3**> a v jeho pořizování pokračovat později (odložených dokladů může být několik).

Pokračování v pořizování se provádí jako při pořizování nového dokladu s tím, že nový doklad je předplněn odloženým dokladem po stisknutí tlačítka <**Alt F7**> a provedení výběru. Po předplnění je možné odložený doklad zrušit.

# **P**ř**edpln**ě**ní p**ř**íjemky z jiného dokladu typu p**ř**íjemka, odložený doklad, objednávka, funk**č**ní celky, p**ř**íslušnou ikonou** č**i stiskem tla**č**ítka** <**Alt F7**>**.**

Po stisku tlačítka <**Alt F7**> se zobrazí nabídka typů dokladů. Myší se vybere požadovaný typ dokladu a zobrazí se seznam dokladů daného typu. Výběr konkrétního dokladu (případně funkčního celku) se provede nastavením zvýrazněného pruhu na požadovaný řádek (< $\uparrow$ >,< $\downarrow$ >,<**PgUp**>, <**PgDn**>) a stisknutím tlačítka <**Enter**> se provede výběr požadovaného dokladu pro předplnění. V případě potřeby předplnění dokladu pouze některými řádky vybraného dokladu se místo stisknutí tlačítka <**Enter**> stisknou tlačítka <**Ctrl Enter**>popř. příslušná ikona a provede se výběr požadovaných řádků dokladu běžnými pravidly pro selekci.

# **Zápis poznámkových** ř**ádk**ů **k** ř**ádku p**ř**íjmového dokladu ikonou** č**i po stisku tla**č**ítka <Ctrl Enter>**.

Ke každému řádku dokladu je možné pořídit (zapsat) libovolný počet poznámkových řádků, které je možné poté tisknout v opisu dokladu. Poznámkový řádek je možné pořídit pomocí ikony či stisknutím tlačítka <**Ctrl Enter**> (pokud kurzor je nastaven na příslušném řádku dokladu).

Poté co vyplníte všechny potřebné údaje položkové části za doklad, jsou možné následující činnosti :

**\_\_\_\_\_\_\_\_\_\_\_\_\_\_\_\_\_\_\_\_\_\_\_\_\_\_\_\_\_\_\_\_\_\_\_\_\_\_\_\_\_\_\_\_\_\_\_\_\_\_\_\_\_\_\_\_\_\_\_\_\_\_\_\_\_\_\_\_\_\_\_\_\_\_\_\_\_\_\_** 

**p**ř**edkontace ú**č**etního dokladu**, který je vygenerován ze skladového dokladu, stisknutím tlačítka <**F6**>,

**doklad uložit** k ostatním "vystaveným" dokladům (doklad se promítne do obratu skladu) stisknutím tlačítka< **F2**>,

**doklad uložit** k ostatním "vystaveným" dokladům (doklad se promítne do obratu skladu) **a provede se opis** skladového dokladu dle zvoleného formuláře, stisknutím tlačítka <**F4**>.

Po uložení dokladu je nabídnut další skladový doklad o jedno číslo vyšší. Pokud **nechceme další skladový doklad** daného typu vystavovat, stačí stisknout tlačítko <**F3**> a poté se provede návrat k volbě pohybů, resp. do menu (pokud je pouze jeden pohyb pro daný typ dokladu).

# **Ú**č**etní p**ř**edkontace skladového dokladu**

 Ze skladového dokladu je automaticky vygenerována účetní předkontace skladového dokladu dle nastavení v číselníku pohybů na skladě, kterou je možné případně upravit (čísla účtů, středisek, zakázek). Předkontaci skladových dokladů je možné provádět buď přímo při vytváření skladového dokladu stiskem tlačítka <**F6**> nebo následně jako samostatný režim v modulu sklady v menu **ostatní funkce - aktualizace ú**č**etní p**ř**edkontace**.

Při doplňování účtů je možné použít nápovědu a předplnění údajů z číselníku účtový rozvrh po stisknutí tlačítka <**F7**> na pozici účtů.

V případě následné opravy skladového dokladu se vygeneruje účetní předkontace znovu, takže původní přidané účetní záznamy jsou zrušeny a musí být pořízeny znovu.

# **Podp**ů**rné funkce p**ř**i práci s dokladem**

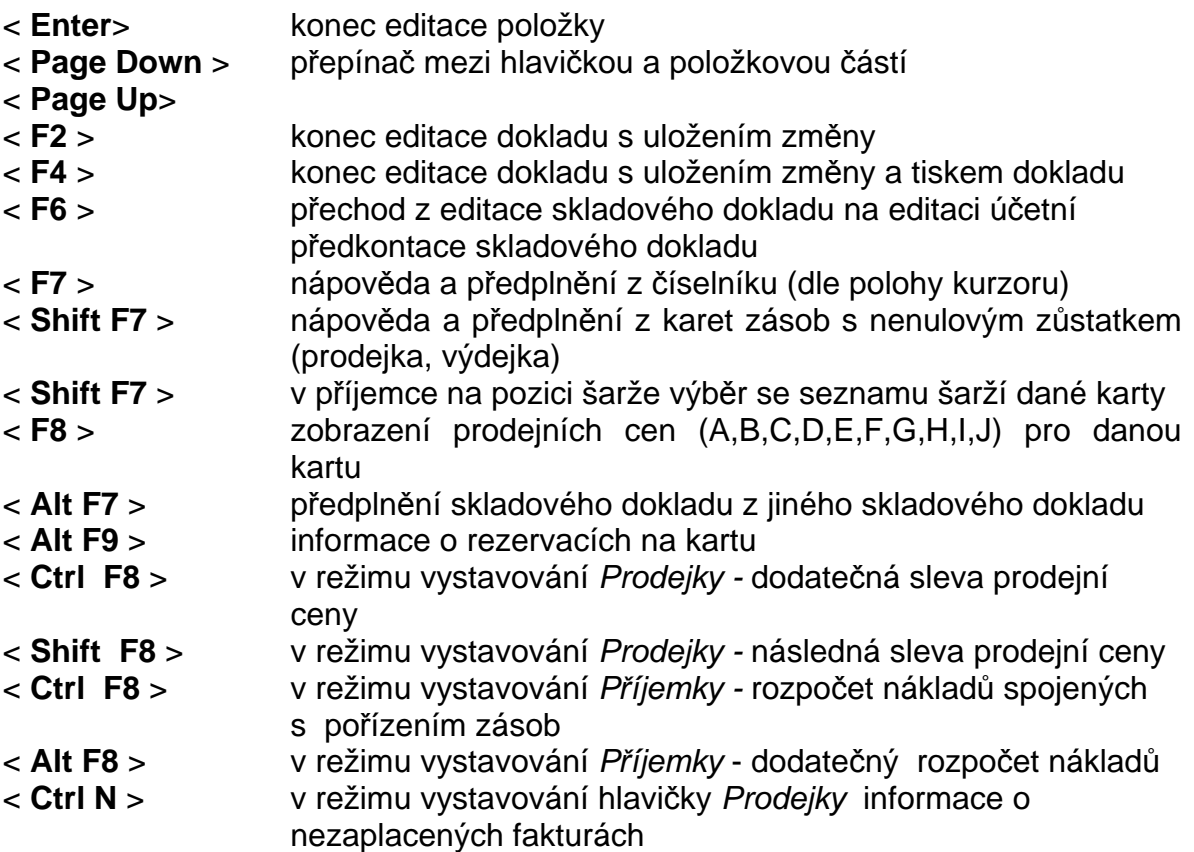

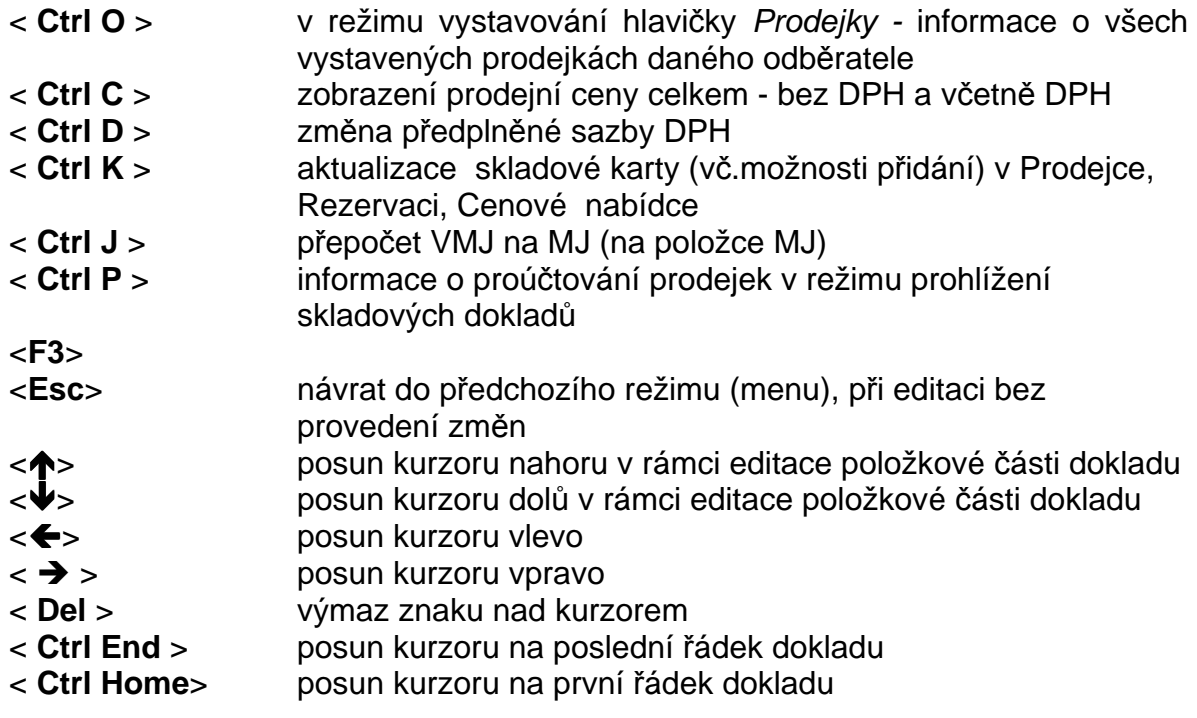

**\_\_\_\_\_\_\_\_\_\_\_\_\_\_\_\_\_\_\_\_\_\_\_\_\_\_\_\_\_\_\_\_\_\_\_\_\_\_\_\_\_\_\_\_\_\_\_\_\_\_\_\_\_\_\_\_\_\_\_\_\_\_\_\_\_\_\_\_\_\_\_\_\_\_\_\_\_\_\_** 

# **Prohlížení a oprava skladového dokladu**

Skladové doklady je možné prohlížet v režimu "Skladový doklad - prohlížení skladového dokladu" v menu modulu sklady. Zobrazí se nabídka všech skladových dokladů, nastavením zvýrazněného pruhu na požadovaný doklad (tlačítky <**PgUp**> <**PgDw**>, <**↑**>, <<sup>◆</sup>>) a stiskem tlačítka <**Enter**> je možné prohlížet skladový doklad, resp. tisknout skladový doklad.

V rolování dokladů jsou další údaje – součet za doklad – ve skladové ceně a prodejní ceně bez DPH. Tyto údaje jsou zobrazeny "za obrazovkou" a přístupný klávesou End nebo levou šipkou popř. příslušnou ikonou v horní liště.

Editovat v existujícím skladovém dokladu je možné pouze údaje v hlavičce dokladu a poznámkové údaje v řádcích dokladu. Rušit je možné pouze poslední skladový doklad v rámci skladu. **Jakékoliv opravy skladových doklad**ů **je možné pouze opravným dokladem,** např. stornem dokladu nebo dokladem s minusovým množstvím apod. Platí zásada, že **doklad, který je t**ř**eba opravit, se opravuje stejným druhem dokladu**. Příjemku příjemkou, prodejku prodejkou a výdejku opět výdejkou.

# **Formy tisku skladového dokladu**

Skladové doklady je možné tisknout přímo při uložení skladového dokladu stisknutím příslušného tlačítka nebo klávesou <**F4**> nebo v režimu opisu skladových dokladů, kde je možné tisknout skladový doklad ve tvaru zvoleného tiskového formátu.

# **Ú**č**etní p**ř**edkontace**

Současně s pořizováním skladového dokladu se vytvoří účetní předkontace skladového dokladu. Účty jsou dány jednak nastavením číselníku "pohybů na skladě" a protiúčet číselníkem skladů. V číselníku pohybů na skladě je možno také určit, zda je požadována kumulace účetních vět za jednotlivé účty protistran. Účetní předkontace je možné měnit po stisknutí tlačítka <**F6**> v režimu pořizování skladového dokladu nebo funkcí Ostatní funkce – Aktualizace účetních předkontací.
# **Popis jednotlivých funkcí modulu sklady**

**\_\_\_\_\_\_\_\_\_\_\_\_\_\_\_\_\_\_\_\_\_\_\_\_\_\_\_\_\_\_\_\_\_\_\_\_\_\_\_\_\_\_\_\_\_\_\_\_\_\_\_\_\_\_\_\_\_\_\_\_\_\_\_\_\_\_\_\_\_\_\_\_\_\_\_\_\_\_\_** 

# **Aktualizace karet**

#### **Aktualizace skladových karet**

Skladové karty je možné vytvářet jednak v režimu "Skladové karty - Aktualizace skladových karet" funkcí <**P**ř**idání**> nebo <**Ins**> - přidání nebo přímo v režimu vytváření příjemky.

Změnit údaje na skladové kartě zásob je možné v režimu "Skladové karty aktualizace karet" funkcí<**Oprava**> nebo klávesou <**Enter**>. Aktualizovat je možné všechny údaje na skladové kartě kromě následujících vyjímek :

-číslo karty je možno měnit pouze pokud ke skladové kartě neexistují ještě žádné karty zásob,

-měrnou jednotku je možné měnit pouze pokud neexistují ke skladové kartě žádné karty zásob nebo existují-li, nebyl na nich žádný pohyb.

Rušit skladovou kartu je možné pouze pokud k ní neexistuje žádná karta zásob.

#### **Aktualizace karet zásob**

Karty zásob je možné vytvářet jednak v režimu "aktualizace skladových karet" režim "oprava", kdy po stisknutí tlačítka <**Karty zásob**> či tlačítka <**F6**> se nabídne seznam karet zásob k příslušné skladové kartě a stisknutím tlačítka <**P**ř**idání**>nebo <**Ins**> je možno zakládat další kartu zásob. Dále se karta zásob vytváří automaticky přímo z příjemky na sklad.

Změnit údaje na kartě zásob je možné jednak skladovým dokladem (údaje zůstatek MJ, hodnotový zůstatek, skladová cena) nebo v režimu "aktualizace skladové karty", kdy po stisknutí tlačítka <**Karty zásob**> či tlačítka <**F6**> se nabídne seznam karet zásob k příslušné skladové kartě a stisknutím tlačítka <**Oprava**> či tlačítka <**Enter**> je možno aktualizovat údaje o normách zásob. V režimu "Doklad - rezervace" dochází k aktualizaci údaje o množství rezervovaných zásob a v režimu "Doklad - objednávka" k aktualizaci údaje o objednaném množství.

#### **P**ř**ecen**ě**ní (zm**ě**na) konstantních skladových cen**

 Přecenění konstantních skladových cen se provádí samostatně pro jednotlivé sklady s konstantním oceněním zásob. Od založení souborů pro přecenění, až po proúčtování cenových rozdílů nebo zrušení souboru přecenění je daný sklad zablokován, aby nemohly být prováděny žádné pohyby zásob na tomto skladě. Přecenění zásob probíhá následujícími fázemi :

založení souboru pro přecenění,

tisk soupisu přecenění,

zápis nových cen,

tisk rozdílů z přecenění,

proúčtování cenových rozdílů,

zrušení souboru pro přecenění.

Po zvolení Ostatní funkce - Přecenění konstantních skladových cen se zvýrazněný pruh nastaví na zvolený sklad myší nebo stisknutím tlačítka <**Enter**>, se zobrazí ikony dalších činností.

 $\_$  , and the set of the set of the set of the set of the set of the set of the set of the set of the set of the set of the set of the set of the set of the set of the set of the set of the set of the set of the set of th

**Založení souboru pro p**ř**ecen**ě**ní**  V nabídnutém dialogu se zadává :

přecenění ke dni .

Po potvrzení volby stiskem tlačítka <**F2**> nebo <**OK**> je vygenerován seznam karet zásob na daném skladě ve formě skladového dokladu.

**\_\_\_\_\_\_\_\_\_\_\_\_\_\_\_\_\_\_\_\_\_\_\_\_\_\_\_\_\_\_\_\_\_\_\_\_\_\_\_\_\_\_\_\_\_\_\_\_\_\_\_\_\_\_\_\_\_\_\_\_\_\_\_\_\_\_\_\_\_\_\_\_\_\_\_\_\_\_\_** 

#### **Opis souboru p**ř**ecen**ě**ní**

V nabídnutém dialogu se zadává :

třídění soupisu - číslo karty, šarže, - název karty, číslo karty, šarže.

Třídění se přepíná tlačítkem "mezerník". Po potvrzení volby stiskem tlačítka <**F2**> nebo <**OK**> je vytisknut seznam karet, kde je možné vypisovat návrh nových cen.

#### **Zápis nových cen**

V nabídnutém dialogu se zadává :

předplnění nové ceny cenou původní (ano, ne).

Po výběru volby je možné pořizovat, resp. potvrzovat nové skladové ceny. Nové ceny zásob musí být potvrzeny tlačítkem <**Enter**>. Je možné potvrdit celý seznam hromadně volbou tlačítkem <**Ctrl P**>, resp. zrušit hromadnou volbou <**Ctrl Z**>.

#### **Tisk rozdíl**ů **z p**ř**ecen**ě**ní**

V nabídnutém dialogu se zadává :

rozsah sestavy - kompletní opis,

- pouze karty s nenulovým rozdílem,

třídění sestavy - dle čísla karty, šarže,

- dle názvu a čísla karty, šarže.

Sestava udává vyčíslení rozdílů z přecenění. V závěru sestavy je vyčíslen zvlášť nárůst, resp. pokles cen.

#### **Proú**č**tování cenových rozdíl**ů

V nabídnutém dialogu se zadává :

druh pohybu na skladě pro zúčtování přecenění.

V číselníku pohybů na skladě musí být definován pohyb pro zúčtování přecenění pro daný sklad a musí být druhu pohybu - příjem.

#### **Zrušení souboru pro p**ř**ecen**ě**ní**

Zrušení přecenění zruší založený seznam pro přecenění a odblokuje daný sklad pro další práci. Není nutné provádět v případě, že bylo provedeno proúčtování přecenění.

#### **Funk**č**ní celky**

 Funkční celky jsou pořizovány formou neúčetních skladových dokladů. Jedná se o seznam položek zásob včetně jejich počtu, které tvoří určitý celek, sadu, komplet, atd.

#### **Po**č**áte**č**ní po**ř**ízení stav**ů **na kartách zásob**

 Počáteční zůstatky na kartách zásob je možné vytvořit funkcí Ostatní funkce - Pořízení počátečních stavů.

 $\_$  , and the set of the set of the set of the set of the set of the set of the set of the set of the set of the set of the set of the set of the set of the set of the set of the set of the set of the set of the set of th

Po zvolení funkce je možné provádět následující činnosti :

-vytvoření dávky pro počáteční pořízení stavů na kartách zásob tlačítkem <**Ins**>nebo <**P**ř**idání**>

-zápis fyzických stavů zásob do pracovní dávky tlačítkem <**Enter**> nebo

#### <**Oprava**>

-kontrolní opis stavů zásob v pracovní dávce tlačítkem <**F4**> nebo ikonou v horní liště,

-promítnutí stavů zásob z pracovní dávky do karet zásob tlačítkem<**Generování**> nebo <**Alt G**>

-zrušení pracovní dávky stavu zásob tlačítkem <**Zrušení**> nebo <**Del**>.

**\_\_\_\_\_\_\_\_\_\_\_\_\_\_\_\_\_\_\_\_\_\_\_\_\_\_\_\_\_\_\_\_\_\_\_\_\_\_\_\_\_\_\_\_\_\_\_\_\_\_\_\_\_\_\_\_\_\_\_\_\_\_\_\_\_\_\_\_\_\_\_\_\_\_\_\_\_\_\_** 

POZOR !!!! Před promítnutím počátečních stavů zásob do karet zásob, nebo-li před jejich "generováním" tlačítky <**Alt G**>nebo <**Generování**> nemohou být pořízeny žádné pohyby zásob na těchto kartách, neboť promítnutím počátečních stavů se na kartách zásob zruší veškeré předchozí pohyby.

#### **Vytvo**ř**ení dávky pro po**ř**ízení po**č**áte**č**ních stav**ů **na kartách zásob**

 Vytvoření dávky pro pořízení počáteční stavů na kartách zásob se provede po stisknutí tlačítka <**P**ř**idání**> nebo <**Ins**>

V nabídnutém dialogu se zadává :

předplnění pracovní dávky ze skladových karet nebo karet zásob, číslo skladu,

filtry pro následující údaje - číslo karty,

- název karty,
- popis karty,
- katalogové číslo,
- dodavatel,
- kategorie zásob,
- klasifikace.

Po potvrzení volby stiskem tlačítka <**OK**> nebo <**F2**> je vygenerována pracovní dávka stavů zásob na daném skladě ve formě skladového dokladu.

#### **Zápis fyzických stav**ů **zásob**

 Zápis fyzických stavů zásob se provede nastavením zvýrazněného pruhu na požadovanou dávku tlačítky <**↑**>, <**↓**>. Po stisknutí tlačítka <**Oprava**> nebo <**Enter**> se pak zobrazí vybraná dávka ve tvaru skladového dokladu.

Běžnými pravidly pro editaci skladového dokladu je možné doplňovat stavy zásob a skladovou cenu/MJ, resp. skladovou cenu celkem (při průměrovaném ocenění zásob).

#### **Kontrolní opis stav**ů **zásob v pracovní dávce**

 Kontrolní opis stavů zásob v pracovní dávce je možné provést nastavením zvýrazněného pruhu na požadovanou dávku tlačítky <<>>
x <<
V>
v úvodní obrazovce a stisknutím tlačítka <**F4**>nebo ikonou v horní liště.

Výstupní forma opisu je dána formulářem v parametrickém souboru formulářů FORMULAR.IES.

#### **Promítnutí stav**ů **zásob z pracovní dávky do karet zásob**

 Promítnutí stavů zásob z pracovní dávky do karet zásob se provede nastavením zvýrazněného pruhu na požadovanou dávku tlačítky < $\spadesuit$ >, < $\spadesuit$ > v úvodní obrazovce a stisknutím tlačítek <**Generování**> nebo <**Alt G**>.

#### **Zrušení pracovní dávky stav**ů **zásob**

 Zrušení pracovní dávky stavů zásob se provede nastavením zvýrazněného pruhu na požadovanou dávku tlačítky <<br />  $\blacktriangleright$  v úvodní obrazovce a stisknutím

#### tlačítka <**Zrušení**> nebo <**Del**>.

#### **Zrušení karet zásob**

V menu "Skladové karty - Zrušení karet zásob" je možné rušit karty zásob, které mají nulový zůstatek (měrných jednotek i Kč) a nemají žádný obrat (pohyb) v aktuálním roce. To znamená, že nemohou být rušeny karty zásob, které mají v aktuálním roce nějaký pohyb.

**\_\_\_\_\_\_\_\_\_\_\_\_\_\_\_\_\_\_\_\_\_\_\_\_\_\_\_\_\_\_\_\_\_\_\_\_\_\_\_\_\_\_\_\_\_\_\_\_\_\_\_\_\_\_\_\_\_\_\_\_\_\_\_\_\_\_\_\_\_\_\_\_\_\_\_\_\_\_\_** 

Výběr karet zásob pro zrušení se provádí klasickou selekcí, nabízeny jsou karty zásob s nulovým zůstatkem.

#### **Zrušení skladových karet**

V menu "Skladové karty - Zrušení skladových kareť je možné rušit skladové karty, ke kterým není žádná karta zásob.

Výběr karet zásob pro zrušení se provádí klasickou selekcí, do selekce jsou nabízeny skladové karty, ke kterým není žádná karta zásob.

Pozn.: Před prováděním této funkce je vhodné provést funkci Zrušení karet zásob.

#### **Zm**ě**ny stavu a inventura zásob**

#### **P**ř**íjem zásob**

Příjem zásob na skladovou kartu je možno provádět následujícími způsoby :

příjemkou,

pořízením počátečních zůstatků na kartě,

převodkou,

zápornou převodkou, zápornou výdejkou, zápornou prodejkou, stornem výdejky, stornem prodejky, inventurním nálezem.

# **Výdej zásob**

Výdej zásob je možné provádět následujícími způsoby :

výdejkou, převodkou, zápornou příjemkou, stornem příjemky, prodejkou.

Výdejka a převodka je interní skladový doklad, kde pohyb je uváděn ve skladových cenách, také příslušná účetní předkontace je uváděna ve skladových cenách a účetně je transakce ukončena v účetní předkontaci výdejky.

Převodka je obdoba výdejky, kdy je po uložení dokladu typu výdejka navíc vygenerována příjemka na cílový sklad, včetně účetní předkontace. Také tato transakce je účetně zachycena v příslušných účetních předkontacích.

Záporná příjemka je interní skladový doklad, kde množství MJ je záporné číslo, takže jde vlastně o výdej. Záporná příjemka je uváděna ve skladových cenách s tím, že nemusí být uváděny aktuální skladové ceny jako ve výdejce (pokud jde o průměrované ocenění skladu), takže může dojít po zpracování této příjemky k přepočtu skladové ceny. Záporná příjemka vzniká také při stornování příjemky, což je popsáno dále.

 $\_$  , and the set of the set of the set of the set of the set of the set of the set of the set of the set of the set of the set of the set of the set of the set of the set of the set of the set of the set of the set of th

Storno příjemky je popsáno v samostatné kapitole.

Prodejka a záporná prodejka jsou popsány v další části.

#### **Prodej zásob**

Prodej zásob je možné provádět v modulu sklady nebo v modulu fakturace, kdy v režimu "vystavení faktury" je možné vytvářet skladový doklad typu prodej přímým vstupem do skladu. V této dokumentaci je popsáno pouze vystavení skladového dokladu typu prodejka v modulu sklady.

**\_\_\_\_\_\_\_\_\_\_\_\_\_\_\_\_\_\_\_\_\_\_\_\_\_\_\_\_\_\_\_\_\_\_\_\_\_\_\_\_\_\_\_\_\_\_\_\_\_\_\_\_\_\_\_\_\_\_\_\_\_\_\_\_\_\_\_\_\_\_\_\_\_\_\_\_\_\_\_** 

Prodejka je externí skladový doklad, který je možné tisknout ve formě daňového dokladu. Dle typu výstupního formuláře je možné tisknout též jako pouhý dodací list nebo dodací list - příloha faktury. Pohyby na těchto dokladech jsou uváděny v prodejních cenách, které jsou předplňovány ze skladové karty a je možné je v režimu "vystavení prodejky" modifikovat :

zápisem jiné prodejní ceny,

předplněním jiného typu (A,B,C,D,E,F,G,H,I,J) prodejní ceny

poskytnutím slevy, respektive příplatku k předplněné prodejní ceně.

Standardně je předplňována prodejní cena "A", pokud je k vyplnění hlavičky prodejky využíván číselník partnerů, je předplňován typ prodejní ceny uvedený v číselníku partnerů u zvoleného odběratele.

Příslušná účetní předkontace je uváděna ve skladových cenách a účetně není transakce ukončena účetní předkontací samotné prodejky. Prodejka musí být ještě proúčtována buď v modulu "Pokladna" (prodej za hotové) nebo v modulu "Fakturace" (všechny druhy prodeje). Teprve v této druhé fázi je zúčtována tržba (a DPH).

#### **Storno skladového dokladu**

V režimu Doklad - storno skladových dokladů je možné stornovat skladový doklad. Stornovat je možné pouze skladové doklady vystavené v modulu sklady (prodejku vystavenou z faktury v modulu fakturace je možné stornovat pouze z fakturace), pokud se nejedná o již stornovaný doklad nebo o doklad, který vznikl jako storno dokladu.

Storno dokladu vytvoří stejný doklad jako doklad, který stornovává, ale množství (tím i hodnota) je opačného znaménka. **Datum dokladu a ú**č**etní období je p**ř**edpln**ě**no dle aktuálního data a nelze editovat**. Storno dokladu vytváří i příslušnou účetní předkontaci a jako každý skladový doklad aktualizuje příslušné karty zásob (množství MJ, hodnotu zásob, skladovou cenu).

Storno dokladu se provádí ikonou v horní liště nebo volbou režimu Doklad-storno skladových dokladů, kdy po zobrazení seznamu skladových dokladů se provede výběr dokladu, který chceme stornovat. nastavením zvýrazněného pruhu na požadovaný doklad (tlačítky <**PgUp**> <**PgDw**>, <**♠**>, <**↓**>) a stiskem tlačítka <**Storno**> nebo <**Enter**>. Po zobrazení "storno dokladu" je nutné doklad uložit stisknutím tlačítka <**OK**>nebo <**F2**> , resp. < **F4**> (uložení s tiskem).

Storno dokladu a stornované doklady jsou pak v seznamu dokladů označeny hvězdičkou a mřížkou.

#### **Inventura zásob**

 Inventura zásob se provádí samostatně pro jednotlivé sklady. Od založení inventury až po její zúčtování nebo zrušení je daný sklad zablokován, aby nemohly být prováděny žádné pohyby zásob na tomto skladě. Inventura zásob probíhá následujícími fázemi :

 $\_$  , and the set of the set of the set of the set of the set of the set of the set of the set of the set of the set of the set of the set of the set of the set of the set of the set of the set of the set of the set of th

založení inventury, tisk inventurního soupisu, zápis fyzických stavů zásob, tisk inventurních rozdílů, proúčtování inventury, zrušení inventury.

Inventura zásob je v modulu sklady zařazena v menu "Inventura".

Po zvolení menu "Inventura" se zvýrazněný pruh nastaví na zvolený sklad a po stisku tlačítka <**Enter**> se zobrazí nabídka dalších činností.

**\_\_\_\_\_\_\_\_\_\_\_\_\_\_\_\_\_\_\_\_\_\_\_\_\_\_\_\_\_\_\_\_\_\_\_\_\_\_\_\_\_\_\_\_\_\_\_\_\_\_\_\_\_\_\_\_\_\_\_\_\_\_\_\_\_\_\_\_\_\_\_\_\_\_\_\_\_\_\_** 

#### **Založení inventury**

V nabídnutém dialogu zadává :

inventura ke dni (tiskne se na inventurních soupisech),

Po potvrzení stiskem tlačítka <**OK**> nebo <**F2**> je vygenerován seznam stavů zásob na daném skladě ve formě skladového dokladu.

#### **Tisk inventurních soupis**ů

V nabídnutém dialogu zadává :

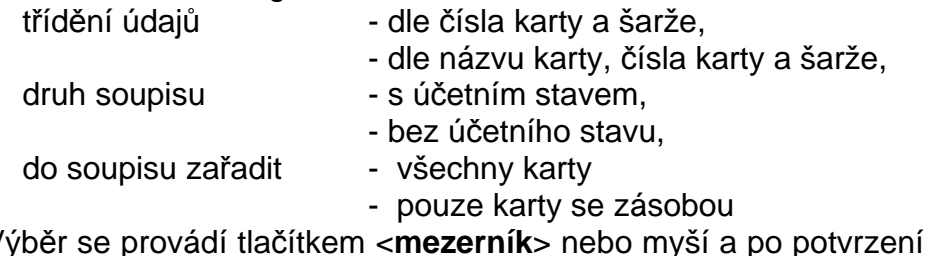

stiskem tlačítka <**OK**> nebo <**F2**> je zobrazen tiskový výstup dle zadání.

#### **Volitelný inventurní soupis (formulá**ř**)**

Inventurní soupis je možné tisknout funkcí Inventura – Tisk inventurního soupisu, pak se jedná o pevnou sestavu, kterou uživatel nemá možnost měnit.

Druhou možností je tisknout inventurní soupis funkcí Inventura – Zápis fyzických stavů stiskem tlačítka F4 nebo příslušné ikony tisku, pak se inventurní soupis tiskne do formuláře, který je uživatelsky měnitelný.

#### **Zápis fyzických stav**ů **zásob**

Je nabídnuta volba:

předplnění fyzického stavu účetním stavem - ANO - NE.

Po potvrzení volby stiskem tlačítka <**OK**> nebo <**F2**> je možné pořizovat, resp. potvrzovat předplněný fyzický stav zásob. Fyzický stav zásob musí být potvrzen tlačítkem <**Enter**>. Je možné potvrdit celý seznam tlačítky <**Ctrl P**>, zrušit potvrzení je možné tlačítky <**Ctrl Z**> nebo pomocí ikon v horní liště.

Při opětovném vstupu **do rozpracovaného** soupisu se zadává volba "Předplnění fyzického stavu účetním stavem - **NE"** 

V případě inventurního nálezu je možné ikonou v horní liště otevřít seznam skladových karet a předplnit údaje řádku ze skladové karty stiskem tlačítka < **ENTER** > na vybrané skladové kartě nebo založit novou skladovou kartu.

#### **Tisk inventurních rozdíl**ů

V nabídnutém dialogu zadává :

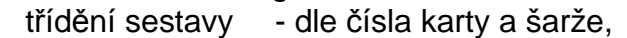

- dle názvu karty, čísla karty a šarže
- rozsah soupisu kompletní,
	- pouze karty s nenulovým inventárním rozdílem.

Sestava udává vyčíslení inventurních rozdílů v MJ i hodnotovém vyjádření. V závěru sestavy je vyčíslen zvlášť inventurní nález a inventurní ztráta.

**\_\_\_\_\_\_\_\_\_\_\_\_\_\_\_\_\_\_\_\_\_\_\_\_\_\_\_\_\_\_\_\_\_\_\_\_\_\_\_\_\_\_\_\_\_\_\_\_\_\_\_\_\_\_\_\_\_\_\_\_\_\_\_\_\_\_\_\_\_\_\_\_\_\_\_\_\_\_\_** 

#### **Proú**č**tování inventurních rozdíl**ů

- V nabídnutém dialogu zadává :
	- pohyb na skladě pro zúčtování inventury.

V číselníku pohybů na skladě musí být definován pohyb pro zúčtování inventury (inventurní nález, inventurní ztráta) pro daný sklad.

#### **Zrušení inventury**

Zrušení inventury zruší inventurní doklad a odblokuje daný sklad pro další práci. Není nutné provádět odblokování skladu zrušením inventury v případě, že bylo provedeno proúčtování inventury. V tomto případě stačí provést zrušení inventury až před založením další inventury.

Menu Inventura lze opustit pomocí funkce Konec režimu inventura.

#### **Ú**č**etní p**ř**edkontace skladového dokladu**

#### **Aktualizace ú**č**etních p**ř**edkontací skladového dokladu**

 V případě zadání v číselníku skladů účtování způsobem A je při vytváření skladového dokladu (příjemky, výdejky, prodejky a převodky) automaticky vygenerována účetní předkontace skladového dokladu. Pokud jsou správně nastaveny účty v číselníku skladů a v číselníku pohybů na skladě, je tato účetní předkontace úplná a schopná importu do modulu účetnictví. V případě potřeby tuto předkontaci změnit, je toto možné přímo **p**ř**i vystavování skladového dokladu** stiskem tlačítka <**P**ř**edkontace**> popř.<**F6**> nebo následně :

- ikonou v horní liště popř. funkcí **ostatní funkce - aktualizace ú**č**etních p**ř**edkontací**. Po zadání parametrů pro výběr dokladů se nabídne seznam dokladů, nastavením zvýrazněného pruhu na vybraný doklad (< $\spadesuit$ >, < $\clubsuit$ >, <**PgUp**>, <**PgDn**>) a stisknutím tlačítka <**Oprava**> nebo <**Enter**> se zobrazí účetní předkontace požadovaného dokladu a je možné průběžně doplňovat chybějící účty, případně měnit již předplněné účty, resp. zakázku, středisko, VS1. Při doplňování je možné využít nápovědy z číselníků stisknutím tlačítka <**F7**>. Uložit účetní doklad je možné stiskem klávesy <**OK**> nebo <**F2**>, uložení dokladu s tiskem lze tlačítkem <**F4**>, ukončení aktualizace bez uložení provedených změn je možné stiskem tlačítka <**Esc**> a <**F3**>.

- funkcí **ostatní funkce - dokontace skladových doklad**ů**.** Funkce lze použít pouze pro nedokontované účetní doklady (viz dále).

#### **Následná ú**č**etní dokontace skladových doklad**ů

 Při vytváření skladového dokladu (příjemky, výdejky, prodejky a převodky) je automaticky vygenerována účetní předkontace skladového dokladu. Pokud jsou správně nastaveny účty v číselníku skladů a v číselníku pohybů na skladě, je tato účetní předkontace úplná a schopna importu do modulu účetnictví. V případě, že účetní předkontace skladového dokladu neobsahuje v některých řádcích čísla účtů, je toto možné doplnit funkcí **ostatní funkce - dokontace skladových doklad**ů, kde se po spuštění funkce nabízí jednotlivé nedokontované skladové doklady a je možné průběžně doplňovat chybějící účty, případně měnit již předplněné. Při doplnění účtů je možné využít nápovědy číselníku účtový rozvrh, stisknutím tlačítka <**F7**> na pozici účtu.

Uložit dokontovaný doklad je možné stiskem klávesy <**OK**> nebo <**F2**>, uložení dokladu s tiskem je po stisku tlačítka <**F4**>, pokračování dalším dokladem, bez uložení provedené dokontace zobrazeného dokladu je možné stiskem tlačítka <**Esc**> a ukončení funkce dokontace je možné stiskem tlačítka <**F3**>.

**\_\_\_\_\_\_\_\_\_\_\_\_\_\_\_\_\_\_\_\_\_\_\_\_\_\_\_\_\_\_\_\_\_\_\_\_\_\_\_\_\_\_\_\_\_\_\_\_\_\_\_\_\_\_\_\_\_\_\_\_\_\_\_\_\_\_\_\_\_\_\_\_\_\_\_\_\_\_\_** 

### **Tisk ú**č**etní p**ř**edkontace skladového dokladu**

 Účetní předkontace skladového dokladu je možné tisknout v následujících režimech modulu :

v režimu **Ostatní funkce - aktualizace ú**č**etních p**ř**edkontací** stiskem tlačítka <**F4**>,

v režimu **Ostatní funkce - dokontace skladových doklad**ů stiskem tlačítka  $\epsilon$ **F4** $>$ .

v režimu **Výstupní sestavy - opis ú**č**etních p**ř**edkontací skladového dokladu** 

#### **Integrace dat do ú**č**etnictví**

 Součástí skladového dokladu je předkontace pro účetnictví (v případě účtování zásob způsobem A - nastavení v číselníku skladu). Tato předkontace je vytvářena automaticky.

 Účetní předkontace skladového dokladu je možné importovat do modulu účetnictví ikonou v horní liště nebo funkcí **Ostatní funkce - integrace dat do ú**č**etnictví**

 Pokud modul Účetnictví není na stejném počítači jako modul Sklad nebo není dostupný v síti, provádí se integrace dat na disketu a do modulu Účetnictví jsou pak data přenesena funkcí Import účetních dokladů v modulu Účetnictví.

 V případě, že je předkontace kompletně doplněna v modulu Sklad, je možný přenos do účetnictví bez dalších úprav, doklady jsou považovány za předkontované. Za předkontovaný doklad je považována každá účetní předkontace skladového dokladu, která neobsahuje v žádném řádku SÚ = 0.

 Nedokontované skladové doklady je možné **dokontovat** funkcí **Ostatní funkce - dokontace skladových doklad**ů nebo funkcí **Ostatní funkce aktualizace ú**č**etních p**ř**edkontací**, dále je možné doplnění odpovídajících účtů až ve chvíli **integrace dat do ú**č**etnictví.** 

Není možné importovat data do modulu účetnictví do uzavřeného účetního období.

 Skladový doklad obsahuje identifikaci, která určuje i identifikaci účetního dokladu (tj. období, deník a číslo dokladu), jsou tedy shodné. Při importu je prováděna kontrola na duplicity. Pokud v účetnictví existuje účetní doklad, který má stejnou identifikaci jako importovaný skladový doklad a nejedná se o opakovaný import, účetní předkontace skladového dokladu není importována a jde o duplicitu.

#### **Varianty integrace dat do ú**č**etnictví**

Při integraci dat je možno zadat :

**-** č**íslo skladu** pro import (masku na číslo skladu), pokud chcete integrovat skladové doklady ze všech skladů, ponechte zadaný filtr s předplněnými otazníky, v opačném případě zadejte číslo skladu, jehož doklady mají být do integrace zařazeny.

**- ú**č**etní období skladových doklad**ů, které mají být importovány (od - do), do importu jsou zařazeny pouze doklady s identifikací odpovídající zadanému období; pokud je spodní hranice období stanovena tak, že v předchozích

obdobích zůstal alespoň jeden neimportovaný doklad, budete na to upozorněni.

**\_\_\_\_\_\_\_\_\_\_\_\_\_\_\_\_\_\_\_\_\_\_\_\_\_\_\_\_\_\_\_\_\_\_\_\_\_\_\_\_\_\_\_\_\_\_\_\_\_\_\_\_\_\_\_\_\_\_\_\_\_\_\_\_\_\_\_\_\_\_\_\_\_\_\_\_\_\_\_** 

- volbu import předkontovaných skladových dokladů nebo import s dokontováním, v případě volby integrace **p**ř**edkontovaných doklad**ů jsou skladové doklady, jejichž předkontace není kompletní, vynechány a nejsou importovány do modulu účetnictví. V rekapitulaci jsou uvedeny jako nedokontované doklady. V případě volby import **s dokontováním doklad**ů jsou skladové doklady, jejichž předkontace není kompletní, nabízeny k dokončení bezprostředně v průběhu integrace. Po doplnění a uložení klávesou <**OK**> nebo <**F2**> je doklad řádně importován. Doklady opuštěné klávesou <**F3**> jsou vynechány a nejsou importovány. V rekapitulaci jsou uvedeny jako nedokontované doklady.
- volba importovat neimportované doklady nebo kompletní import v rámci zadaných skladů a období. V případě volby **neimportované** jsou doklady, které již byly jednou importovány do účetnictví, vynechány a není snaha je importovat znovu. V případě volby **kompletní import** jsou mezi vybrané doklady zařazeny všechny skladové doklady ze zadaného období, bez ohledu na to, zda byly již importovány do účetnictví nebo ne.
- **výb**ě**r skladových doklad**ů pro import. Při volbě **Ano** jsou nabídnuty všechny skladové doklady za vybraný sklad a období a je možné vybrat (běžnými pravidly pro selekci dokladů) pouze některé pro přenos do Účetnictví. Při volbě **Ne** jsou přenášeny všechny skladové doklady za vybraný sklad a období.

#### **Rekapitulace integrace dat do ú**č**etnictví**

 Na závěr integrace dat do účetnictví je zobrazena rekapitulace a je možné vytisknout protokol o provedené integraci. V protokolu jsou uvedeny všechny doklady, které byly vybrány pro integraci a úspěšnost jejich importu. U nepřenesených dokladů je uveden důvod, proč nebyl doklad přenesen. Rekapitulace zahrnuje následující údaje :

- počet vybraných dokladů
- počet přenesených dokladů
- počet nedokontovaných dokladů
- počet dokladů přenesených již dříve.

#### **Zrušení integrace dat do ú**č**etnictví**

 V modulech integrujících data do modulu účetnictví je zavedena funkce, která umožní **zrušení integrace dat do ú**č**etnictví**. Tato funkce zruší vybraná integrovaná data v účetnictví a zruší "příznak" integrace v účetním dokladu v modulu Sklady, takže je možné tento doklad opravovat. Tato funkce je prováděna z příslušného věcného modulu (Sklady) a je úspěšně provedena za následujících předpokladů :

- účetní data jsou dostupná z modulu Sklady (účetnictví i věcný modul je na stejném počítači nebo v síti),

- řádky saldokontních účtů nejsou vypárovány,

- datum pořízení účetních dokladů je v povoleném datovém intervalu (data pořízená v průběhu minulého měsíce se nabídnou ke zrušení integrace pouze do 25.dne měsíce následujícího).

Po zvolení funkce zrušení integrace dat do účetnictví nebo pomocí ikony v horní liště se zobrazí seznam účetních dokladů, u kterých je možné zrušit integraci do účetnictví. Běžnými pravidly pro selekci (výběr) dokladů je možné vybrat účetní

doklady pro zrušení integrace do účetnictví. Po stisknutí tlačítka <**OK**> nebo <**F2**> je provedeno zrušení integrace vybraných dokladů do účetnictví a je vytisknut protokol.

**\_\_\_\_\_\_\_\_\_\_\_\_\_\_\_\_\_\_\_\_\_\_\_\_\_\_\_\_\_\_\_\_\_\_\_\_\_\_\_\_\_\_\_\_\_\_\_\_\_\_\_\_\_\_\_\_\_\_\_\_\_\_\_\_\_\_\_\_\_\_\_\_\_\_\_\_\_\_\_** 

# **Ostatní funkce**

#### **Rezervace zásob**

 Pokud je potřeba odběrateli rezervovat zboží, je možné k tomuto účelu použít doklad typu Rezervace.

Rezervace má formu prodejky (včetně daňových údajů), ale jako daňový doklad nelze použít. Rezervace má navíc dva údaje **Požadovaný termín a Platnost rezervace do.**

Údaj Požadovaný termín je klíčovaný údaj, takže je možné při rolování Rezervací mít třídění dle Požadovaného termínu a Názvu odběratele.

 Rezervaci je možné vystavit v režimu Skladové doklady - rezervace aktualizace rezervací. Postup jejího vytváření je obdobný jako při vytváření prodejky, včetně práce s prodejními cenami a poskytování slev. Rezervaci je možné předplnit po stisknutí tlačítka <**Alt F7**> nebo ikonou v horní liště na položkové části buď z jiné rezervace, z cenové nabídky nebo funkčního celku.

 Rezervace není standardní skladový doklad, takže nevytváří účetní předkontaci, ale je možné tento doklad uložit, případně i modifikovat a opakovaně jej tisknout.

 Rezervace zásob je poznačena na příslušných kartách zásob a ovlivňuje jejich disponibilní množství. Při plnění rezervací je nutné **p**ř**edpl**ň**ování** prodejky, resp. výdejky ze skladu konkrétní rezervací (stiskem tlačítek <**Alt F7**>). Plnění je pak poznačeno na doklad rezervace.

Při vystavování nebo opravě Rezervace je možné při postavení kurzoru v záhlaví dokladu po stisku tlačítek **<Ctrl R >** si prohlédnou existující rezervace pro daného odběratele.

#### **Univerzální rezervace**

 V případě, že je skladová evidence vedena v členění na "šarže" je možné využívat tzv. "univerzální rezervace". To jsou rezervace na zboží, u kterého při pořizování rezervací není jasné, kterou šarží budou rezervace plněny. Pro tyto případy se založí další karta zásob se šarží "----", (v aktualizaci skladových karet funkce <**F6**>), na kterou se pak takovéto rezervace pořizují. Rezervace s šarží "---" je možné pak plnit jakoukoliv šarží. Při výdeji zboží při kontrole na disponibilní množství zboží se pak k rezervovanému množství zboží konkrétní šarže přičítá i rezervace na univerzální šarži (jako by měla být plněna univerzální šarže právě vydávanou šarží).

#### **Dávková zm**ě**na rezervací**

 Pokud není rezervované zboží pokryto odpovídajícím množstvím stavu zásob, je možné dávkovým způsobem změnit všechny rezervace z požadovaného zboží na alternativní zboží. Změna se provádí funkcí Ostatní funkce - Dávková změna rezervací.

 Po zvolení funkce se nabídnou všechny karty zásob, kde stav zásob nepokrývá nesplněné rezervace. Běžnými pravidly pro selekci se provede výběr požadovaných karet pro změnu rezervací a po stisku tlačítka <**OK**> nebo <**F2**> se postupně nabízejí vybrané karty a je možné zadat číslo alternativní karty (je možné

#### použít nápovědy funkce <**F7**>).

Po potvrzení alternativní karty stiskem tlačítka <**OK**> nebo <**F2**> dochází k postupnému zobrazování jednotlivých nesplněných rezervací na původní zboží, kde nesplněné množství je přesunuto na novou kartu zásob. Návrh změny rezervace je editovatelný dle běžných pravidel pro editaci skladového dokladu a potvrzení změny se provede stiskem tlačítka <**OK**> nebo <**F2**>.

**\_\_\_\_\_\_\_\_\_\_\_\_\_\_\_\_\_\_\_\_\_\_\_\_\_\_\_\_\_\_\_\_\_\_\_\_\_\_\_\_\_\_\_\_\_\_\_\_\_\_\_\_\_\_\_\_\_\_\_\_\_\_\_\_\_\_\_\_\_\_\_\_\_\_\_\_\_\_\_** 

#### **Cenová nabídka**

 V případě, že je potřeba odběrateli předem sdělit cenové podmínky předpokládané dodávky zboží, je možné k tomuto účelu použít doklad "cenová nabídka". Cenové nabídky lze využít též jako speciálního ceníku určitého odběratele.

Cenová nabídka má formu prodejky (včetně daňových údajů), ale jako daňový doklad nelze použít.

Cenovou nabídku je možné vystavit v režimu Skladový doklad - cenová nabídka. Postup vytváření je obdobný jako při vytváření prodejky, včetně práce s prodejními cenami a poskytování slev.

Cenová nabídka není standardní skladový doklad, takže nevytváří účetní předkontaci, ale je možné tento doklad uložit, případně i modifikovat (včetně odběratele) a opakovaně jej tisknout.

Cenová nabídka obsahuje údaj o platnosti cenové nabídky (od – do). Při nastavení v konfiguračním souboru funkce Správce systému – Instalační soubory – Konfigurační soubor IES.CFG - Sklady -7. Prodejní cena přednostně plněna z cenové nabídky se předplní prodejní cena **z platné cenové nabídky** (pokud existuje pro daného odběratele na daný sortiment) místo ceny ceníkové. Pokud existuje cenová nabídka, kde v zatřídění odběratele je uvedeno slovo "AKCE", pak tato cenová nabídka platí pro všechny odběratele. Předplněné ceny z cenové nabídky nejsou upravovány globálními slevami.

# **Objednávky**

 Objednávka je neúčetní skladový doklad, který slouží k objednání zboží u dodavatele. Objednávka je předplněna na základě rezervací nebo norem zásob nepokrytých stavem zásob a číselníku Dodavatelských specifikací zboží.

Předplněné objednávky je možné editovat (měnit objednané množství, balení, cenové údaje) a tisknout různými tiskovými formuláři.

Množství objednaného zboží je poznamenáno na kartu zásob a je aktualizováno při příjmu zboží. Při plnění objednávek se příjemka **p**ř**edplní** konkrétní objednávkou (stiskem tlačítek <**Alt F7**>).

#### Č**íselník dodavatelských specifikací**

Číselník má funkci převodní tabulky pro zboží, které je objednáváno u dodavatele pod jiným číslem a názvem než je uvedeno na skladové kartě. V číselníku jsou uvedeny dále nákupní ceny, pevné a množstevní slevy při nákupu, balení, váhové a objemové parametry dodávaného zboží.

 Pořízení a aktualizace číselníku probíhá obdobně jako pořízení a aktualizace ostatních číselníků.

#### **Vytvo**ř**ení a aktualizace objednávek**

 Vystavení objednávky zboží u dodavatele se provádí funkcí Skladový doklad - objednávka - aktualizace objednávek.

 $\_$  , and the set of the set of the set of the set of the set of the set of the set of the set of the set of the set of the set of the set of the set of the set of the set of the set of the set of the set of the set of th

Po zvolení funkce se zadávají **filtry** pro výběr zboží do objednávky. Jedná

se o následující informace :

název dodavatele, číslo karty, název karty, popis, katalogové číslo, kategorie zboží.

U těchto filtrů je možné použít otazníkovou konvenci.

Dále se zadávají údaje :

číslo skladu,

při výpočtu návrhu množství pro objednávku ignorovat normu zásob ano/ne objednávku vystavit v národní měně Kč/cizí měny (výběr mezerníkem) v případě neexistence žádných karet pro objednání: vystavit prázdnou objednávku/ukončit vystavování.

**\_\_\_\_\_\_\_\_\_\_\_\_\_\_\_\_\_\_\_\_\_\_\_\_\_\_\_\_\_\_\_\_\_\_\_\_\_\_\_\_\_\_\_\_\_\_\_\_\_\_\_\_\_\_\_\_\_\_\_\_\_\_\_\_\_\_\_\_\_\_\_\_\_\_\_\_\_\_\_** 

 Po potvrzení zadání stisknutím tlačítka <**OK**> nebo <**F2**> se nabídnou pro selekci všechny karty zásob, které splňují kritéria zadání (filtrů) a zásoba na skladě je menší než suma nesplněných rezervací, případně povýšena o normu zásob.

Běžnými pravidly pro selekci se vyberou položky pro objednávku a stisknutím tlačítka <**OK**> nebo <**F2**> je předplněn doklad objednávky.

 Předplněný doklad objednávky je možné editovat. V hlavičce dokladu při vyplňování adresy dodavatele je možné využít nápovědu z číselníku externích adres po stisknutí tlačítka <**F7**>. Po stisknutí tlačítka <**Ctrl Enter**> je možné zapisovat libovolný počet řádků textu, který je pak následně tisknutý v hlavičce objednávky (je možno použít jako dopis nebo komentář pro dodavatele).

V položkové části je možné editovat navrhované množství (jak v MJ, tak i v balení) a po stisknutí tlačítka <**F8**> i cenové údaje, případně balení a slevy či dodavatelské specifikace. V druhém řádku položky objednávky je informativně uvedeno potřebné množství v MJ (předplněné v prvním řádku je na celé balení) a orientační cena při zohlednění všech slev (i množstevních).

 Objednávku je možné vytisknout zvolenou formou objednávky po stisknutí tlačítka <**F4**>.

#### **Aktualizace pln**ě**ní objednávek**

 Aktualizace plnění objednávky se provádí na základě předplnění příjemky na sklad objednávkou nebo je možné aktualizovat plnění objednávek manuálně funkcí Skladový doklad - objednávky - aktualizace plnění objednávek. V této funkci je možné manuálně zapisovat do jednotlivých položek objednávky plnění, toto plnění se promítá i do skladové karty.

#### **Stav objednávek**

 Jedná se o kontrolní funkci, která kontroluje a aktualizuje údaj o objednaném zboží na kartě zásob dle jednotlivých objednávek a zaznamenaném plnění.

#### **Proú**č**tování prodejek pokladnou - pouze pokud je v konfiguraci i modul Pokladna**

Proúčtování prodejek pokladnou se provádí funkcí Ostatní funkce -Proúčtování prodejek pokladnou.

Po zvolení funkce se zobrazí seznam neproúčtovaných prodejek. Běžnými pravidly pro selekci se provede výběr požadovaných prodejek pro proúčtování a po stisku tlačítka <**OK**> nebo <**F2**> se provede vlastní proúčtování prodejek do pokladny.

Pokud je definováno více pokladen, provádí se výběr požadované pokladny. Dále se provádí výběr formuláře pro tisk pokladního dokladu (pokud není definovaný pouze jeden).

**\_\_\_\_\_\_\_\_\_\_\_\_\_\_\_\_\_\_\_\_\_\_\_\_\_\_\_\_\_\_\_\_\_\_\_\_\_\_\_\_\_\_\_\_\_\_\_\_\_\_\_\_\_\_\_\_\_\_\_\_\_\_\_\_\_\_\_\_\_\_\_\_\_\_\_\_\_\_\_** 

#### **Zrušení proú**č**tování prodejek pokladnou**

- pouze pokud je v konfiguraci i modul Pokladna

 Zrušení proúčtování prodejek pokladnou se provádí funkcí Ostatní funkce - Zrušení proúčtování prodejek pokladnou.

 Po zvolení funkce se zobrazí seznam proúčtovaných prodejek. Běžnými pravidly pro selekci se provede výběr požadovaných prodejek ke zrušení proúčtování a po stisku tlačítka <**OK**> nebo <**F2**> se zobrazí Kontrolní protokol o rušení příznaku proúčtování pokladnou, kde je uvedeno, které pokladní doklady budou zrušeny a u kterých prodejek bude zrušen příznak proúčtování nebo je uveden důvod, proč proúčtování nelze zrušit. Program provede po výběru prodejek ke zrušení kontrolu na existenci pokladního dokladu a na integraci účetního dokladu do účetnictví. Pokud pokladním dokladem bylo proúčtováno více prodejek, bude příznak zrušen u všech těchto prodejek.

Po provedení funkce je opět zobrazen Kontrolní protokol o rušení příznaku proúčtování pokladnou doplněný o Protokol o rušení příznaku proúčtování pokladnou a Protokol o zrušení pokladních dokladů. Stav pokladny si pak uživatel opraví v modulu Pokladna - Ostatní funkce - Stav pokladny.

#### **Zpracování výdeje, resp. prodeje na celních skladech**

 V režimu vystavování výdejky, resp. prodejky na celním skladě nevyplňuje se přímo číslo karty vydávaného zboží, ale po stisknutí ikony či tlačítka <**F7**> jsou nabízeny příjemky na celní sklad, z nichž bude zboží vydáváno a tudíž bude "proclíváno".

Po výběru příslušné příjemky se doklad se předplní dosud nevydaným množství z daného příjmu, toto množství je možné editovat.

V seznamu příjemek lze tlačítkem <**Položky**> <**Ctrl Enter**> otevřít seznam položek nevydaného zboží dané příjemky a běžnými pravidly pro selekci (výběr) lze vybrat pouze určité položky pro výdej.

Pokud je požadavek na nabídku seznamu pouze "nevydaných příjmů" v třídění dle čísla zboží (všechny nevydané příjemky) volíme místo stisknutí tlačítka <**F7**> tlačítka <**Shift F7**> příp.ikonu v horní liště "pro výběr příjmu z celního skladu, pouze dosud nesplněné příjmy".

Pozn.: Vydané zboží je odepisováno jak na kartě zásob, tak i na příslušné příjemce, ale přímo z karet zásob vydávat není možné, výdej musí být přímo svázán ke konkrétní příjemce.

 V režimu výdeje zboží je možné také využívat režim rezervací a cenových nabídek jako na běžných skladech (stisknutím tlačítek <**Alt F7**>), pak je sortiment (ale i cena) nabízeného zboží řízený vybranou rezervací, resp. cenovou nabídkou.

 V menu Výstupy - Přehled pohybů jsou výstupní sestavy, které dávají přehled jednak o výdeji zboží z jednotlivých příjemek na celní sklad za zadané období (podklad pro proclení), ale také přehled nevydaného zboží z jednotlivých příjemek.

# **Vystavení nákladního listu pro p**ř**epravu nebezpe**č**ných v**ě**cí**

 Funkce je v dílčím menu Ostatní funkce - Nákladní list pro přepravu nebezpečných věcí. Funkce vystavuje nákladní list na základě prodejky nebo výdejky ze skladu pro položky dokladu, které jsou uvedeny v číselníku Dopravních specifikací zboží.

**\_\_\_\_\_\_\_\_\_\_\_\_\_\_\_\_\_\_\_\_\_\_\_\_\_\_\_\_\_\_\_\_\_\_\_\_\_\_\_\_\_\_\_\_\_\_\_\_\_\_\_\_\_\_\_\_\_\_\_\_\_\_\_\_\_\_\_\_\_\_\_\_\_\_\_\_\_\_\_** 

Množství je na základě tohoto číselníku přepočítáváno do požadovaného balení, pokud nevychází celé balení, přepočítává zbytkové množství na vyšší MJ (viz.skladová karta) nebo toto zbytkové množství je uvedeno v původní MJ.

 Vystavení nového nákladového listu se provádí stiskem tlačítka <**P**ř**idání**> nebo <**Ins**>, editace existujícího se provádí stiskem tlačítka <**Oprava**> nebo <**Enter**> na pozici požadovaného nákladního listu a zrušení se provádí stiskem tlačítka <**Zrušení**> nebo <**Del**> na pozici požadovaného nákladního listu

Při vytváření nového nákladního listu se zadávají následující údaje :

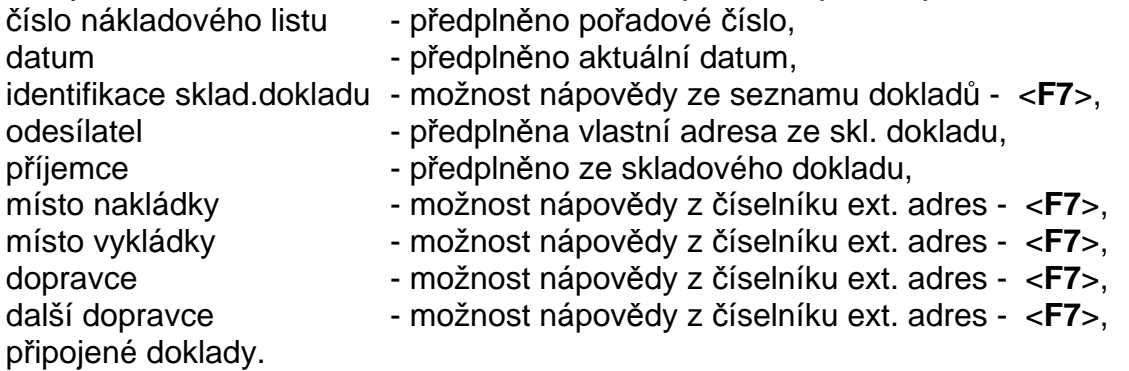

 Uložit doklad je možné stiskem klávesy <**F2**>, uložení dokladu s tiskem je po stisku tlačítka <**F4**>, pokračovat bez uložení dokladu je možné stiskem tlačítka <**Esc**> nebo <**F3**>.

# **Podp**ů**rné funkce p**ř**i rolování a výb**ě**ru (selekci)**

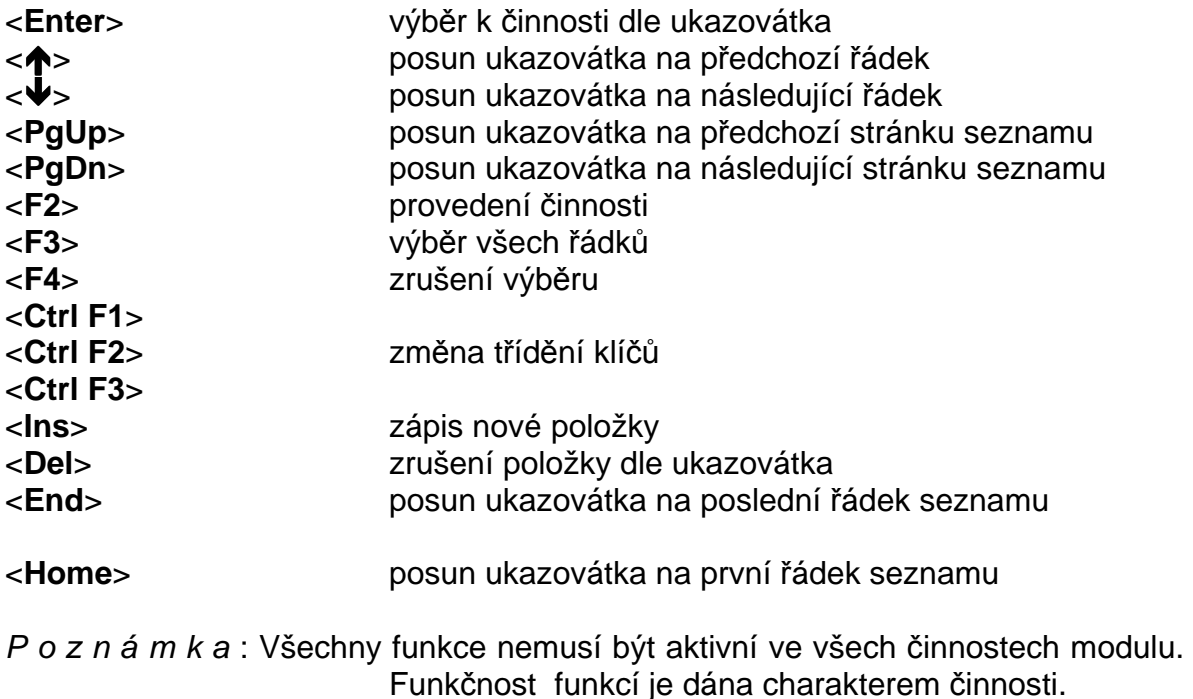

# **Meziro**č**ní p**ř**evod dat**

 Meziroční převod dat modulu Sklady je možné provádět až po založení adresáře nového roku v modulu Správce souborů.

**\_\_\_\_\_\_\_\_\_\_\_\_\_\_\_\_\_\_\_\_\_\_\_\_\_\_\_\_\_\_\_\_\_\_\_\_\_\_\_\_\_\_\_\_\_\_\_\_\_\_\_\_\_\_\_\_\_\_\_\_\_\_\_\_\_\_\_\_\_\_\_\_\_\_\_\_\_\_\_** 

#### Postup převodu dat :

- **definování hospodá**ř**ského roku** v modulu Správce systému – Programový instalační soubor

- **založení nového roku** v modulu Správce systému
- **p**ř**evod univerzálních** č**íselník**ů v modulu Správce souborů
- **p**ř**evody dat modulu Sklady**

#### funkcí **Ostatní funkce - P**ř**evody dat z minulého roku** :

- 1. **P**ř**evod** č**íselník**ů modulu Sklady
- převést číselník skladů
	- pohybů
	- pohybů na skladě
	- dodavatelských specifikací
	- dopravních specifikací
	- vyšších měrných jednotek
	- celních klasifikací

- převést soubor skladových karet

#### 2**. P**ř**evod karet zásob**

 Je možné převést karty zásob všech skladů zároveň (ponecháním otazníků) nebo karty jednotlivých skladů zadáním čísla konkrétního skladu.

3. **Po**ř**ízení po**č**áte**č**ních stav**ů na kartách zásob (stav k 1.1.)

Provést ihned po převodu karet zásob.

- 4. Převod nesplněných rezervací
- 5. Převod nesplněných objednávek
- 6. Převod cenových nabídek
- 7. Převod funkčních celků
- 8. Převod nesplněných příjmů celních skladů.

#### **Kontrolní funkce modulu Sklady**

 V menu **Ostatní funkce - Kontrolní funkce** jsou zařazeny tyto kontrolní chody stavu zásob :

**Kontrola z**ů**statk**ů **na kartách zásob** - kontroluje konečný zůstatek na kartě zásob (v MJ i Kč) proti teoreticky vypočítanému stavu z počátečních zůstatků a jednotlivých pohybů.

**Kontrola stav**ů **zásob na celním sklad**ě - kontroluje konečný zůstatek na kartě zásob (MJ) proti jednotlivým příjemkám a množství zboží vydaného na úkor těchto příjemek.

Kontrola existence záhlaví dokladů - pro kontrolu lze zvolit skladové doklady, všeobecné skladové doklady, objednávky

**Kontrola po**č**áte**č**ních stav**ů **na kartách zásob** - kontroluje konečný zůstatek na kartách zásob a počáteční stav (v MJ i Kč).

#### **Kontrola integrace dat do ú**č**etnictví**

V případě, že kontrolní chod vytiskne protokol, kde je signalizován jakýkoliv

nesoulad, volejte správce systému, který zjistí příčinu a provede opravu dat.

# **Export a import p**ř**evodek mezi místn**ě **vzdálenými sklady**

 Při pořizování převodky ze skladu na sklad nebo v režimu prohlížení skladových dokladů lze převodky - výdejky exportovat. Pomocí ikony v horní liště nebo stisknutím tlačítek <**Ctrl F2**> se otevře dialogový rámeček k zadání cílového adresáře pro export výstupního souboru. Exportovaná převodka výdej je v režimu prohlížení skladových dokladů označena písmenem E.

**\_\_\_\_\_\_\_\_\_\_\_\_\_\_\_\_\_\_\_\_\_\_\_\_\_\_\_\_\_\_\_\_\_\_\_\_\_\_\_\_\_\_\_\_\_\_\_\_\_\_\_\_\_\_\_\_\_\_\_\_\_\_\_\_\_\_\_\_\_\_\_\_\_\_\_\_\_\_\_** 

 V cílovém místně odloučeném skladu se pak exportovaný doklad importuje funkcí v menu Ostatní funkce - Import odložených převodek - výdejek a je zapsán jako Odložený doklad. Další zpracování je možné v režimu vystavování Příjemky, kde lze pak po stisknutí tlačítek <**Alt F7**> a provedení výběru odloženým dokladem příjemku předplnit. Po předplnění je možné odložený doklad zrušit.

# **Výstupy**

 V modulu Sklady je možné tisknout jednak pevně naprogramované tiskové sestavy a dále doklady, jejíchž tisková forma je dána vzorem formuláře v parametrickém souboru formulářů FORMULAR.IES.

**\_\_\_\_\_\_\_\_\_\_\_\_\_\_\_\_\_\_\_\_\_\_\_\_\_\_\_\_\_\_\_\_\_\_\_\_\_\_\_\_\_\_\_\_\_\_\_\_\_\_\_\_\_\_\_\_\_\_\_\_\_\_\_\_\_\_\_\_\_\_\_\_\_\_\_\_\_\_\_** 

Parametrický soubor formulářů FORMULAR.IES je uložen v datovém adresáři modulu. Popis vytváření a změn formulářů je součástí jiné dokumentace (Formuláře systému IES).

# **Tisk doklad**ů

 Jednotlivé doklady (prodejky, rezervace, cenové nabídky, účetní předkontace, atd.) jsou pořizovány pevně vytvořenými obrazovkami do pevně určených datových struktur. Jejich tisková forma, obsah informací, výpočty a součty, počet kopií, atd. je možné uživatelsky určovat v parametrickém souboru formulářů FORMULAR.IES. To znamená, že jeden typ dokladu může mít několik forem tiskového výstupu a uživatel systému se před tiskem dokladu rozhodne pro konkrétní formulář, do kterého chce doklad vytisknout a opakovaně použít i jiný formulář.

Tak např. je možné vytisknout prodejku jako daňový doklad nebo jako dodací list. Součástí instalace modulu Sklady je standardní sada formulářů, kterou je možné upravit případně rozšířit dle požadavků uživatele.

# **Tisk sestav**

 Po spuštění zvolené sestavy je zobrazeno **"**Tiskové menu", kde se zadávají volitelné parametry výstupní sestavy jako např.:

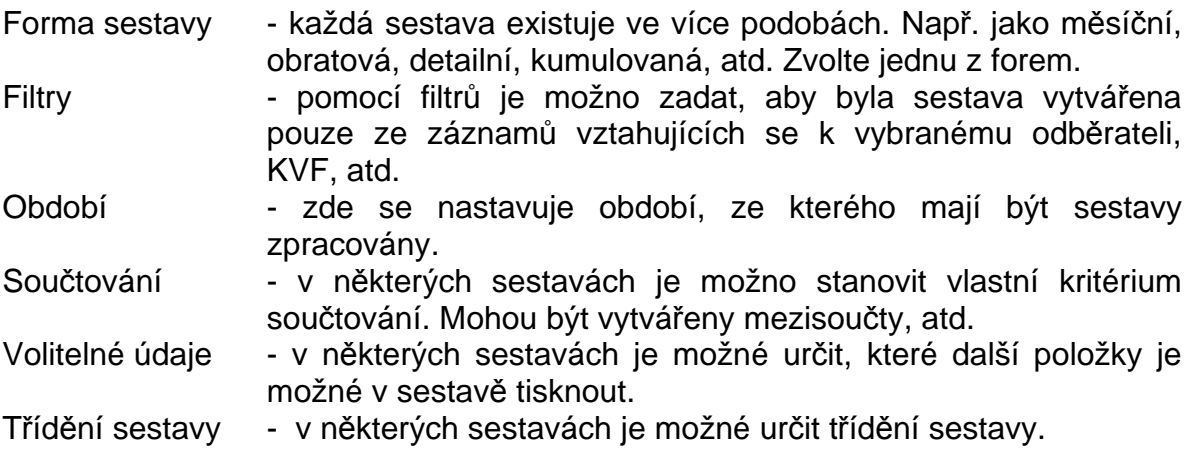

 Mohou se vyskytnout i další parametry sestav, jejichž smysl je obvykle zřejmý ze souvislostí. Parametry se nastavují buď přímo zápisem požadovaných hodnot nebo **mezerníkem** přepínáním nabízených parametrů.

 Pokud nastavené parametry - přepínače a filtry v tiskovém menu vyhovují, stiskněte tlačítko <**OK**> nebo <**F2**> a bude zahájeno vytváření sestavy. Vytváření sestavy je možné přerušit stiskem tlačítka <**Zp**ě**t**> nebo <**ESC**>. V takovém případě se program vrátí do menu. Všechny sestavy jsou po vytvoření nabídnuty k prohlížení v režimu PrintManager, kdy si můžete danou sestavu prohlédnout na obrazovce a tisknout ji na tiskárně pouze, pokud je to nutné.

# **Nastavení výstupu, pop**ř**.exportu znakových sestav**

Znakové sestavy, které jsou realizovány přes Znakový editor formulářů nebo jsou generovány samotným programem, jsou při prohlížení sestavy uloženy v pracovním textovém souboru. Tyto sestavy lze exportovat do jiných systémů. K nastavení výstupu/exportu těchto sestav slouží modul Další programy Nastavení výstupu/exportu znakových sestav "les Expo.exe ve hlavní nabídce.

**\_\_\_\_\_\_\_\_\_\_\_\_\_\_\_\_\_\_\_\_\_\_\_\_\_\_\_\_\_\_\_\_\_\_\_\_\_\_\_\_\_\_\_\_\_\_\_\_\_\_\_\_\_\_\_\_\_\_\_\_\_\_\_\_\_\_\_\_\_\_\_\_\_\_\_\_\_\_\_** 

Grafické sestavy, realizované Grafickým editorem formulářů Windows, prakticky nejsou ukládány a při tisku i prohlížení jsou generovány grafickým editorem formulářů Windows dle předlohy, uložené v souborech \*.pts. Tyto sestavy nelze exportovat do jiných systémů, neboť jsou grafické.

V modulu Nastavení výstupu/exportu znakových sestav - Ies\_Expo.exe lze v současné době definovat výstup (export) přes tyto systémy:

**- Sinea**, což je zobrazovač grafického editoru sestav Windows. Pomocí něj se v konečné fázi zobrazují i znakové sestavy. Toto je standardní nastavení systému IES.

**- Manager IES-DOS**. Tento byl používán ve verzích DOS - systému IES. Vzhledem k jeho oblíbenosti u uživatelů a některým výhodám oproti grafickému zobrazovači Sinea (např. vyhledávání řetězce klávesou F7) je jako pomůcka zařazen i do verze IES WIN. Manager je uložen jako program les\_Prma.exe.

**- Textový soubor**. Zde je možno uložit sestavu do diskového textového souboru a s ním pak dále libovolně pracovat.

**- Microsoft Word**. Výstup bude proveden to textového procesoru Microsoft Word.

**- Microsoft Excel**. Výstup bude proveden do tabulkového procesoru Microsoft Excel. Zde upozorňujeme na to, že zpracovávaná sestava by měla být sloupcově členěna (jako tabulka), jinak nebude v Excelu zobrazena dostatečně čitelně.

Tyto definice (nastavení) lze kdykoli měnit v průběhu jakéhokoli modulu, aniž by tento musel být uzavřen, nebo muselo být uzavřeno některé z jeho oken. Prakticky systém IES funguje tak, že těsně před tvorbou znakové sestavy je zjištěno, kam má být tato směrována, a dle toho se vytvoří příslušný formát sestavy.

Je-li tedy nutné některou znakovou sestavu exportovat do jiného systému, tak před tiskem sestavy se po přepnutí do hlavní lišty a do modulu Další programy v Nastavení výstupu/exportu znakových sestav - Ies\_Expo zadá příslušný výstup a jeho další parametry. Dle tohoto zadání se pak uskuteční tiskový výstup – export. Po ukončení práce s tiskovým výstupem je nutné přepnout zpět na Sinea nebo Manager IES DOS.

#### **Intrastat**

 Povinnost provádění INTRASTATu je pro ČR upravena celním zákonem a příslušnou prováděcí vyhláškou k němu.

Povinnost vykazovat data pro INTRASTAT se týká osob, které překročí asimilační práh při přijetí nebo odeslání zboží, o němž je třeba uvádět údaje do výkazů pro INTRASTAT. Tím se stávají zpravodajskými jednotkami.

**Asimila**č**ní práh** je stanoven pro odeslání zboží v hodnotě přesahující čtyři milióny Kč a pro přijetí zboží v hodnotě přesahující dva milióny korun. Určuje se z fakturované hodnoty nezávisle na sobě, zvlášť pro přijetí a zvlášť pro odeslání zboží INTRASTATu.

 Zpravodajské jednotky, u kterých fakturovaná hodnota za zboží INTRASTATu při jeho přijetí nebo odeslání překročí asimilační práh (při odeslání čtyři milióny Kč a při přijetí dva milióny Kč), ale nepřesáhne specifický práh stanovený na sto

miliónů Kč (zvlášť za odeslání a zvlášť za přijetí zboží) vykazují údaje pro INTRASTAT zjednodušeně bez údajů o "Statistické hodnotě", "Druhu dopravy" a "Dodacích podmínkách".

**\_\_\_\_\_\_\_\_\_\_\_\_\_\_\_\_\_\_\_\_\_\_\_\_\_\_\_\_\_\_\_\_\_\_\_\_\_\_\_\_\_\_\_\_\_\_\_\_\_\_\_\_\_\_\_\_\_\_\_\_\_\_\_\_\_\_\_\_\_\_\_\_\_\_\_\_\_\_\_** 

 Osoby a zpravodajské jednotky, které překročí specifický práh sto miliónů Kč při přijetí nebo odeslání zboží INTRASTATu, musí vykazovat všechny předepsané údaje.

 Mají-li být do výkazů pro INTRASTAT uváděny údaje o jednotlivých zásilkách odesílaného nebo přijatého zboží, jejichž fakturovaná hodnota nepřesahuje šest tisíc Kč, vyznačují se souhrnně pod společným kódem zboží "99500000". Při odeslání zboží se k tomuto společnému zbožovému kódu uvádějí pouze informace o státu přijetí a fakturované hodnotě. Při přijetí zboží se ke společnému zbožovému kódu uvádějí údaje o státu odeslání a fakturované hodnotě.

#### **Kontrolní chod a dopln**ě**ní celního kurzu cizí m**ě**ny**

Kontrolní chod korektnosti zadání údajů pro statistiku Intrastat se nachází v modulu Sklad – Výstupní sestavy – Intrastat. Kontroluje existenci kódu zboží v číselníku skladových karet, případně doplňkové MJ a koeficientu přepočtu a dále existenci celního kurzu cizí měny u položek skladových dokladů podléhající statistice Intrastat (mají vyplněný údaj povaha transakce v hlavičce dokladu).

Následné doplnění nebo oprava celního kurzu cizí měny v dokladu typu Přijemka, resp. Prodejka je možné v režimu "rolování dokladů" ve funkci Oprava a prohlížení skladových dokladů po "kliknutí" na druhou ikonu zprava (píšící ruka) nebo dávkově za vybrané období ve funkci Výstupní sestavy – Intrastat – Nastavení celního kurzu.

#### **Výkazy**

Výkazy INTRASTAT se zpracovávají v modulu Sklad- Výstupní sestavy – INTRASTAT ze skladových dokladů Příjemka a Prodejka. Do zpracování se dostanou ty doklady, které v hlavičce dokladu mají vyplněn údaj Povaha transakce. Aby výkazy INTRASTAT byly v požadovaném rozsahu je nutné, aby v hlavičce skladového dokladu byly vyplněny i doplňkové údaje, jako např. Dodací podmínky, Druh dopravy, atd. (údaje jsou povinné pro zpravodajské jednotky, které překročily asimilační práh 100 milionů korun) a dále celní kurz cizí měny.

# **Popis vybraných sestav modulu**

#### **Volitelná sestava skladových karet**

Volitelná sestava, která umožňuje opis skladových karet v požadovaném tvaru (výběr položek a jejich pořadí) a třídění.

Třídění - číslo karty,

- název karty, číslo karty.

Filtry - číslo karty,

- název karty,
- popis karty,
- katalogové číslo,
- dodavatel,
- klasifikace,
- kategorie.

#### **Výpis z karet zásob**

Volitelná sestava, která umožňuje opis karet zásob, včetně požadovaných

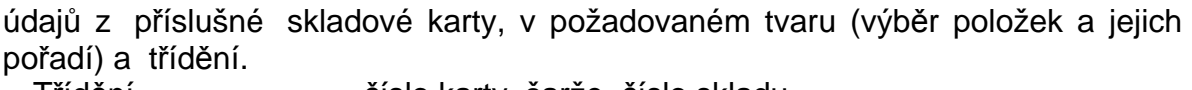

**\_\_\_\_\_\_\_\_\_\_\_\_\_\_\_\_\_\_\_\_\_\_\_\_\_\_\_\_\_\_\_\_\_\_\_\_\_\_\_\_\_\_\_\_\_\_\_\_\_\_\_\_\_\_\_\_\_\_\_\_\_\_\_\_\_\_\_\_\_\_\_\_\_\_\_\_\_\_\_** 

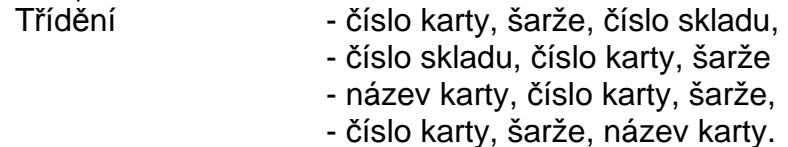

- Filtry číslo karty,
	- číslo karty,
	- název karty,
	- popis karty,
	- katalogové číslo,
	- dodavatel,
	- klasifikace,
	- kategorie.

#### **Opis karet zásob v**č**etn**ě **pohyb**ů

 Sestava umožňuje opis karet zásob včetně údajů z příslušné skladové karty a informací o pohybech na kartě.

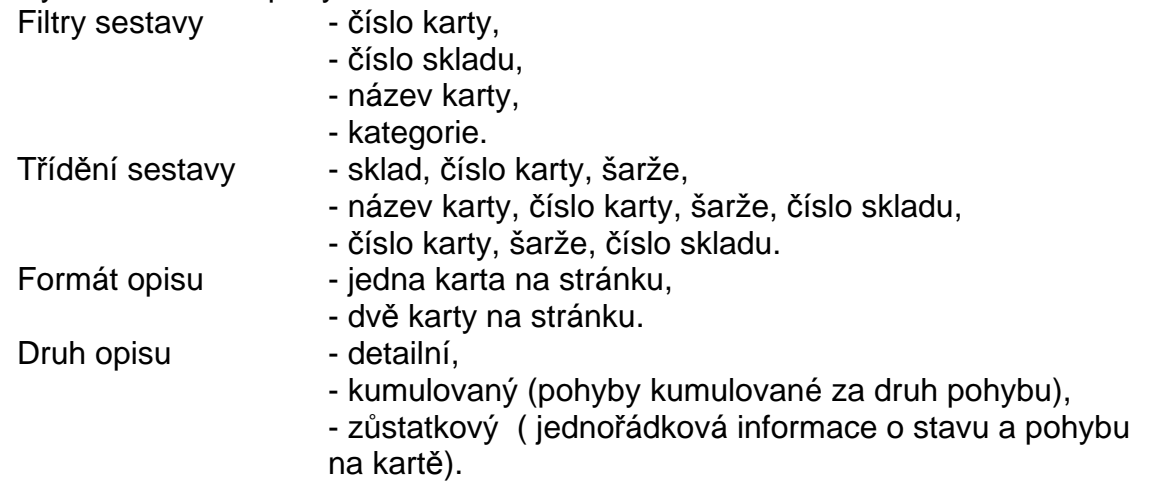

#### **Opis skladových karet do formulá**ř**e**

 Funkce Výstupní sestavy - Výpisy z karet - Opis skladových karet do formuláře umožňuje tisk skladových karet na štítky, tvorbu ceníků, atd.

 Po zvolení funkce se zadávají filtry pro výběr skladových karet - číslo karty, název, popis, kategorie zásob, dodavatel, katalogové číslo, celní klasifikace.

 Po stisknutí tlačítka <**F2**> se zobrazí seznam skladových karet. Označením karet běžnými pravidly pro selekci a po stisku klávesy <**F2**> dojde k provedení tisku vybraných skladových karet do zvoleného formuláře.

Popis tvorby formulářů (formátů tisku) je popsán v dokumentaci Formuláře IES.

#### **Odb**ě**ratelský ceník (zohledn**ě**ny slevy, resp.p**ř**irážky odb**ě**ratele a cenové nabídky)**

Byla vytvořena nová sestava v menu Výstupní sestavy – Výpis z karet – Odběratelský ceník k datu. Tato sestava zohledňuje slevy, resp. přirážky definované v externí adrese (musí být nastavena v IES.CFG funkce Správce systému – Instalační soubory – Konfigurační soubor IES.CFG - Sklady – Prodejka, předplnění globální slevy z externí adresy) a platné cenové nabídky k zadanému datu jak pro daného odběratele, tak i akce.

#### **Stav zásob na sklad**ě **v prodejních cenách**

 Sestava dává přehled o stavu zásob a hodnotě zboží v prodejních cenách a je možné ji použít pro inventuru maloobchodní prodejny, atd.

**\_\_\_\_\_\_\_\_\_\_\_\_\_\_\_\_\_\_\_\_\_\_\_\_\_\_\_\_\_\_\_\_\_\_\_\_\_\_\_\_\_\_\_\_\_\_\_\_\_\_\_\_\_\_\_\_\_\_\_\_\_\_\_\_\_\_\_\_\_\_\_\_\_\_\_\_\_\_\_** 

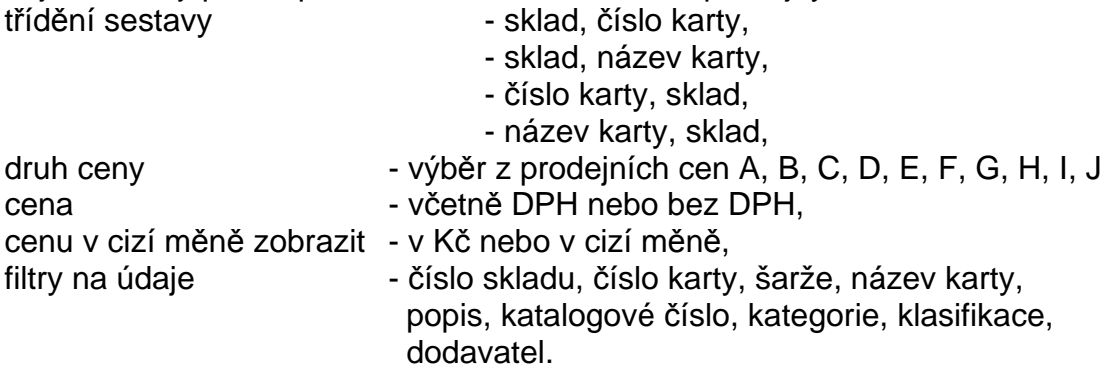

#### **P**ř**ehled karet zásob bez pohybu v zadaném období**

 Sestava zobrazí přehled všech karet zásob, které v daném časovém období (od data do data) neměly žádný pohyb.

#### **Opis skladových doklad**ů

Sestava ve tvaru skladového dokladu.

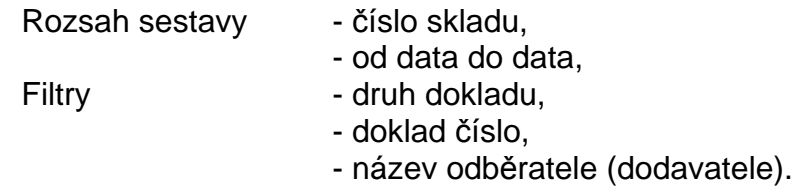

# **Kumulovaný opis skladových doklad**ů

 Sestava umožňuje do jednoho dokladu kumulovat několik dokladů daného typu, např. pro účely kontrolní nebo vyskladňovací, atd. Je možné zadat následující kritéria, resp. filtry :

číslo skladu, datum od - do, druh dokladu, číslo dokladu, název odběratele dodavatele, typ dokladu (příjemka, výdejka, prodejka, atd.) a součtování za šarži.

#### **P**ř**ehled pohyb**ů **dle karet**

 Sestava obsahuje základní informace z karty zásob a skladové karty a základní informace o pohybu zásob na kartě.

Třídění sestavy - číslo skladu, číslo karty,

- číslo karty, číslo skladu,
- číslo skladu, název karty,
- název karty, číslo skladu.

Způsob opisu - detailní,

- kumulovaný (pohyby kumulované za typ pohybu),

- obratový (jednořádková informace o stavu a pohybu v Kč),

- obratový v MJ (jednořádková informace o stavu a pohybu
- v MJ a zůstatku v Kč)
- detailní (prodej.ceny)
- počáteční stav k 1.1.

#### Rozsah sestavy - pouze karty s pohybem ve vybraném období,

- všechny karty na skladě.

**\_\_\_\_\_\_\_\_\_\_\_\_\_\_\_\_\_\_\_\_\_\_\_\_\_\_\_\_\_\_\_\_\_\_\_\_\_\_\_\_\_\_\_\_\_\_\_\_\_\_\_\_\_\_\_\_\_\_\_\_\_\_\_\_\_\_\_\_\_\_\_\_\_\_\_\_\_\_\_** 

#### Filtry sestavy - sklad,

- číslo karty,
- šarže,
- název karty,
- popis karty,
- katalogové číslo,
- kategorie,
- klasifikace,
- pohyby od data, do data.

#### **P**ř**ehled pohyb**ů **dle odb**ě**ratele (dodavatele)**

 Sestava obsahuje základní informace o partnerovi, položce zásob a informace o pohybu zásob vůči partnerovi v daném časovém období.  $Z_{\text{p}}$ ůsob opisu -

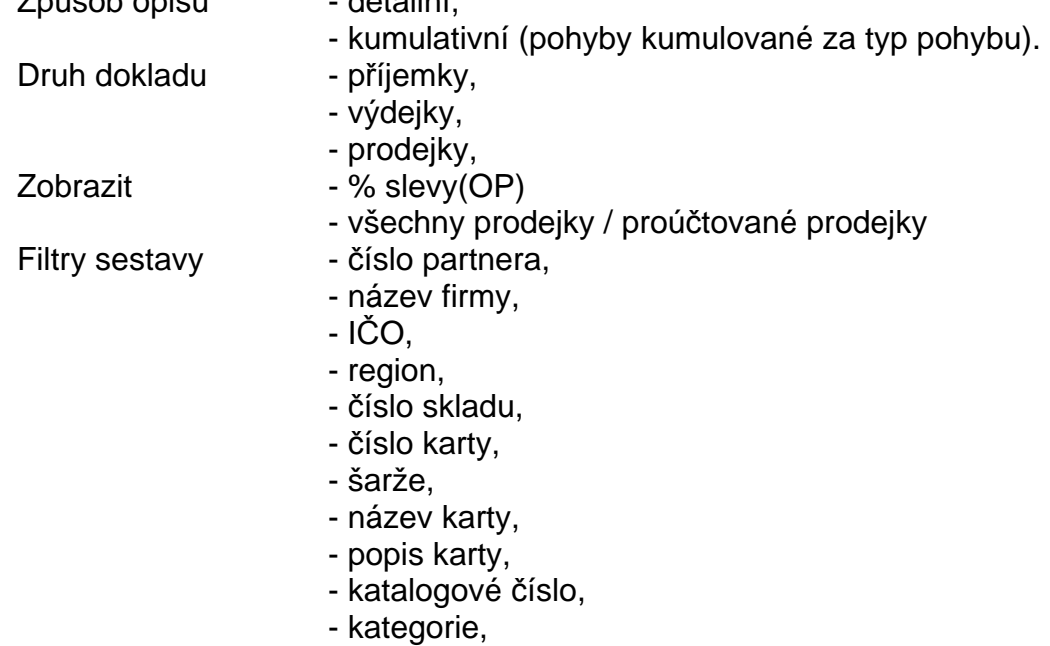

- pohyby od data do data.

#### **P**ř**ehled vyskladn**ě**ní - celní sklad**

 Sestava dává přehled o vyskladnění zboží z jednotlivých dodávek (příjemek) a může sloužit jako podklad pro proclení zboží (JCD).

 Sestava má pět různých variant (detailní, zkrácená, kumulovaná, rekapitulace, detailní - kód CK) a po zvolení funkce se zadávají následující parametry :

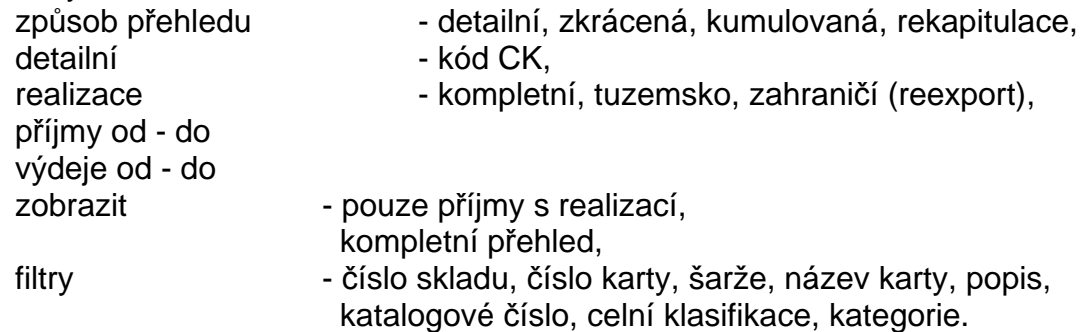

#### **Nevyskladn**ě**né zboží z celního skladu**

 Sestava dává přehled o nerealizovaném zboží z jednotlivých příjemek na celní sklad. Zadávají se následující parametry :

**\_\_\_\_\_\_\_\_\_\_\_\_\_\_\_\_\_\_\_\_\_\_\_\_\_\_\_\_\_\_\_\_\_\_\_\_\_\_\_\_\_\_\_\_\_\_\_\_\_\_\_\_\_\_\_\_\_\_\_\_\_\_\_\_\_\_\_\_\_\_\_\_\_\_\_\_\_\_\_** 

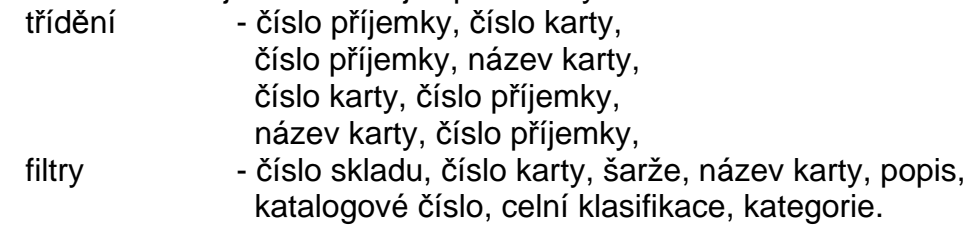

#### **P**ř**ehled doklad**ů

 Jedná se o rekapitulační deník skladových dokladů, kde navíc u prodejek je odkaz na doklad, kterým byla prodejka proúčtována (faktura, pokladní doklad).

 Je možné zadávat následující parametry sestavy (filtry): číslo skladu, druh dokladu, název odběratele-dodavatele, rozsah (kompletní, pouze proúčtované, neproúčtované).

Třídění sestavy je možné - dle odběratele-dodavatele, datum, druh , číslo dokladu,

- datum, druh , číslo dokladu,

- druh , číslo dokladu.

#### **Volitelná sestava do formulá**ř**e**

Tisk volitelných sestav probíhá prostřednictvím katalogu sestav. Pomocí tlačítek Přidání, Oprava, Rušení, Kopie…se definuje nastavení jednotlivých položek katalogu a to číslo, název sestavy a formulář pro tisk, filtry a masky výběru a třídění a součtování údajů.

 Sestava je tisknuta do předem připraveného formuláře (může být více různých - určují formu a seznam tisknutých údajů). Rozsah dat, třídění a součtování je dáno parametry, které se zadávají po spuštění funkce. Je možno zadat následující parametry :

období od - do - interval, druh dokladu - filtr nebo interval, číslo dokladu - filtr nebo interval, typ dokladů - všechny doklady, příjemky, výdejky, prodejky, datum pořízení dokladu od - do dále filtry na údaje: odběratel-dodavatel, zatřídění, IČO, DIČ, region, detailní výběr pohybů - ano / ne (je možná další selekce pohybů po vyhodnocení všech kritérii, dále filtry na údaje: číslo skladu, číslo karty, šarže, název zboží, popis zboží, katalogové číslo, kategorie, celní klasifikace. třídění - určuje se pořadí třídících klíčů (1 je nevyšší třídící klíč) nastavením kurzoru na požadovaný údaj a kliknutím myší se nastaví pořadí v třídícím klíči. Pro třídící klíč je možné použít údaje : číslo skladu, číslo skladové karty, název zboží, pořadí zápisu pohybu na kartu, název odběratele/dodavatele, zatřídění, datum dokladu, účetní období dokladu, druh a číslo dokladu. součtování - součtování sestavy se určuje kliknutím myší v příslušném sloupci u příslušné úrovně třídícího klíče. stránkování - stránkování sestavy se určuje kliknutím myší v příslušném sloupci u příslušné úrovně třídícího klíče. Po zadání všech parametrů stiskem tlačítka <**OK**> nebo <**F2**> se provádí

 $\_$  , and the set of the set of the set of the set of the set of the set of the set of the set of the set of the set of the set of the set of the set of the set of the set of the set of the set of the set of the set of th

CE-SOFT,spol. s r.o. Strana 59

selekce pohybů (pokud byla v parametrech požadována), výběr příslušného formuláře (pokud je nadefinován pouze jeden, je přímo vybrán) a dochází k tisku sestavy.

**\_\_\_\_\_\_\_\_\_\_\_\_\_\_\_\_\_\_\_\_\_\_\_\_\_\_\_\_\_\_\_\_\_\_\_\_\_\_\_\_\_\_\_\_\_\_\_\_\_\_\_\_\_\_\_\_\_\_\_\_\_\_\_\_\_\_\_\_\_\_\_\_\_\_\_\_\_\_\_** 

Pozn.: V editoru formulářů je možné si připravit další typy formulářů pro volitelný typ účetní sestavy nebo o tuto službu požádat tvůrce programu.

#### **Rekapitulace pohyb**ů **na sklad**ě

Sestava obsahuje rekapitulaci pohybů dle jednotlivých typů pohybů na daných skladech, dle zadaného období.

#### **Rekapitulace pohyb**ů **dle odb**ě**ratele/dodavatele**

Byla vytvořena nová sestava v menu Výstupní sestavy – Statistika – Rekapitulace pohybů dle odběratele/dodavatele. Tato sestava vytváří kumulovaný přehled nákupů, resp. prodejů dle dodavatelů, resp. odběratelů (je možné členění za jednotlivé materiály). Sestavu je možné třídit buď dle odběratele/dodavatele nebo dle obratu za odběratele/dodavatele.

#### **Rekapitulace prodeje na sklad**ě

 Sestava obsahuje rekapitulaci prodejů na zadaných skladech, dle zadaného období. Jako volitelný parametr je možné zadat, zda je potřeba zobrazit realizovanou obchodní přirážku nebo realizované slevy z prodejních cen.

Filtry sestavy - číslo partnera,

- 
- název firmy,
- IČO,
- region,
- číslo skladu,
- číslo karty,
- šarže,
- název karty,
- popis karty,
- katalogové číslo,
- kategorie,
- pohyby od data do data.

#### **Rekapitulace stavu zásob**

 Sestava obsahuje přehled stavu zásob v Kč na jednotlivých skladech v členění dle kategorie zásob.

Filtry sestavy - číslo skladu,

- kategorie.

#### **Rekapitulace prodeje dle kategorii**

 Sestava je rekapitulační tabulka prodeje, resp. výdeje za jednotlivé kategorie zásob, s uvedením cenových údajů, obchodních přirážek a slev.

 Po spuštění tisku sestavy je možné zadat různá kritéria tisku, resp. filtry pro výběr dat :

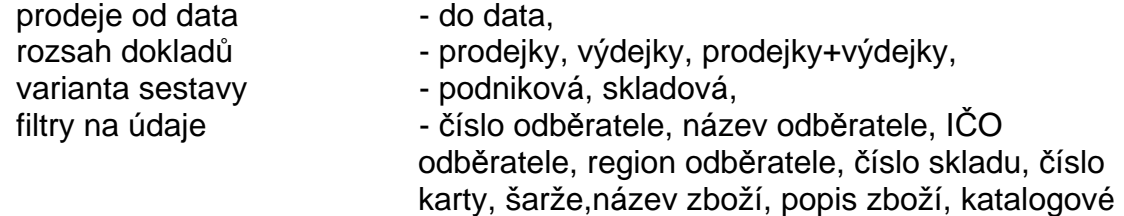

číslo, kategorie, celní klasifikace.

#### **Rekapitulace prodeje dle karty a odb**ě**ratele**

 V menu **Výstupy - Statistika** je zařazena sestava Rekapitulace prodeje dle karty a odběratele.

**\_\_\_\_\_\_\_\_\_\_\_\_\_\_\_\_\_\_\_\_\_\_\_\_\_\_\_\_\_\_\_\_\_\_\_\_\_\_\_\_\_\_\_\_\_\_\_\_\_\_\_\_\_\_\_\_\_\_\_\_\_\_\_\_\_\_\_\_\_\_\_\_\_\_\_\_\_\_\_** 

 Sestava dává sumární přehled o prodeji jednotlivých druhů zboží jednotlivým odběratelům nebo do určených regionů. Po spuštění tisku sestavy je možné zadat různá kritéria tisku, resp. filtry pro výběr dat :

prodeje od data - do data,

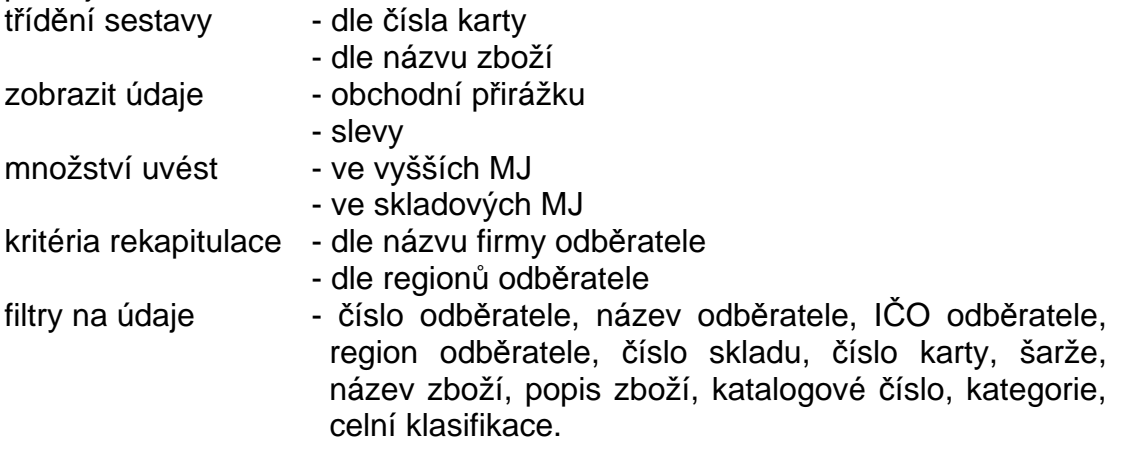

#### **Opis ú**č**etních p**ř**edkontací**

Sestava obsahuje opis skladových dokladů ve tvaru účetních předkontací.

Rozsah sestavy - číslo skladu.

- 
- od data do data, Filtry **- druh dokladu,** 
	- doklad číslo,
	- název odběratele (dodavatele).

#### **P**ř**ehled rezervací dle odb**ě**ratele**

 Sestava obsahuje přehled rezervací za jednotlivé odběratele, v členění dle jednotlivých druhů skladových položek, včetně uvedení nedodaného množství. Jako volitelné parametry se zadává :

Filtry sestavy - číslo partnera,

- název firmy,
- IČO,
- region,
- číslo skladu,
- číslo karty,
- šarže,
- název karty,
- popis karty,
- katalogové číslo,
- kategorie,
- pohyby od data do data.

#### **P**ř**ehled pln**ě**ní rezervací dle odb**ě**ratele**

 Sestava obsahuje přehled rezervací za jednotlivé odběratele, v členění dle jednotlivých druhů skladových položek, včetně uvedení identifikací skladových dokladů, kterými byly rezervace plněny.

Jako volitelné parametry se zadává :

- Filtry sestavy číslo partnera,
	- název firmy,
	- IČO,
	- region,
	- číslo skladu,
	- číslo karty,
	- šarže,
	- název karty,
	- popis karty,
	- katalogové číslo,
	- kategorie,
	- pohyby od data do data.

#### **Sestava Rekapitulace pln**ě**ní rezervací dle odb**ě**ratele**

 V modulu Sklad v nabídce Výstupní sestavy – Rezervace je sestava Rekapitulace plnění rezervací dle odběratele. Sestava dává přehled o plnění rezervací v množstevním vyjádření (včetně % plnění) za odběratele. To znamená, že součtuje všechny MJ do jednoho údaje za odběratele.

**\_\_\_\_\_\_\_\_\_\_\_\_\_\_\_\_\_\_\_\_\_\_\_\_\_\_\_\_\_\_\_\_\_\_\_\_\_\_\_\_\_\_\_\_\_\_\_\_\_\_\_\_\_\_\_\_\_\_\_\_\_\_\_\_\_\_\_\_\_\_\_\_\_\_\_\_\_\_\_** 

Sestava má dvě formy :

- detailní provádí statistiku za jednotlivé rezervace,

- kumulovaná uvádí údaje celkem za všechny rezervace od daného odběratele. Sestava má možnost zadávat běžné filtry (datum od-do, sklad, IČO, zatřídění, název odběratele, region). Dále je možné volit třídění sestavy (zatřídění odběratele, název a IČO odběratele, IČO odběratele). Sestava je kumulována za třídící klíč, to znamená, že při zadání třídění dle IČO odběratele je sestava kumulována za všechny odběratele, kteří mají stejné IČO (pobočky, atd.).

#### **P**ř**ehled rezervací dle karty**

 Sestava obsahuje přehled rezervací dle jednotlivých položek zásob, v členění dle jednotlivých rezervačních dokladů, včetně uvedení nedodaného množství.

Jako volitelné parametry se zadává :  $\mathbf{T}^{\mathbf{X}^{\prime}=\mathbf{X}}$  sklad, sklad, sklad, sklad, sklad, sklad, sklad, sklad, sklad, sklad, sklad, sklad, sklad, sklad, sklad, sklad, sklad, sklad, sklad, sklad, sklad, sklad, sklad, sklad, sklad, sklad, sklad, sklad,

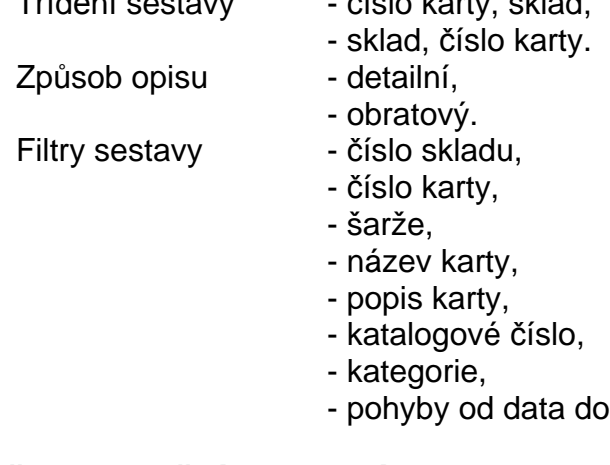

#### **P**ř**ehled pln**ě**ní rezervací dle karty**

 Sestava obsahuje přehled rezervací dle jednotlivých položek zásob, v členění dle jednotlivých rezervačních dokladů, včetně uvedení identifikací skladových dokladů, kterými byly rezervace plněny. Jako volitelné parametry se zadává :

data.

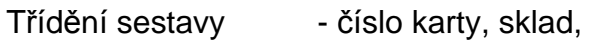

- sklad, číslo karty.

Způsob opisu - detailní,

- obratový.
- Filtry sestavy číslo skladu,
	- číslo karty,
	- šarže,
	- název karty,
	- popis karty,
	- katalogové číslo,
	- kategorie,
	- pohyby od data do data.

#### **Návrh dopln**ě**ní zásob**

 Sestava obsahuje přehled skladových položek, kde zůstatek na kartě je menší než množství nesplněných rezervací. Současně uvádí návrh množství na doplnění zásob. Toto množství je počítáno dle rovnice :

**\_\_\_\_\_\_\_\_\_\_\_\_\_\_\_\_\_\_\_\_\_\_\_\_\_\_\_\_\_\_\_\_\_\_\_\_\_\_\_\_\_\_\_\_\_\_\_\_\_\_\_\_\_\_\_\_\_\_\_\_\_\_\_\_\_\_\_\_\_\_\_\_\_\_\_\_\_\_\_** 

Návrh množství = Suma rezervací + norma zásob - zůstatek zásob

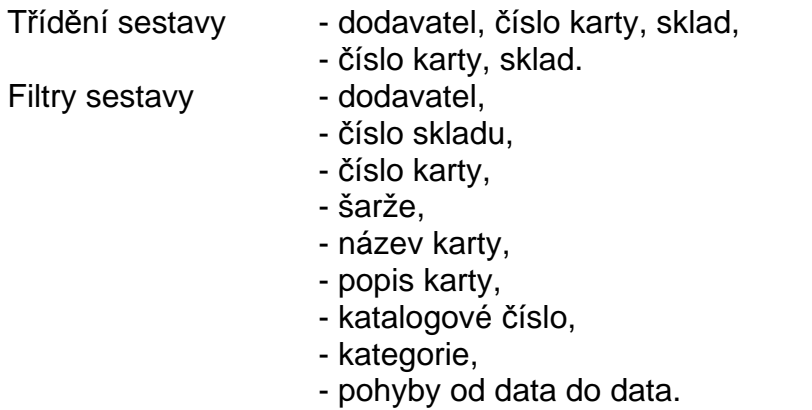

#### **Návrh dopln**ě**ní zásob dle rezervací do data pln**ě**ní**

Sestavy Návrh doplnění zásob a Návrh objednání zásob zohledňují rezervace do zadaného data plnění (doposud vstupovaly všechny rezervace bez ohledu na skutečnost kdy mají být vykryty).

#### **Plán vykrytí rezervací (objednávek od odb**ě**ratele) po dnech pln**ě**ní (v**č**etn**ě **tonáže dodávek)**

Byla vytvořena nová sestava v menu Výstupní sestavy – Rezervace – Plán vykrytí rezervací. Sestava obsahuje plán vykrytí rezervací po dnech za vybrané období pro vybrané odběratele, případně pro vybraný sortiment. Sestava obsahuje i údaj o tonáži dodávek, pokud je na Skladových kartách uveden údaj o váze materiálu (výrobku).

#### **Volitelný opis externích adres**

 Sestava umožňuje opis externích adres ve volitelném třídění, výběru a rozsahu informací z adresy (rozsah detailu adresy je jednořádkový).

Po zvolení funkce Výstupní sestavy \* Opis externích adres \* Volitelný opis se provádí výběr údajů z adresy a pořadí jeho tisku na informačním řádku adresy. Dále se zadává název opisu a požadované třídění. je možné následující třídění :

město název firmy zatřídění PSČ IČO DIČ

Dále je možné zadat kritéria výběru (filtr) na údaje : název firmy, zatřídění, IČO, DIČ.

**\_\_\_\_\_\_\_\_\_\_\_\_\_\_\_\_\_\_\_\_\_\_\_\_\_\_\_\_\_\_\_\_\_\_\_\_\_\_\_\_\_\_\_\_\_\_\_\_\_\_\_\_\_\_\_\_\_\_\_\_\_\_\_\_\_\_\_\_\_\_\_\_\_\_\_\_\_\_\_** 

#### **Opis externích adres do formulá**ř**e**

 Funkce Výstupní sestavy - Opis externích adres - Opis do formuláře umožňuje tisk externích adres na štítky, obálky, atd.

 Po zvolení funkce se zadává filtr pro výběr externích adres. Zadávají se následující filtry - zatřídění, název firmy, IČO, DIČ.

 Po stisknutí tlačítka <**F2**> se zobrazí seznam externích adres. Označením adres běžnými pravidly pro selekci a po stisku klávesy <**F2**> dojde k provedení tisku vybraných adres do zvoleného formuláře.

Popis tvorby formulářů (formátů tisku) je popsán v dokumentaci Formuláře IES.

#### **Výstupní informace o obalových materiálech**

#### **Opis skladových doklad**ů

( opis jednotlivých dokladů i kumulovaná forma opisu)

Tyto opisy mohou obsahovat detailní i kumulovaný výčet obalů (jejich hmotnosti a zpoplatnění) náležejících ke skladovým kartám daného dokladu. Při opisu dokladu program vychází vždy ze stávajících údajů zadaných na skladových kartách. Lze tedy provádět i dodatečný opis dokladů, které byly vystaveny před definicí obalů na skladových kartách. výběr údajů o obalech a jejich forma zobrazení je dána formulářem použitým při opisu skladového dokladu.

#### **Výkazy a evidence obalového prodaného obalového materiálu**

Tyto výstupy jsou definované grafickými formuláři. K dispozici je kontrolní soupis prodávaných údajů a dva typy formulářů a to

**Výkazy pro firmu EKO-KOM**, které jsou odevzdávány čtvrtletně. Navíc je k dispozici formulář pro vstupní výkaz, který je podkladem pro vyčíslení zálohy za první období Vaší spolupráce s firmou EKO-KOM. Podkladem pro výkaz jsou prodejky vystavené v příslušném období.

#### **Eviden**č**ní listy pro Ministerstvo ochrany životního prost**ř**edí**

Uživatel může pomocí filtru na kategorii zboží určit, které karty budou zpracovány. Evidenční list množství obalů uvedených na trh nebo do oběhu je zpracováván z vystavených prodejek. Evidenční list zpětně odebraných obalů a způsobu naložení s nimi vychází z příjemek na sklad.

#### **Rekapitulace obal**ů **na skladových kartách**

Sestava dává možnost přehled údajů o obalech, které jsou zadané na skladových kartách. Rekapitulace zobrazuje seznam přiřazených obalů pro každou kartu, hmotnost obalů, hmotnost zboží (materiálu) obsaženého v obalu a součet hmotností obalu a zboží (materiálu v něm, tzn. brutto hmotnost. Součet těchto údajů za celou kartu se při správném zadání shoduje se skutečnou hmotností

zabaleného zboží (materiálu). Údaje jsou kumulovány za povahu obalu a celkem za zboží. Pro vyčíslení hmotnosti zboží je využíván údaj hmotnost v evidenčních údajích na skladové kartě.

**\_\_\_\_\_\_\_\_\_\_\_\_\_\_\_\_\_\_\_\_\_\_\_\_\_\_\_\_\_\_\_\_\_\_\_\_\_\_\_\_\_\_\_\_\_\_\_\_\_\_\_\_\_\_\_\_\_\_\_\_\_\_\_\_\_\_\_\_\_\_\_\_\_\_\_\_\_\_\_** 

# **Uživatelsky definované výstupy pomocí jazyka SQL**

Tyto výstupy jsou zpracovány pomocí SQL dotazů a značně rozšiřují flexibilitu systému IES. Pomocí tohoto prostředku je možno vytvořit prakticky jakoukoli sestavu, respektive výstup. Lze zde navíc spolupracovat s jinými databázemi, ať už ve formátu Paradox, dBase, MsAccess nebo SQL server.

Při spuštění této funkce jsou nabídnuty standardní formou výstupy, které jsou definované, respektive máte možnost definovat další. Při výběru jednoho z výstupů se spustí definovaný dotaz SQL, který vytvoří vzorek dat, a je nabídnuta možnost tento vzorek zpracovat pomocí **Sinea** (zobrazovač grafického editoru sestav Windows), **Manager IES - DOS**, **Textový soubor**, **Microsoft Word** nebo **Microsoft Excel**.

Definice těchto výstupů je z hlediska systému IES poměrně jednoduchá a způsob zadávání se neliší od jiných funkcí systému IES. Problémem je nutnost znalosti standardu jazyka SQL a detailní znalost struktury datové oblasti systému IES. Popis standardu jazyka SQL není náplní (a ani nemůže být – viz autorská práva) námi dodávaných dokumentací k systému IES. Také detailní popis struktury datové oblasti IES není předmětem uživatelské dokumentace, neboť je značně složitý a pro běžného uživatele prakticky nečitelný. Popis struktury jsme schopni poskytnout uživateli v elektronické podobě na požádání.

Z výše uvedeného vyplývá, že tato funkce je mocným nástrojem pro tvorbu uživatelských výstupů ze systému IES. Pokud budete mít požadavky na výstupy, které nejsou standardně dodávány, je pro většinu uživatelů nejschůdnější cesta kontaktovat naši firmu, která Vám tento výstup pomocí uvedeného nástroje vytvoří na míru", což bude podstatně levnější a flexibilnější, než realizovat tyto výstupy pomocí programů na zakázku

# Č**íselníky**

# **Práce s** č**íselníky**

 Funkce v menu Číselníky zahrnuje pořízení a aktualizaci číselníků používaných v modulu Sklady. Aktualizace číselníků je možná ve většině případů i při vyvolání nápovědy v průběhu pořizování nebo editace dokladu. Při zobrazení číselníku je zvýrazněný pruh nastaven na první záznam. Pokud je číselník volán jako nápověda stisknutím tlačítka v dokladu nebo v tiskovém menu a položka je předplněna, je zvýrazněný pruh nastaven na první položku, která obsahuje předplněnou hodnotu.

**\_\_\_\_\_\_\_\_\_\_\_\_\_\_\_\_\_\_\_\_\_\_\_\_\_\_\_\_\_\_\_\_\_\_\_\_\_\_\_\_\_\_\_\_\_\_\_\_\_\_\_\_\_\_\_\_\_\_\_\_\_\_\_\_\_\_\_\_\_\_\_\_\_\_\_\_\_\_\_** 

# **Podp**ů**rné funkce v režimu rolování** č**íselníku**

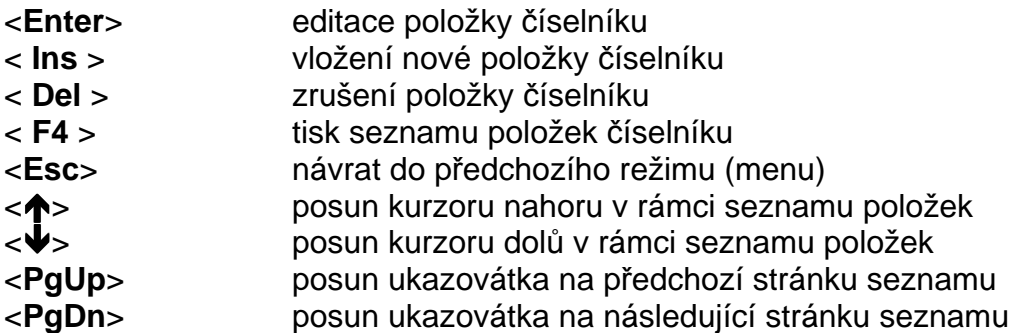

# **Podp**ů**rné funkce p**ř**i editaci položky** č**íselníku**

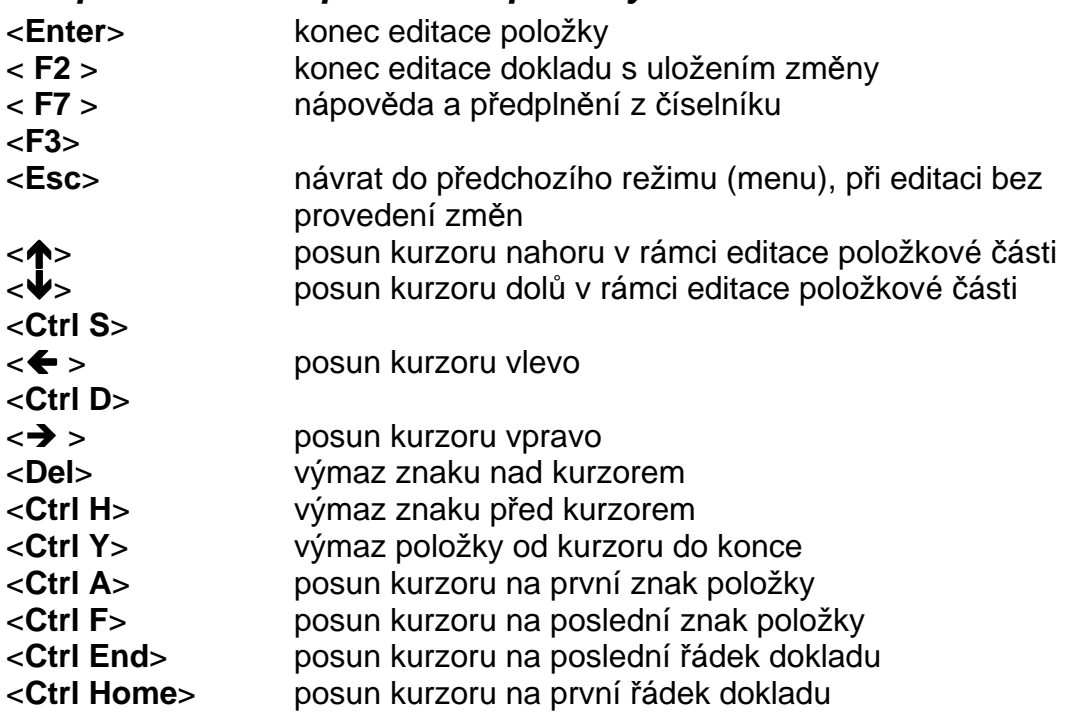

# **Popis vybraných** č**íselník**ů

# **Seznam sklad**ů

V tomto číselníku je třeba uvést všechny sklady, se kterými budete pracovat. Každý sklad dostane číslo, na které se při práci v modulu budete odvolávat. Číslo skladu je až čtyřmístné. Sklad je jednoznačně určen třemi údaji. Číslem SÚ

(syntetický účet), AE (analytická evidence) a střediskem. Takto je tedy možno vést např. několik skladů zboží, které budou rozlišeny analytickou evidencí nebo střediskem.

**\_\_\_\_\_\_\_\_\_\_\_\_\_\_\_\_\_\_\_\_\_\_\_\_\_\_\_\_\_\_\_\_\_\_\_\_\_\_\_\_\_\_\_\_\_\_\_\_\_\_\_\_\_\_\_\_\_\_\_\_\_\_\_\_\_\_\_\_\_\_\_\_\_\_\_\_\_\_\_** 

Pro každý sklad je zadáno :

způsob účtování v průměrovaných nebo konstantních skladových cenách. Tento způsob není možno v průběhu účetního období měnit.

platnost skladu. Sklad bez časového omezení má v údaji "do" uvedeno 99/9999.

způsob účtování o zásobách (A,B).

způsob zaokrouhlování DPH (na haléře, desetihaléře, padesátníky).

účty a středisko pro zúčtování cenových rozdílů (pro sklady s konstantním oceněním zásob).

#### **P**ř**ístupová práva k vystavování doklad**ů **na p**ř**íslušném sklad**ě

 Pokud je potřeba rozlišit přístup pro vystavování a opravu dokladů v modulu Sklady ještě do nižší úrovně, to znamená na jednotlivé sklady je možné při definování skladů privilegovaným heslem zadat po stisknutí příslušného tlačítka jednotlivá hesla, která mají k danému skladu přístup.

 Pokud není zadané žádné heslo mohou vystavovat, resp. opravovat nebo rušit doklad všichni, kdo tuto činnost nemají zakázanou při definici přístupového práva.

#### **Pohyby na sklad**ě

Pro každý sklad je třeba definovat povolené pohyby na skladě. Kombinací seznamu skladů a typů pohybů (viz. dále) jsou definovány povolené pohyby na daném skladě. Současně je upřesněna účetní předkontace příslušného pohybu.

Údaje uváděné v pohybech na skladě :

č**íslo skladu** - vyberte myší nebo klávesou <**F7**> ze seznamu skladů,

**typ pohybu** - vyberte myší klávesou <**F7**> ze seznamu typů pohybů,

**AE** - doplňte analytickou evidenci příslušného protiúčtu (SÚ je určen již typem pohybu),

**St**ř**edisko** - doplňte středisko k příslušnému protiúčtu,

**druh dokladu** - vyberte myší nebo klávesou <**F7**> ze seznamu druhu dokladů **kumulace** - pokud mají být výsledné účetní předkontace kumulované (dvojřádkové), zadejte kumulování stiskem mezerníku, v opačném případě bude účetní předkontace obsahovat n+1 řádek, kde n = počet řádků ve skladovém dokladu,

**proú**č**tování výnos**ů - vyplňuje se SÚ, AE a středisko proúčtování výnosů při proúčtování "pokladnou" nebo "fakturou" (vyplňuje se pouze pro pohyb typu prodej),

**režim DPH na dokladech** (pásmo DPH nedaňové, osvobozeno nebo dle nastavení ve skladové kartě) – určuje způsob zpracování DPH na dokladech (vyplňuje se pouze pro pohyb typu Prodejka, Rezervace a Cenová nabídka),

**vlastní adresa** - u pohybu typu Prodejka, Rezervace a Cenová nabídka se vyplňuje položka vlastní adresa pro přednastavení výběru vlastní adresy z číselníku vlastních adres. Při vyplnění této položky odpadá výběr vlastní adresy při pořizováni dokladu (automaticky se předplní zadaná adresa) Pokud údaj není vyplněn, probíhá výběr vlastní adresy jako doposud, u ostatních typů dokladů se zadává zda se provádí při zpracování dokladů výběr vlastní adresy nebo se

předplní první v pořadí,

**druh zdanitelného pln**ě**ní** - vyberte myší nebo klávesou <**F7**> ze seznamu druhu zdanitelného plnění pro daný pohyb a danou výši DPH (vyplňuje se pouze pro pohyb typu Prodejka, Rezervace a Cenová nabídka),

**\_\_\_\_\_\_\_\_\_\_\_\_\_\_\_\_\_\_\_\_\_\_\_\_\_\_\_\_\_\_\_\_\_\_\_\_\_\_\_\_\_\_\_\_\_\_\_\_\_\_\_\_\_\_\_\_\_\_\_\_\_\_\_\_\_\_\_\_\_\_\_\_\_\_\_\_\_\_\_** 

**hromadné slevy, resp. p**ř**irážky** - je možné editovat až 6 typů a názvů hromadných slev, resp. přirážek, které jsou pak předplňovány do dokladu, kde je možné je editovat (vyplňuje se pouze pro pohyb typu Prodejka, Rezervace a Cenová nabídka),

**výb**ě**r jedné karty nebo selekce více karet** - určuje režim výběru skladových karet po stisknutí klávesy <**F7**> při zpracování příjemky na sklad (vyplňuje se pouze pro pohyb typu příjemka),

# **Typy pohyb**ů

Pro práci v modulu sklady musí být definovány základní typy pohybů, alespoň jeden pro každý typ skladového dokladu. Tento typ současně určuje zúčtování příslušného účetního případu.

Údaje uváděné v typech pohybů :

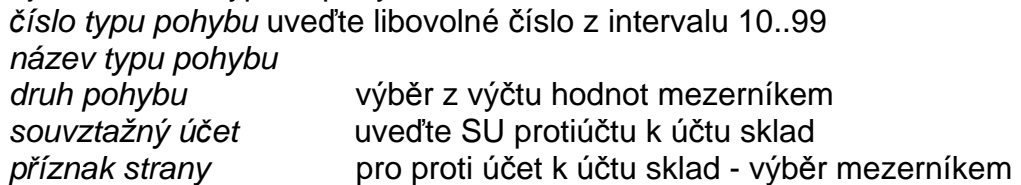

V Číselníku typů pohybu je možné také definovat pohyb pro Cenové nabídky a Rezervace a tím je umožněno pro tyto doklady vytvářet položky v Číselníku pohybů na skladě a definovat tím režim slev, režim práce s DPH a nastavení výběru vlastní adresy

#### **M**ě**rné jednotky**

V číselníku je třeba definovat používané měrné jednotky. Zkratka, která bude uváděna na všech skladových dokladech, je nejvíce tříznaková.

# Č**íselník kategorií zásob**

Číselník je využíván na skladové kartě pro členění zásob do účelových skupin při tisku některých sestav. Obsahuje položky:

kategorie (3), název kategorie (30).

#### **Ceník obalových materiál**ů

Pro definici zpoplatnění obalových materiálů při vývozu popř. při prodeji byl zaveden nový číselník. Každá položka číselníku je určena až 5-ti místným číslem položky a až 50-ti místním názvem položky. Ke každé položce lze zadat až 4 druhy poplatků ( vč. poznámky - popř.variabilního symbolu). Těchto údajů je užíváno při opisu skladových dokladů ve formě např. výkazu o vývozu obalových materiálů.

# Č**íselník povah transakcí**

Číselník je využíván v hlavičce skladového dokladu (Prodejka, Příjemka) pro statistiku INTRSTAT. Obsahuje položky:

 $\_$  , and the set of the set of the set of the set of the set of the set of the set of the set of the set of the set of the set of the set of the set of the set of the set of the set of the set of the set of the set of th

označení transakce (2), popis transakce (50).

# Č**íselník m**ě**n**

Číselník měn obsahuje následující informace :

zkratka měny (3), název měny (30), země měny (30).

# **Kurzovní lístek**

Číselník kurzovní lístek obsahuje následující informace :

zkratka měny, země měny, kurz ze dne, pořadové číslo v rámci roku, množství jednotek měny pro kurz, devizy,

valuty (používá pouze modul Pokladna).

Pozn.: Při vystavování faktur nebo prodejek v cizí měně se nabízí kurz devizy nákup.

**\_\_\_\_\_\_\_\_\_\_\_\_\_\_\_\_\_\_\_\_\_\_\_\_\_\_\_\_\_\_\_\_\_\_\_\_\_\_\_\_\_\_\_\_\_\_\_\_\_\_\_\_\_\_\_\_\_\_\_\_\_\_\_\_\_\_\_\_\_\_\_\_\_\_\_\_\_\_\_** 

# **Ú**č**tový rozvrh**

Číselník účtový rozvrh obsahuje následující informace :

číslo syntetického účtu,

číslo analytické evidence,

název účtu (na poslední pozici názvu **"\*" - saldokontní ú**č**et**

- typ účtu **A ú**č**et aktivní,**
	- **P ú**č**et pasivní,**
	- **R ú**č**et rozvahový** (může být aktivní nebo pasivní podle zůstatku, např. účet 336 - zúčtování s institucemi soc.zabezpečení a zdr. pojištění, atd),
	- **N ú**č**et nákladový da**ň**ový**
	- **M ú**č**et nákladový neda**ň**ový** (např.513 náklady na reprezentaci, 551 - účetní odpisy, atd.),
	- **V ú**č**et výnosový da**ň**ový**
	- **W ú**č**et výnosový neda**ň**ový** (654 zúčtování ostatních rezerv),
	- **Z ú**č**ty záv**ě**rkové,**

**X - ú**č**ty podrozvahové**.

# Č**íselník druh**ů **doklad**ů

 Účetní doklady jsou v systému IES označovány čtyřmístným číslem druhu dokladu, což je účetní deník ve smyslu zákona o účetnictví, dále až čtyřmístným pořadovým číslem, účetním obdobím a rokem.

Druh dokladu jednoznačně určuje číselnou řadu dokladů v rámci účetních případů stejného charakteru v rámci daného modulu systému, případně i místa pořízení. Číselník druhů dokladů musí být vytvořen tak, aby v celém systému IES v různých modulech, na různých pracovištích, nemohly vznikat duplicitní čísla dokladů (druh dokladu/pořadové číslo).

Číselník druhů dokladů (deníků) umožňuje zadat číselné označení jednotlivých druhů deníků, místo vzniku (pořízení) dokladů a způsob číslování dokladů (v rámci měsíce, v rámci roku).

 Druh dokladu 0000 je předurčen na účtování počátečních stavů a otevírání účetních knih.

# Č**íselník st**ř**edisek**

 Jednotlivé účetní zápisy (v tomto případě řádky účetní předkontace účetního dokladu) program dále umožňuje třídit u všech účtů účtového rozvrhu na jednotlivá střediska. Středisko se označuje pětimístným číselným symbolem a názvem střediska.

**\_\_\_\_\_\_\_\_\_\_\_\_\_\_\_\_\_\_\_\_\_\_\_\_\_\_\_\_\_\_\_\_\_\_\_\_\_\_\_\_\_\_\_\_\_\_\_\_\_\_\_\_\_\_\_\_\_\_\_\_\_\_\_\_\_\_\_\_\_\_\_\_\_\_\_\_\_\_\_** 

# Č**íselník zakázek**

Číselník zakázek umožňuje ve věcných a účetních dokladech zadávat číslo zakázky pro sledování záznamů dle jednotlivých zakázek. Číselník obsahuje položky:

označení zakázky (10), název zakázky (30), popis zakázky (50), platnost od-do (2xdatum).

# Č**íselník externích adres**

 Pro snadnější a rychlejší vyplňování skladového dokladu je vhodné mít seznam odběratelů/dodavatelů, kterým často vyplňujeme skladové doklady, pak z tohoto seznamu je možné předplňovat do skladového dokladu kompletní adresu, resp. je možné ji i doplňovat. Dle typu adresy se jednotlivé adresy

Číselník externích adres může navíc sloužit jako kartotéka a je společný pro všechny moduly systému IES.

 $\_$  , and the set of the set of the set of the set of the set of the set of the set of the set of the set of the set of the set of the set of the set of the set of the set of the set of the set of the set of the set of th Soubor externích adres **je t**ř**íd**ě**n** dle různých klíčů, a to: 30-ti místného řetězce názvu firmy, 10-ti místného řetězce zatřídění IČ, DIČ, Města PSČ **Seznam údajů** externí adresy : **Seznam údaje** Délka údaje Zatřídění (skupina) 10  $I\check{C}$  10 Daňové identifikační číslo 15 Typ adresy (odběratel, dodavatel, ostatní, neurčeno) Platnost adresy (platná, neplatná) Typ subjektu (právnická – fyzická osoba) Název firmy 3 x 30 Adresa firmy 30 PSČ sídla firmy 6 Město (sídlo) firmy 25 Zkratka státu 2 Název státu a 30. století a 1999 – 1999 – 1999 – 1999 – 1999 – 1999 – 1999 – 1999 – 1999 – 1999 – 1999 – 1999 – 1999 – 1999 – 1999 – 1999 – 1999 – 1999 – 1999 – 1999 – 1999 – 1999 – 1999 – 1999 – 1999 – 1999 – 1999 – 1999 Region 8 Kraj ČR 2 Telefonní číslo 20 Číslo faxu 20 Číslo telexu 20 Číslo bankovního účtu 18 Číslo bankovního účtu 18 Název bankovního ústavu 18 Směrový kód banky 4

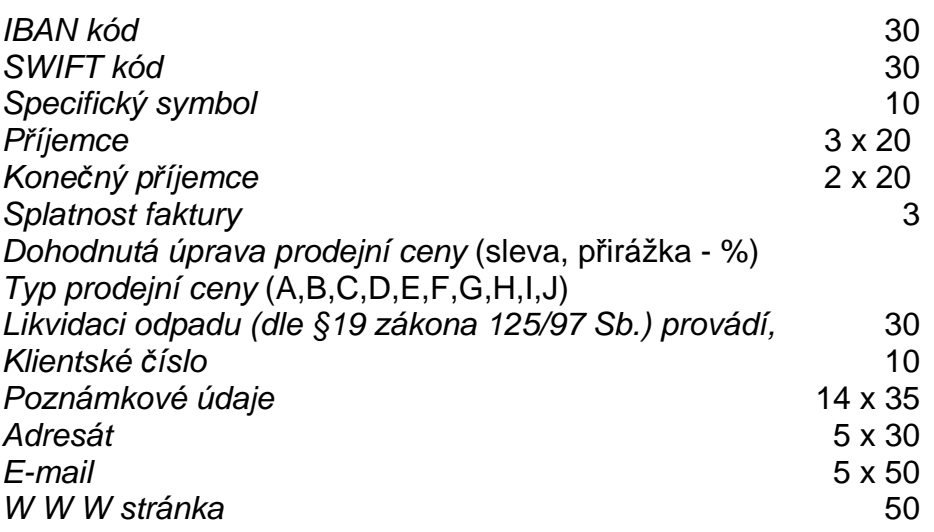

**\_\_\_\_\_\_\_\_\_\_\_\_\_\_\_\_\_\_\_\_\_\_\_\_\_\_\_\_\_\_\_\_\_\_\_\_\_\_\_\_\_\_\_\_\_\_\_\_\_\_\_\_\_\_\_\_\_\_\_\_\_\_\_\_\_\_\_\_\_\_\_\_\_\_\_\_\_\_\_** 

# Č**íselník zdanitelných pln**ě**ní**

 Tento číselník umožňuje rozlišovat celkem 1000 druhů zdanitelných i nezdanitelných plnění. Program umožňuje v číselníku zadat následující údaje:

- číslo druhu zd.plnění (3),
- název druhu zd.plnění (70),
- popis druhu zd.plnění (30) zkrácený popis pro tisk v daňových dokladech, standardně se tiskne prvních 20 znaků,
- SÚ/AE (3+3), účet vykazovací povinnosti DPH,
- $SÚ/AE$  (3+3), účet charakteru opravné položky zálohových plateb o odvodu DPH,
- pásmo DPH,
- základ daně je = nebo <> účetnictví (zda se účtuje současně o základu DPH či nikoliv),
- *účtovat o DPH* (ano, ne),
- řádek přiznání k DPH,
- kód plnění do EU (pro souhrnné hlášení),
- druh zdanitelného plnění pro odpočet daňové povinnosti EU (komplementární druh zd.plnění při likvidaci faktur na pořízení zboží z EU nebo pořízení služby systému revers-change, vyplňuje se zd.plnění pro odpočet, tj. pro DPH na vstupu ve větě zd.plnění na výstupu).

# Č**íselník vlastních adres**

**Seznam údajů** vlastní adresy **Délka údaje** Délka údaje

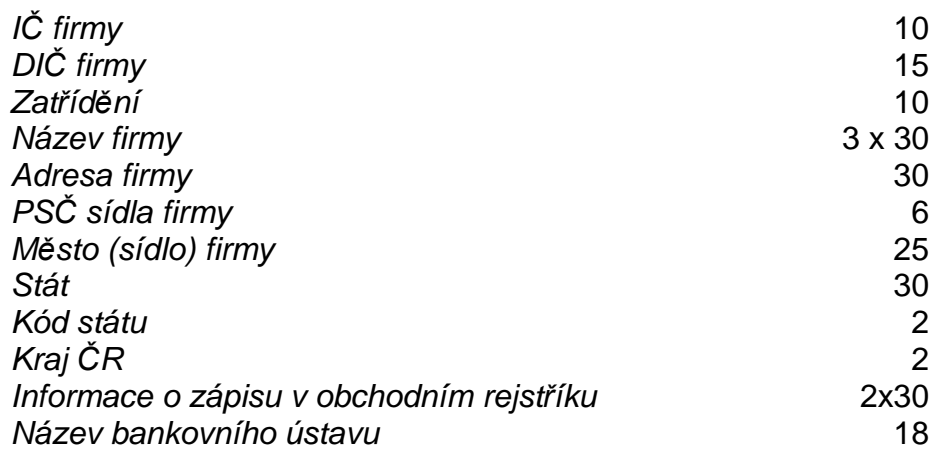

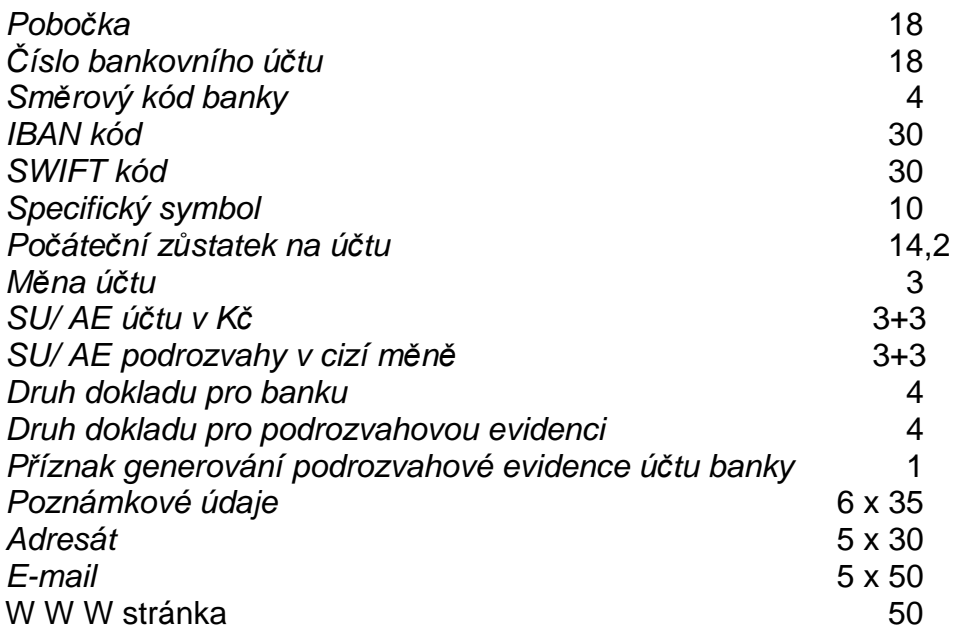

**\_\_\_\_\_\_\_\_\_\_\_\_\_\_\_\_\_\_\_\_\_\_\_\_\_\_\_\_\_\_\_\_\_\_\_\_\_\_\_\_\_\_\_\_\_\_\_\_\_\_\_\_\_\_\_\_\_\_\_\_\_\_\_\_\_\_\_\_\_\_\_\_\_\_\_\_\_\_\_** 

# Č**íselník dopravních specifikací zboží**

Číselník je používán při tisku Nákladního listu pro přepravu nebezpečného zboží. Obsahuje doplňující informace o zboží pro nákladní list, balení zboží a koeficienty pro výpočet velikosti a váhy balení. Číselník obsahuje následující informace :

 $\_$  , and the set of the set of the set of the set of the set of the set of the set of the set of the set of the set of the set of the set of the set of the set of the set of the set of the set of the set of the set of th

číslo karty (dle ceníku), položka zboží (speciální číselník), obchodní název (dle ceníku), název nebezpečné věci (speciální číselník), katalogové číslo odpadu, třída nebezpečnosti, číslice, písmeno třídy nebezpečnosti, UN číslo, druh obalu, počet MJ v obalu, brutto tun (obalu), objem  $m^3$  (obalu).